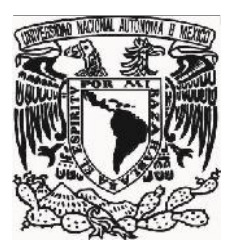

## UNIVERSIDAD NACIONAL **AUTÓNOMA DE MÉXICO**

**FACULTAD DE FILOSOFÍA Y LETRAS COLEGIO DE BIBLIOTECOLOGÍA**

# **GUÍA PARA INGRESAR REGISTROS BIBLIOGRÁFICOS A UNA BASE DE DATOS SIABUC**

**TESINA QUE PARA OBTENER EL TÍTULO DE**

**LICENCIADA EN BIBLIOTECOLOGÍA**

**PRESENTA:**

**MARÍA LUISA ISABEL PÉREZ ROJAS**

**ASESOR: DR. HUGO ALBERTO FIGUEROA ALCÁNTARA**

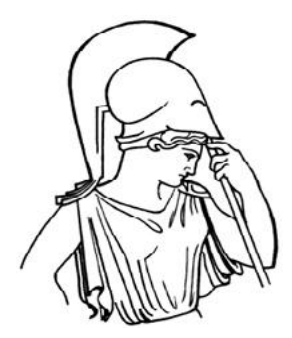

**CIUDAD DE MÉXICO, 2015**

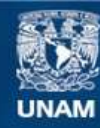

Universidad Nacional Autónoma de México

**UNAM – Dirección General de Bibliotecas Tesis Digitales Restricciones de uso**

#### **DERECHOS RESERVADOS © PROHIBIDA SU REPRODUCCIÓN TOTAL O PARCIAL**

Todo el material contenido en esta tesis esta protegido por la Ley Federal del Derecho de Autor (LFDA) de los Estados Unidos Mexicanos (México).

**Biblioteca Central** 

Dirección General de Bibliotecas de la UNAM

El uso de imágenes, fragmentos de videos, y demás material que sea objeto de protección de los derechos de autor, será exclusivamente para fines educativos e informativos y deberá citar la fuente donde la obtuvo mencionando el autor o autores. Cualquier uso distinto como el lucro, reproducción, edición o modificación, será perseguido y sancionado por el respectivo titular de los Derechos de Autor.

#### **AGRADECIMIENTOS**

Mi agradecimiento infinito al Dr. Hugo Alberto Figueroa Alcántara como director de la tesina, por sus valiosas observaciones y sugerencias durante la realización de este trabajo. Asimismo, porque al reincorporarme nuevamente al Colegio de Bibliotecología el Dr. Hugo me recibió con una sonrisa e hizo agradable mi estancia durante la carrera.

Un agradecimiento profundo a la Universidad Nacional Autónoma de México, especialmente a la Facultad de Filosofía y Letras, Colegio de Bibliotecología porque me abrió las puertas del saber en dos ocasiones y me permitió culminar mis sueños.

Gracias al Dr. César Augusto Ramírez Velázquez por sus enseñanzas y aportaciones.

A la Lic. Blanca Estela Sánchez Luna por sus apreciables observaciones.

A la Mtra. Patricia de la Rosa Valgañón por dedicarme parte de su valioso tiempo y por sus observaciones tan valiosas.

A la Lic. Verónica Méndez Ortiz por sus valiosas observaciones.

## **DEDICATORIAS**

## A DIOS

Quien me dio fortaleza cuando a punto de caer he estado y me ha dado la fuerza y el valor para seguir adelante. Él es una gran fuente de inspiración que me ayudó a culminar mi trabajo y convertir este sueño en realidad.

### A MI PADRE

Con mucho cariño y respeto porque de él aprendí a ser independiente, fuerte y a valerme por mí misma.

#### A LA MEMORIA DE MI MADRE Y MI HERMANA ALICIA

Aunque físicamente ausentes, siempre están presentes en mi corazón.

#### A MI HERMANO Y MI CUÑADA

Por todo su apoyo, porque sin su ayuda mi sueño no sería realidad en este momento.

#### A MIS HIJOS ISRAEL Y CRISTINA

Por todos los momentos robados durante la licenciatura, a quienes agradezco profundamente su cariño y comprensión, los amo.

#### BRITANNY

Eres un regalo maravilloso, gracias por existir, gracias por formar parte de mi familia.

### A MI MÁS GRANDE PROYECTO

A mi propia vida y a todos aquellos que de alguna manera han formado parte de mi existir, a todos aquellos de los cuales he aprendido a valorar lo que tengo, lo que soy y que los sueños se vuelven realidad.

## **Índice**

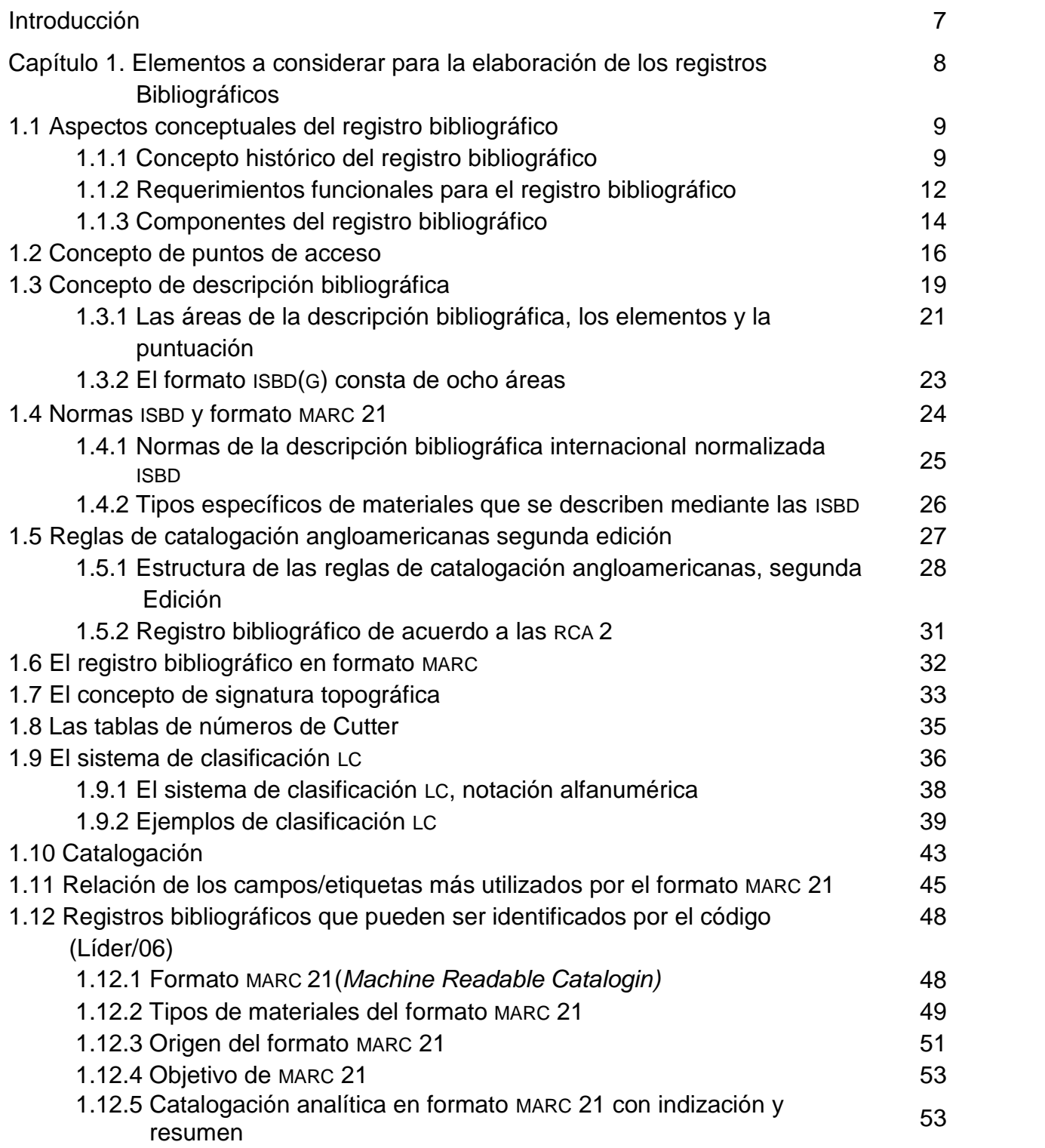

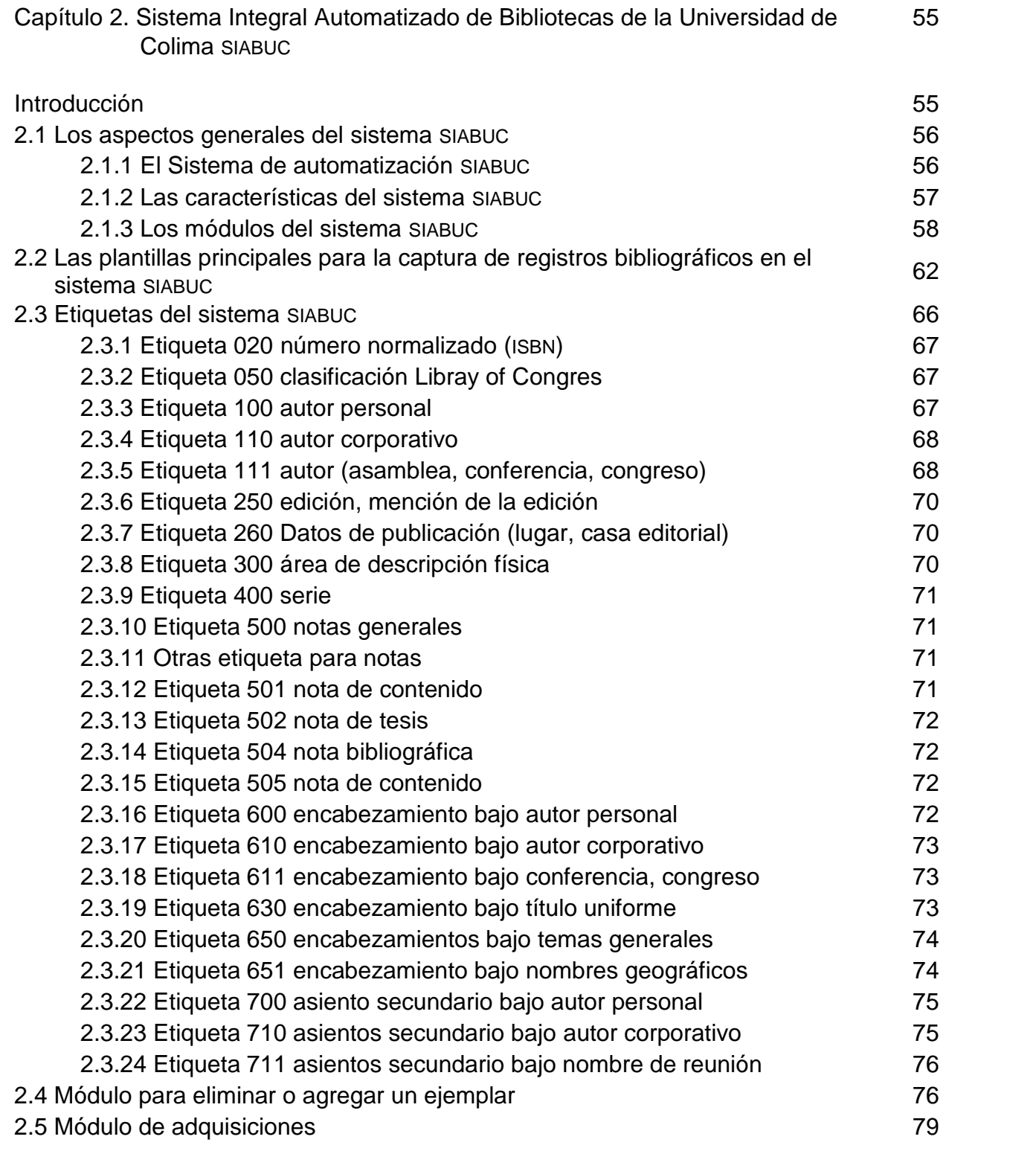

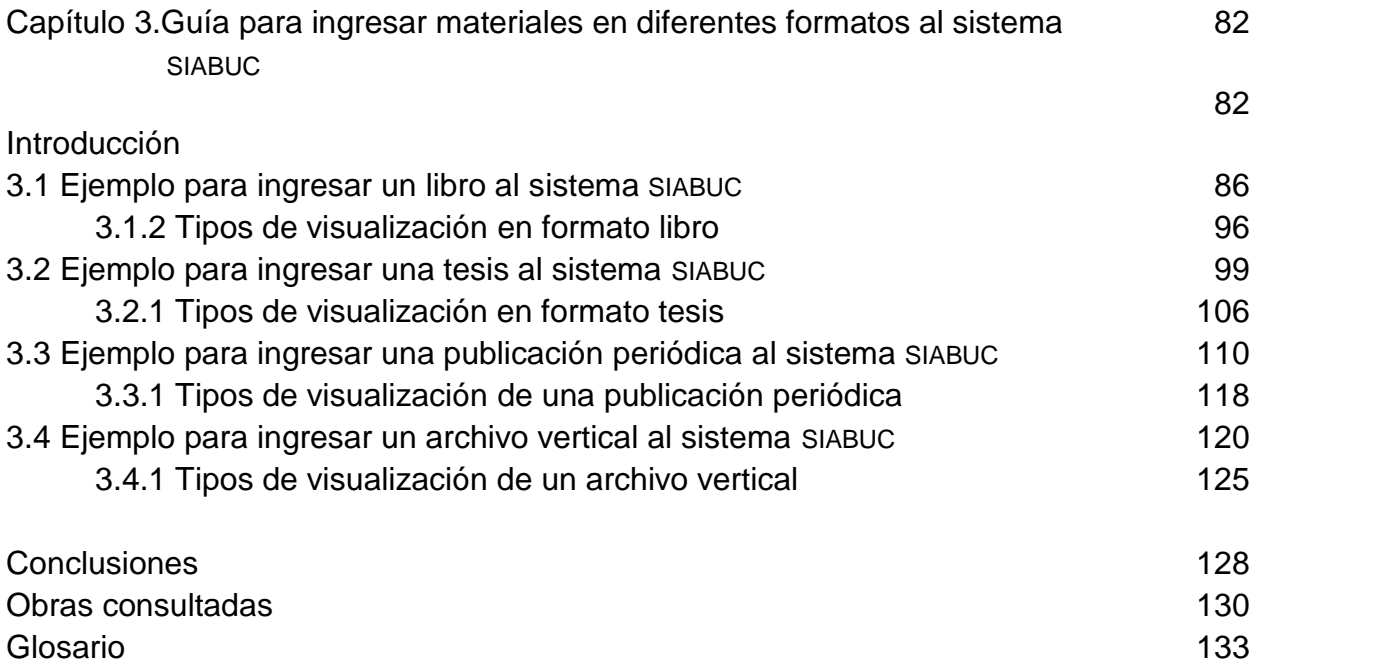

#### **Introducción**

La presente guía tiene como objetivo establecer los lineamientos para facilitar el ingreso de registros bibliográficos a una base de datos de acuerdo a normas internacionales que establezcan los procedimientos como son las Reglas de Catalogación Angloamericanas segunda edición (RCA2), las Normas de la Descripción Bibliográfica Internacional Normalizada, sus siglas en inglés (ISBD), el Formato MARC 21 y el Sistemas de Clasificación LC

De acuerdo con lo anterior el presente trabajo se encuentra estructurado en tres capítulos: el primer capítulo contiene definiciones específicas de los tópicos a tratar como son los registros bibliográficos, las Reglas de Catalogación Angloamericanas segunda edición, las Normas de Descripción Bibliográfica Internacional Normalizada y el Formato MARC 21 el cual largo del trabajo será indicado indistintamente como MARC, MARC 21, USMARC y el Sistema de Clasificación de la Biblioteca del Congreso de los Estados Unidos de Norteamérica.

El segundo capítulo muestra los objetivos principales del Sistema Integral Automatizado (SIABUC), explicando de forma breve su estructura, sus módulos, presentando las plantillas y sus funciones principales para el ingreso de registros bibliográficos.

El tercer capítulo explica paso a paso como se ingresan los registros bibliográficos al sistema SIABUC, con la finalidad de hacer una guía para ingresar material bibliográfico como son: los libros, las tesis, publicaciones periódicas y por ultimo archivos verticales, para ponerla a disposición de los usuarios de una biblioteca, para tal efecto se utilizara la versión 8 del Sistema Integral Automatizado (SIABUC)

Finalmente se anexa un glosario con vocabulario técnico pertinente para aclaración o dudas al respecto.

## **Capítulo 1. Elementos a considerar para la elaboración de los registros bibliográficos**

Desde el origen de las civilizaciones la gran preocupación del hombre ha sido cómo retener el conocimiento, es decir, cómo guardar las experiencias de manera diferente a como lo hace la mente. Las pinturas rupestres representan esta especie de magia que detiene lo que en la realidad es fugaz, cambiante; dibujar un bisonte en el fondo de una caverna es aprisionar un instante de lo que en el mundo pasa y poder controlarlo. La idea de c*osmos* en la cultura griega surge precisamente de ahí, de oponerse al *caos*, al azar, a lo que no tiene pies ni cabeza; cosmos es una idea directriz, de orden, estática, que forma una estructura estable en el hombre griego de cómo son las cosas; el cosmos es una idea del orden que esconde el universo, la naturaleza, la humanidad misma. "(en griego cosmos) es lo que se opone al caos"<sup>1</sup>

En este mismo sentido, en la actualidad existen mil formas que ha inventado el hombre para no dejar que la realidad se le fugue, se pierda en lo efímero de las experiencias cotidianas. Sin embargo, de todo lo que el hombre desea retener es el conocimiento ya que lo guarda como un tesoro, por encima de cualquier cosa, porque ya el conocimiento mismo es una forma de memoria, de permanencia en el mundo por parte del hombre, el hombre muere pero su espíritu permanece en sus obras, mismas que se guardan ya en la memoria, que bien es perenne, o ya en fotografías, en escritos, en esculturas, en pinturas, etcétera, que trasciendan el tiempo.

El hombre moderno ha inventado mil formas para guardar lo que el hombre hace, lo que es el mundo, incluso para guardar los cambios que en las cosas acontece; podemos decir que el hombre, al ser alguien que deja huellas a lo largo de su vida, se ha preocupado por registrar esas huellas, que en estricto sentido etimológico, *re-gistrare* nos da la idea de volver a la forma como se creó algo, volver a la obra que en sí mismo guarda su origen. Registrar es precisamente un regreso, un dar la vuelta para hacia el origen de algo; registrar es regresar, es el acto a través del cual se apodera uno del camino de regreso,

<sup>1</sup> *Orden*. En Wikipedia: enciclopedia libre. Recuperado de: https://es.wikipedia.org/wiki/Orden

es volver tras las huellas hasta el origen mismo. "La palabra "registro" viene del latín regestum, compuesta con el prefijo re- (indica iteracción y dirección hacia atrás) y gestum (realizado, terminado). Se relaciona con el verbo regerere (llevar atrás, relatar por escrito, registrar) $n^2$  Esta es la correlación de todo registro podría decirse que la pintura rupestre es un registro, que una ranura en la roca es un registro de un regreso al origen.

#### **1.1 Aspectos conceptuales del registro bibliográfico**

Los aspectos conceptuales determinan que elementos deben incluirse para describir los documentos, a nivel internacional tenemos la Descripción Bibliográfica Internacional Normalizada (ISBD), las Reglas de Catalogación Angloamericanas, la Signatura topográfica y la Clasificación LC que se mención a lo largo del trabajo.

#### **1.1.1 Concepto histórico del registro bibliográfico**

En este contexto, cualquier forma de registro representa la oportunidad de conservar algo a partir de una identificación, bajo la idea que identificar es volver a tener contacto con lo originario, es decir, es una recuperación. "Un registro bibliográfico es una representación codificada y económica de un documento"<sup>3</sup>.

Mary Mortimer nos muestra un panorama amplio en cuanto al concepto del registro bibliográfico ya que incluye información detallada como autor, título

<sup>2</sup> *Registro*. En Origen de las palabras – diccionario etimológico. Recuperado de:

http://etimologias.dechile.net/?registro.<br><sup>3</sup> Malo de Molina, Teresa (1989). *Cartilla de catalogar*. Madrid: Consejo Superior de Investigaciones Científicas, p. 25.

detalles de publicación, encabezamientos de materia y lo presenta de la siguiente forma:

El registro bibliográfico incluye una descripción de la obra, con información normalizada como autor o autores y títulos, detalles de publicación y distribución, y la descripción física de la obra, incluye además un encabezamiento, que nos informa acerca del nombre del autor, el titulo u otra información bajo la cual se va a encontrar el registro, así como las notas del trazado que indican los otros encabezamientos bajo los cuales se puede encontrar la obra en el catálogo.<sup>4</sup>

De acuerdo a la terminología que estable los Requerimientos Funcionales para Registros Bibliográficos (Functional Requerements for Bibliographc Record) siglas en inglés (FRBR), el registro bibliográfico se define como:

Un conjunto de datos, tratados como una unidad, que describe y provee acceso a manifestaciones; e identifica las obras y expresiones relacionadas. Es una representación sintética de un recurso bibliográfico, cuyos datos de obtienen y representan según un conjunto de reglas establecidas.<sup>5</sup>

Así, desde la perspectiva que nos interesa, el registro bibliográfico se representa mediante una serie de datos establecidos por normas internacionales que permiten identificar el documento y establecer los puntos de acceso para su recuperación.

Carmen Vera lo define al registro bibliográfico como el conjunto de información pertinente a un solo documento y almacenado en una estructura lógica, única y completa.

<sup>4</sup> Mortimer, Mary (2002). Catalogación descriptiva*.* Bogotá: R. Eberhard, p. 5

<sup>5</sup> Spedalieri, Graciela (2007). *Catalogación de monografías impresas*. Buenos Aires: Alfagrama, p. 66

El registro bibliográfico puede incluir la descripción bibliográfica del documento, un resumen o "abstract", la indización, y cualquier otra información que se considere de interés para el usuario.<sup>6</sup>

De esta forma el registro bibliográfico notificara de forma oportuna a los usuarios sobre aspectos importantes como título, autor, editor o el contenido, además de facilitar información necesaria.

- Proveer toda la información necesaria, en un mínimo de espacio y signos, para describir un ítem en forma precisa, tanto física como intelectualmente, para distinguirlo de otros ítems, y
- **Proveer su localización en la colección de la manera más pronta.**<sup>7</sup>

La descripción que genera el catalogador tiene como objetivo principal permitir al usuario identificar y decidir si el documento descrito es aquel que satisface sus necesidades, bien porque la descripción coincide con una referencia bibliográfica o bien porque los datos incluidos en esa descripción le pueden hacer pensar que es adecuado a sus fines.

Para el catalogador, el registro bibliográfico ha de contener suficiente información como para saber si el documento que tiene en sus manos ya ha sido descrito o si se encuentra ante uno distinto.<sup>8</sup>

<sup>6</sup> Vera Arent, Carmen (2003). *Sistema de información bibliográfica de la CEPAL: manual de referencias,* p. 10. Recuperado de: http://www.cepal.org/publicaciones/xml/3/13663/lcl1963e.pdf <sup>7</sup> Chacón Alvarado, Lucía (1996). *Automatización de la biblioteca*. San José, Costa Rica: Universidad a Distancia, p. 94

<sup>8</sup> E*l registro bibliográfico – internet explorer.* Recuperado de: http://www.edukanda.es/mediatecaweb/data/zip/614/PID\_00154130/web/main/m1/v2\_2\_1.html

#### **1.1.2 Requerimientos Funcionales para el Registro Bibliográfico**

Graciela Spedalieri define al registro bibliográfico en tres grupos de entidades: el primer grupo es el producto del esfuerzo intelectual y artístico y está delimitado por obra, expresión, manifestación e ítem; el segundo grupo está integrado por los responsables del contenido intelectual y artístico que corresponde a las personas y a las entidades corporativas; el tercer grupo lo integran los tópicos de las obras, como conceptos, objetos, eventos, lugares y todas las entidades del grupo 1 y 2.

A continuación se anexa un cuadro con la recopilación de los tres grupos (FRBR):

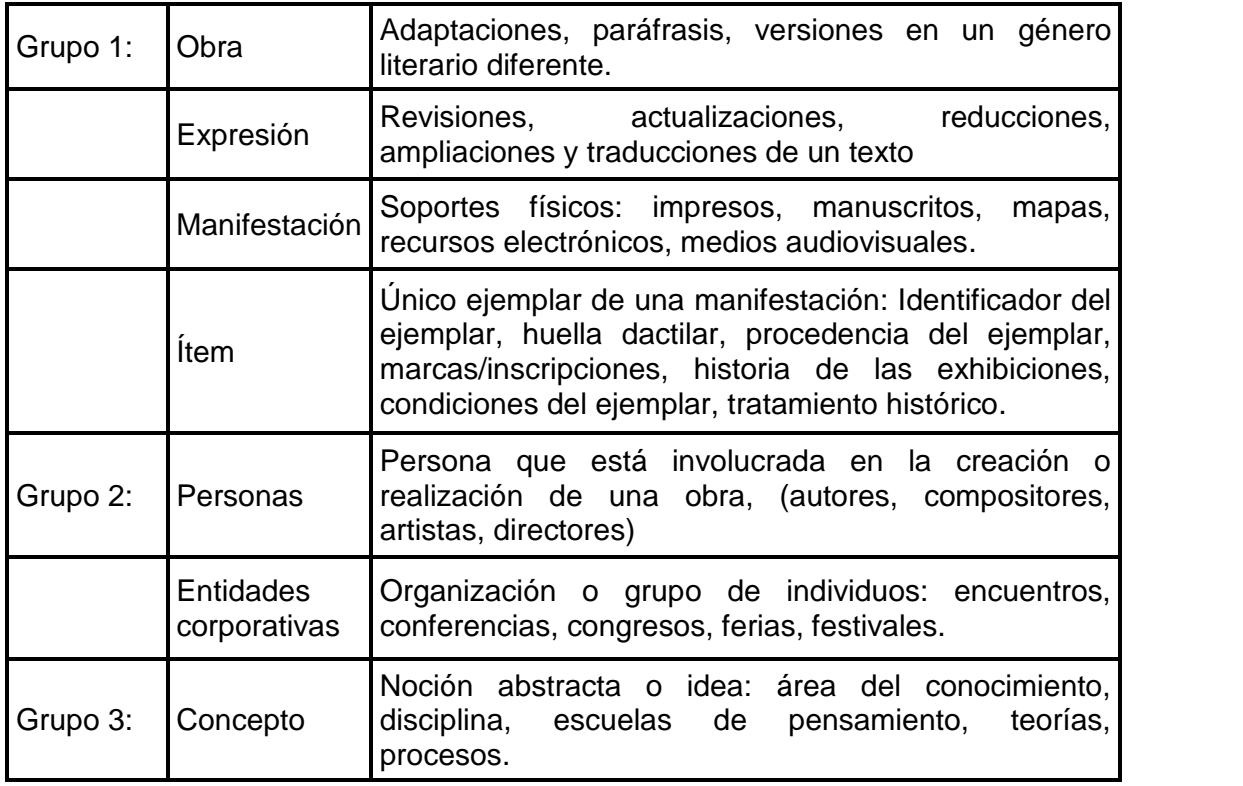

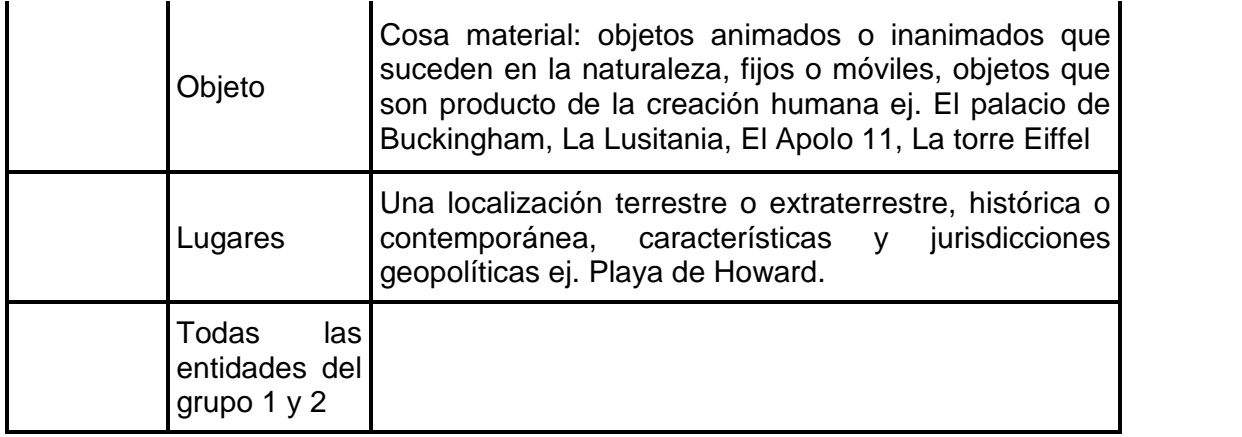

Cuadro 1. Grupos de FRBR.

A manera de resumen Spedalieri menciona que "Una obra es realizada mediante una o varias expresiones, que se materializan en una o varias manifestaciones, que se ejemplifica mediante varios ítems." <sup>9</sup>

La información que se va a incluir dentro del registro bibliográfico para su identificación y notificar sobre su contenido, vendrá determinado por la política de gestión de la colección, el tratamiento y las Reglas de Catalogación Angloamericanas segunda edición RCA 2 etcétera.

En cuanto a las normas y el formato destacamos los más utilizados a escala internacional:

El formato para la Descripción Bibliográfica Internacional Normalizada (ISBD) para la generación de catálogos manuales o en papel y en formato legible por máquina

- Las Reglas de Catalogación Angloamericanas segunda edición RCA2
- El formato normalizado para la catalogación y el intercambio de información bibliográfica legible por ordenador, creado por la Library of Congress (Machine Readable Cataloguing) (MARC 21), para la generación de catálogos automatizados.

<sup>9</sup> Spedaliere, Graciela (2007). *Catalogación de monografías impresas*. Buenos Aires: Alfagrama, p. 56

En lo que atañe a este último "El Formato MARC 21 ha sido diseñado para servir como portador de la información bibliográfica, como: materiales textuales impresos y manuscritos, archivos de computador, mapas, música, recursos continuos, materiales visuales y materiales mixtos, es importante mencionar que la información bibliográfica comúnmente incluye: títulos, nombres, tópicos, notas, datos de publicación e información sobre la descripción física de un ítem"<sup>10</sup>

#### **1.1.3 Componentes del registro bibliográfico**

El registro bibliográfico es la información inmediata con la que se enfrentará el usuario, de tal manera que representa la oportunidad de brindarle claridad para su búsqueda, es decir, que lo lleve lo más pronto posible a localizar su material.

En este sentido, los componentes tienen la función de brindar de manera pronta los datos para que el investigador, el estudiante o cualquier otro usuario, no sólo localicen el material sino que además, sin tenerlo en sus manos, puedan construir imaginariamente tanto el contenido como la forma física del material. Así, los componentes del registro bibliográfico son los siguientes:

 Encabezamiento generalmente es el primer elemento que por ir a la cabeza recibe este nombre y puede ser principal o secundario, además sirve para ordenarlo dentro del catálogo o colección.

El encabezamiento de materia puede ubicarse dentro del propio cuerpo del documento o tratarse del resultado de una clasificación por materias, título, o clasificación.

 Cuerpo del registro: es la descripción bibliográfica del documento. Un mismo cuerpo del registro se repetirá a lo largo del catálogo bajo diferentes encabezamientos o puntos de acceso.

<sup>10</sup> *Formato MAC 21 conciso para registros bibliográficos: introducción general.* Recuperado de: https://www.loc.gov/marc/bibliographic/bdintro.pdf

- Encabezamientos secundarios: para que los coautores, comentaristas, traductores, ilustradores, títulos, series, entidades editoras, etcétera figuren en los catálogos y pueden ser: secundarias de título, secundarias de autor, secundarias de serie y secundarias de materia.
- Signatura: indica el lugar que ocupa un documento dentro de la estantería, la cual se hace mediante la signatura topográfica.

Otros autores coinciden en que los tres componentes fundamentales que aparecen en todo asiento bibliográfico del registro bibliográfico son:

- Datos que sirven para identificar un documento.
- Datos que sirven para localizar un documento dentro de una colección concreta.
- Datos que sirven para indizar los asientos.

Esta normalización, en lo que se refiere a la estructura y el contenido de los datos en el asiento o registro catalográfico hace posible tres objetivos, ya prioritarios dentro del complejo mundo bibliotecario y también documental:

- El intercambio bibliográfico.
- La cooperación cooperativa y centralizada.
- $\bullet$  El control bibliográfico universal<sup>11</sup>

<sup>&</sup>lt;sup>11</sup>El registro bibliográfico. Recuperado de: http://www.edukanda.es/mediatecaweb/data/zip/614/PID\_00154130/web/main/m1/v2\_2\_1.html

#### **1.2 Concepto de puntos de acceso**

En opinión de Graciela Spedalieri señala que el registro se compone de tres bloques de datos que describen la manifestación y el ítem denominada descripción bibliográfica. Para poder organizar las descripciones en una base de datos, tener acceso a estas manifestaciones y reunir obras y expresiones a la descripción bibliográfica se le asigna una serie de datos llamados puntos de acceso a través de los cuales los registros bibliográficos se ubican mediante la signatura topográfica.

El registro se compone de tres bloques de datos que cumplen funciones diferentes y se constituyen también de acuerdo con reglas distintas. En primer lugar, un registro contiene un conjunto de elementos que describen la manifestación y el ítem, denominada descripción bibliográfica.

Los puntos de acceso son en su mayoría, elementos normalizados que se constituyen de acuerdo a reglas: los nombres personales se ordenan, las materias se representan con términos o códigos tomados de vocablos controlados

La signatura topográfica indica la ubicación de una unidad física por lo que debe ser única para cada unidad dentro de la colección $12$ 

Una vez que se ha realizado la descripción bibliográfica de la obra, el catalogador debe dar el siguiente paso, que hasta la introducción de los sistemas de catalogación automatizados era fundamental si se quería que esta descripción pudiera ser ordenada y después ser buscada y hallada entre otras muchas. Este paso no es otro que el de la elección de los encabezamientos o puntos de acceso que le permitan indizar

<sup>12</sup> Spedalieri, Graciela (2007). *Catalogación de monografías impresas*. Buenos Aires: Alfagrama, pp. 66-68

estas descripciones, y que después darán lugar a los distintos tipos de índice: de autores, de títulos, de materias, topográfico, etcétera.<sup>13</sup>.

Así de esta forma, la organización y la puntuación de los elementos informativos contenidos en los registros de un catálogo ha ido evolucionando a lo largo del último siglo conformado por los: puntos de acceso (que corresponde a la obra), descripción bibliográfica (que corresponde a la publicación que se cataloga) y la signatura topográfica (que indica la ubicación de un texto dentro de una biblioteca).

Los puntos de acceso pueden ser diferentes y dar lugar a varios asientos bibliográficos, de los cuales uno se cataloga como principal y los demás como secundarios. Es importante mencionar que cuando hablamos de asiento y encabezamiento, algunos autores lo consideran como sinónimos, pero en realidad el asiento es la elección que realiza el catalogador de acuerdo a normas internacionales, por otro lado, el encabezamiento es la forma normalizada de los puntos de acceso y será la que concrete al registro bibliográfico.

Gran parte de la terminología que se utiliza actualmente para designar algunos elementos de la catalogación descriptiva es heredera de la catalogación manual. Por esta razón, recurriremos a los catálogos en fichas para explicar los conceptos relacionados con los puntos de acceso.

Así:

El origen de la palabra entrada o encabezamiento viene de que los diferentes puntos de acceso encabezaban o iniciaban las fichas para su ordenación en los diferentes catálogos<sup>14</sup>.

<sup>13</sup> Soria Yter, Dolca (2006). *Auxiliar de archivo y biblioteca grupo IV de la Xunta de Galicia: temario.* Sevilla: MAD, p. 51

<sup>14</sup> *El registro bibliográfico.* Recuperado de: http://www.edukanda.es/mediatecaweb/data/zip/614/PID\_00154130/web/main/m1/v2\_2\_1.html

Las normas de catalogación de carácter internacional<sup>15</sup>, nos indican cuántas entradas secundarias hay que llevar a cabo

Recordemos que los catálogos manuales también tienen su origen en los conceptos de entrada principal y entrada secundaria y se presentan de esta forma:

La entrada principal o main entry es el registro catalográfico completo que representa, identifica y cita uniformemente un documento. En los antiguos registros tarjetarios, ella se anotaba en la parte inferior o trasera, el rastreo o tracing, es decir, la enumeración de puntos de acceso y entradas secundarias de ese documento.

La entrada secundaria es una entrada adicional a la principal que representa al documento y que amplía la posibilidad de recuperarlo por otros puntos de acceso<sup>16</sup>.

Los antiguos catálogos manuales estaban conformados por catálogos de autor, títulos, materias y sistemático de materias. Sin embargo, es importante indicar que "ésta división ya no tiene mucho sentido con la catalogación automatizada, ya que ésta permite recuperar un asiento a partir de la información contenida en la mayor parte de los campos del registro catalográfico. A pesar de ello, el formato MARC 21 sigue conservando un campo para el encabezamiento principal como un "recuerdo" de la antigua catalogación manual. Ésta ha sido, precisamente, una de las críticas más fuertes junto con la duplicidad de datos innecesarios en muchos campos por esta especie de apego a los viejos hábitos de catalogación manual".<sup>17</sup>

<sup>15</sup> Malo de Molina, Teresa (1989). *Cartilla de catalogar*. Madrid: Consejo Superior de

Investigaciones Científicas, p. 32.<br>
<sup>16</sup> Bl registro bibliográfico. Recuperado de:<br>
http://www.edukanda.es/mediatecaweb/data/zip/614/PID\_00154130/web/main/m1/v2\_2\_1.html <sup>17</sup> Soria Yter, Dolca (2006). *Auxiliar de archivo y biblioteca grupo IV de la Xunta de Galicia: temario.* Sevilla: MAD, p. 52

Finalmente la creación y el mantenimiento del catálogo de autores y el catálogo de título tendría que ver con el análisis formal, mientras que los demás, el catálogo alfabético de materias y el catálogo sistemático de materias de corresponden al análisis de contenido.

Por el contrario, en los catálogos automatizados se genera un registro bibliográfico que permite describir y a la vez, generar los puntos de acceso.

#### **1.3 Concepto de Descripción Bibliográfica**

Una vez que la biblioteca ha establecido la política de catalogación que va a seguir, se comienza el proceso de la descripción bibliográfica, "que es la primera parte de la catalogación mediante la cual se consigna en el asiento el conjunto mínimo de datos que nos permiten la identificación de una publicación o parte de la misma"<sup>18</sup>; esta descripción se hace siguiendo las normas o reglas ya establecidas como son las ISBD.

La Descripción Bibliográfica es aquella información que describe de forma normalizada un documento para ofrecerlo a los usuarios, así como a quien maneja internamente los acervos, incluye características de los materiales que identifican al ítem siguiendo Normas Internacionales como las ISBD o el Formato MARC 21. En ambos formatos la información se divide en áreas, para ubicar dicha información es importante conocer las características principales de los documentos.

El proceso técnico por el cual se describe de forma normalizada un documento, con vistas a su identificación bibliográfica. Ello supone la descripción de los datos que identificarán el título del documento, su

<sup>18</sup> Soria Yter, Dolca (2006). *Auxiliar de archivo y biblioteca grupo IV de la Xunta de Galicia: temario.* Sevilla: MAD, p. 43.

autoría y la edición respecto a otras (descripción de la editorial, la edición, así como la descripción física del documento<sup>19</sup>

La idea que subyace a este tipo de registro, es la de, sin tener a la mano el documento, saber cómo es en su formato físico y por lo menos dar pie al conocimiento de los contenidos. Como hemos visto, se trata de diferenciar, de identificar plenamente las particularidades del documento que lo distinguen de otros documentos similares.

<sup>19</sup> *Descripción y catalogación de material bibliográfico / Sistema de bibliotecas públicas de Medellín* Recuperado de:

*http://www.bibliotecapiloto.gov.co/documentos/procesos\_tecnicos/notas\_tecnicas/descripción\_c atalogación\_material\_bibliográfico.pdf*

## **1.3.1 Las Áreas de la Descripción Bibliográfica, los elementos y la puntuación**

A continuación se anexa un cuadro el cual presenta las ocho Áreas de la Descripción Bibliográfica, los elementos que la integran y los signos de puntuación de acuerdo a Normas Internacionales.

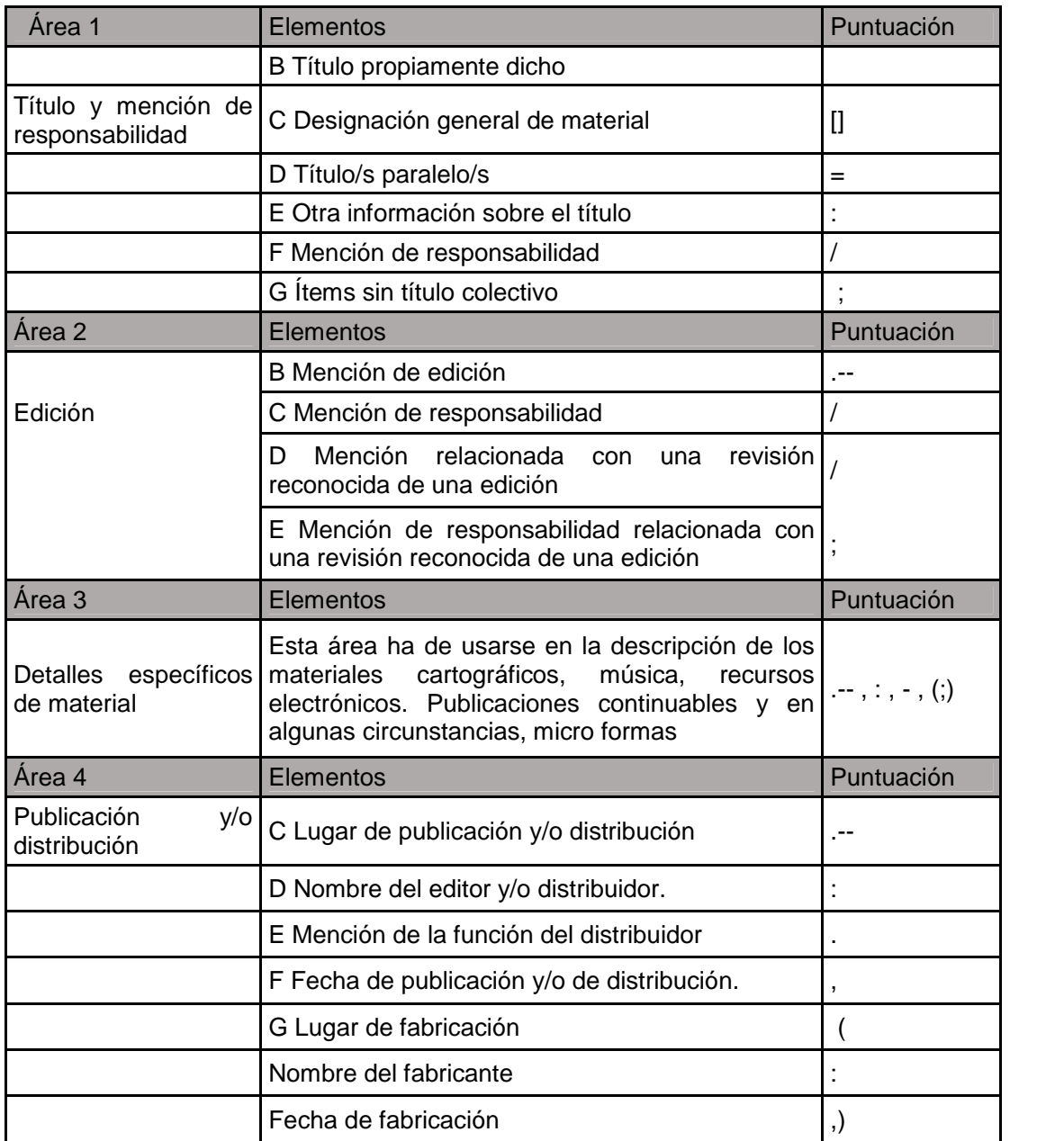

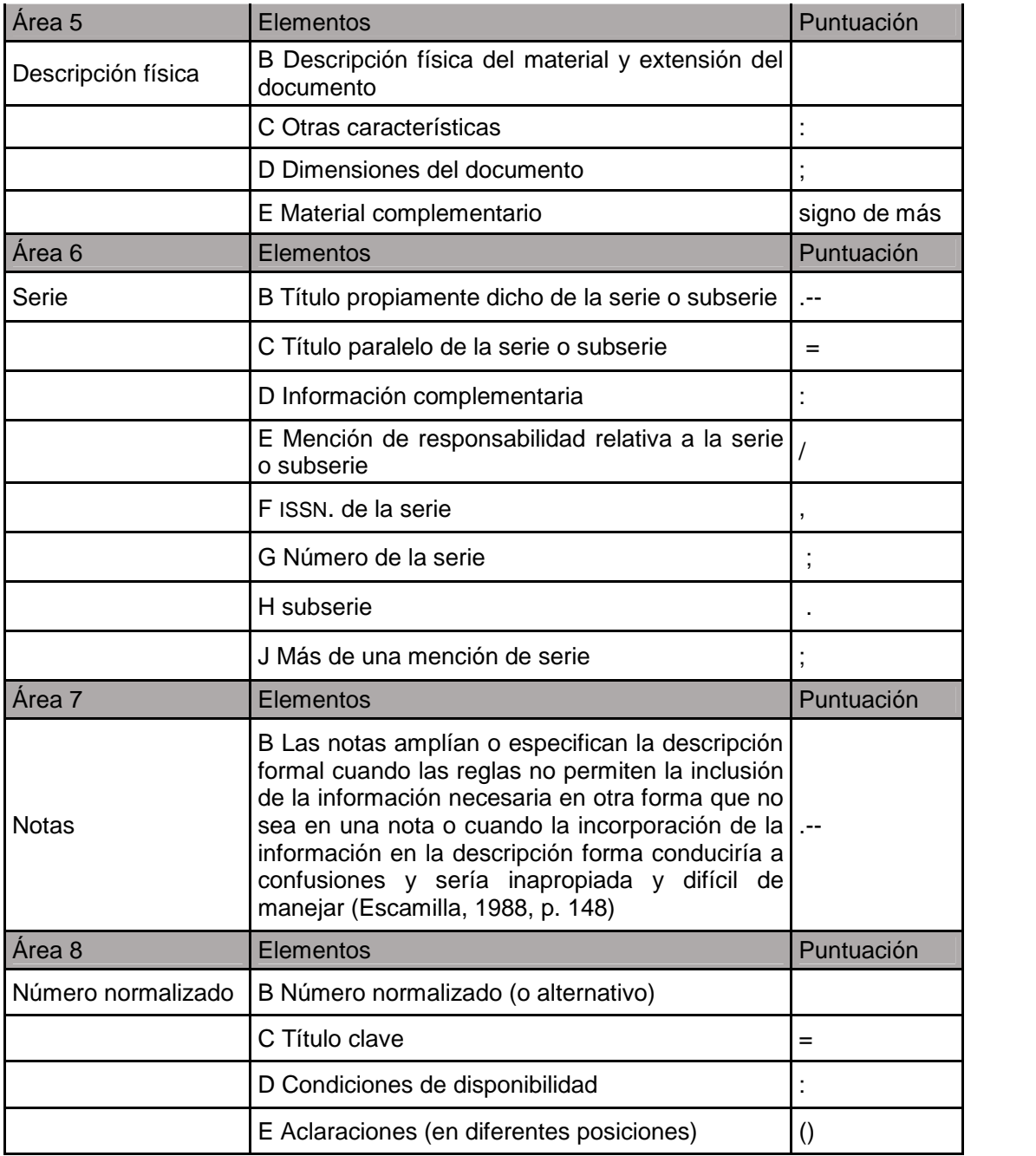

Figura 2. La ilustración anterior hace referencia a las áreas, los elemento y la puntuación, de acuerdo a las normas internacionales ISBD(G) y las RCA 2.<sup>20</sup>

<sup>&</sup>lt;sup>20</sup> Rodríguez García, Ariel Alejandro (2004). Elementos de la descripción bibliográfica. En Figueroa Alcántara, Hugo Alberto, Ramírez Velázquez, César Augusto, (Coordinadores), *Organización bibliográfica y documental*, (pp. 31-32). México: UNAM, Facultad de Filosofía y Letras.

#### **1.3.2 El formato ISBD (G) consta de ocho áreas:**

La Descripción Bibliográfica Internacional Normalizada consta de ocho áreas, sin embargo, el área de datos específicos no se utiliza para la descripción de monografías, por lo tanto se hace caso omiso a esta área.

Área de título y mención de responsabilidad

Área de edición

Área de datos específicos de la clase de documento

Área de publicación y/o distribución

Área de descripción física

Área de serie

Área de notas

Área del número normalizado y de las condiciones de adquisición

En cuanto a la puntuación cada área ira separada por un punto seguido de un guion, a diferencia del formato legible por máquina ya que aquí esta puntuación está integrada por un valor informativo de la descripción bibliográfica se representará en una etiqueta concreta.

Dentro de cada área existe una puntuación prescrita para separar los elementos de la descripción que forman parte de ella. Esta puntuación la determina la Descripción Bibliográfica Internacional Normalizada (ISBD) y es válida tanto para los registros en formato (ISBD) como para los registros legibles por máquina.

Para entender la correspondencia de formatos, puesto que el formato MARC 21 está basado en las normas (ISBD) se presenta la tabla siguiente:

#### **1.4 Normas ISBD y Formato MARC 21**

A continuación se anexa un cuadro donde se pueden apreciar las áreas de la Descripción Bibliográfica (ISBD) y las etiquetas del Formato MARC 21

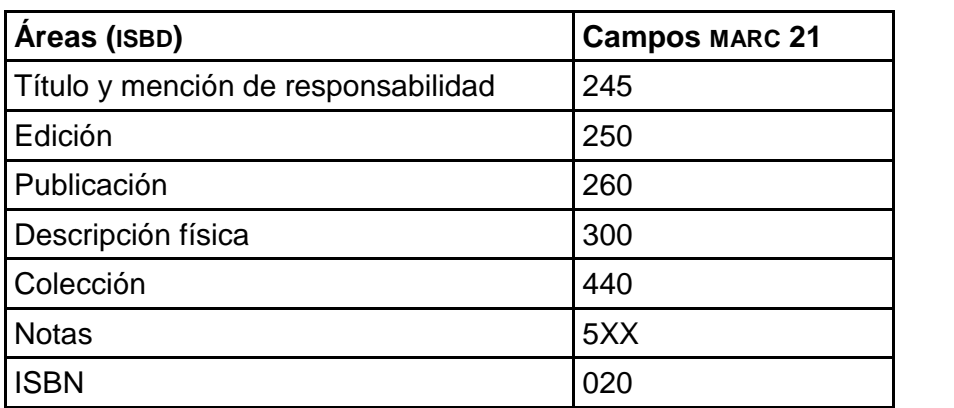

Cuadro 3. Correspondencia de formatos (ISBD) y MARC 21.

Es importante indicar que cada dato del registro bibliográfico representa en sí mismo una información fundamental para el usuario experto, investigador o estudioso, ya que, por ejemplo, al tener acceso a estos registros, se puede conocer por la edición y la publicación lo recomendable no sólo del libro sino del tema; al mismo tiempo, la vigencia y caducidad tanto de los libros como del tema, etcétera. Es de ahí la importancia de que los registros sean elaborados con el mayor detenimiento y sobre todo con el conocimiento de causa de su utilidad.

Se debe tener claro, que el propósito fundamental de la descripción es, por una parte, ser instrumento para el control bibliográfico y servir para la constitución del catálogo de una o varias colecciones lo cual implica en ambos casos la elección de los puntos de acceso adecuados. Sin embargo, otros autores como Adelina Clausó identifican claramente entre catalogación y descripción bibliográfica:

Así entendemos por catalogación aquella operación que completa los datos obtenidos a través de la descripción bibliográfica, dotando al asiento, producto de la descripción, de encabezamientos. Puntos de acceso secundario, signatura topográfica, etcétera. A través de este proceso los datos técnicos de un documento, extraídos por medio de la descripción, son trasladados a un soporte documental.<sup>21</sup>

## **1.4.1 Normas de la Descripción Bibliográfica Internacional Normalizada (ISBD).**

La norma de la Descripción Bibliográfica Internacional Normalizada (ISBD) tuvo su origen en los años de 1969 en la Reunión Internacional de Expertos en Catalogación organizada en Copenhague por el Comité de Catalogación de la Federación Internacional de Asociación de Bibliotecarios y Bibliotecas (International Federation of Library Associations and Institution) (IFLA). De acuerdo a Spedalieri la norma persigue tres objetos importantes:

- Hacer que los registros producidos en un país o en una lengua pudieran ser fácilmente comprendidos en otros países y por personas de otras lenguas.
- Hacer que los registros pudieran ser incorporados en catálogos o archivos sin importar en qué país hubieran sido producidos.
- Facilitar la conversión de registros en soportes impresos a soportes legibles por maquina $^{22}$

<sup>21</sup> Clausó García, Adelina (2001). *Manual de análisis documental.* Pamplona: EUNSA, p. 31

<sup>22</sup> Spedalieri, Graciela (2007). *Catalogación de monografías impresas*. Buenos Aires: Alfagrama, p. 81

La investigadora Ramos Fajardo coincide con la opinión de Spedalieri y afirma que el "objetivo principal es facilitar la comunicación bibliográfica internacional, haciendo intercambiables los asientos procedentes de diferentes fuentes, facilitando la interpretación de dichos asientos pese a las barreras lingüísticas y posibilitando la conversión de los mismos a formato legible por ordenador" <sup>23</sup>

## **1.4.2 Tipos específicos de materiales que se describen mediante las ISBD.**

La Descripción Bibliográfica Internacional Normalizada (ISBD) alcanzó un interesante desarrollo histórico, sin embargo, en este momento solo se mencionan los tipos específicos de materiales que se describen mediante las ISBD que se basan en la ISBD (G)

- ISBD (M) (Monografías) 1978 (edición revisada)
- ISBD (S) (Publicaciones seriadas)
- ISBD (G) (General) 1978 [Estructura general]
- ISBD (CM) (Materiales cartográficos) 1977
- ISBD (MB) (Material no librario) 1977
- ISBD (A) (Publicaciones monográficas antiguas) 1980
- ISBD (MP) (Música impresa) 1980
- ISBD (CP) (Partes componentes) 1988
- ISBD (CF) (Archivos de computadora) 1989 $^{24}$

<sup>23</sup> Ramos Fajardo, Carmen (1991). *Manual práctico de catalogación: monografía, seriadas y fondos.* Granada: Impredisur, p. 22

<sup>&</sup>lt;sup>24</sup> Montimer, Mary (2002). *Catalogación descriptiva*. Bogotá: R. Eberhard, p. 16

#### **1.5 Reglas de Catalogación Angloamericanas segunda edición (RCA2).**

Se ha escrito mucho sobre este tema y varios autores coinciden en que las Reglas de Catalogación Angloamericanas se originaron a partir de las 91 Reglas impresas en el Catálogo del Museo Británico en 1841 por Antonio Panizzi que en esa época se le conocía como el guardián de los libros.

Por este motivo se presenta un análisis cronológico de las Reglas de Catalogación destacando los acontecimientos más relevantes del tema. Así tenemos que la primera edición se originó en 1876, la segunda edición en 1889, tercera edición 1891 y la cuarta en 1904 por Charles Ammi Cutter.

La catalogación se efectúa de acuerdo con unas normas que tienen su origen en las Reglas de Catalogación Angloamericanas – AACR - de 1967, producto de la Conferencia Internacional sobre Principios de Catalogación, de 1961, en la que se logró llegar a un acuerdo ente todos los países sobre la elección y forma de los encabezamientos, tanto para autores como para obras anónimas, así como determinar cuándo éstos serán por título<sup>25</sup>

Así mismo Mary Mortimer realizo un análisis cronológico donde resume las enmiendas de 1993 y 1997 de la siguiente manera:

- 1967 se publican en dos ediciones la británica y la norteamericana
- 1978 segunda edición, se armonizaron la edición británica y la norteamericana
- 1988 revisión de las AARCA2 que no fue suficiente y reciben el nombre de Angló-American Cataloguing Rules second edition 1988 Revisión

<sup>25</sup> Pinto Molina, María (2001). *Catalogación de documentos: teoría y práctica*. Madrid: Síntesis, p. 38

 1993 se publican por separado un conjunto de enmiendas. Entre 1992 y 1996 se aprobaron otras revisiones, pero no fueron publicadas<sup>26</sup>

Las Reglas de Catalogación Angloamericanas especifican la forma y el contenido bajo el cual un registro bibliográfico será inscrito en el catálogo de una biblioteca y la descripción de un registro bibliográfico incluye encabezamientos de materia y número de clasificación y el producto final sería la catalogación descriptiva compuesta por una serie de entradas en forma o en línea.

## **1.5.1 Estructura de las Reglas de Catalogación Angloamericanas segunda edición.**

Ramos Fajardo indica que las Reglas de Catalogación Angloamericanas están estructuradas de la siguiente forma: "veintidós capítulos, además de índices y apéndices: Descripción bibliográfica. Descripción de publicaciones monográficas. Descripción de publicaciones seriadas. Elección de los puntos de acceso. Forma del encabezamiento. Título uniforme. Referencias. Catalogación analítica. Ordenación de los asiento bibliográficos (primera parte). Descripción bibliográfica. Descripción de manuscritos. Descripción de materiales gráficos Descripción de materiales gráficos proyectables. Descripción de música impresa. Descripción de películas y videograbaciones. Descripción de archivos de ordenador. Elección de puntos de acceso. Forma del encabezamiento. Título uniformes (segunda parte)."<sup>27</sup>

Graciela Spedalieri menciona que las Reglas de Catalogación Angloamericanas están dividas en dos partes: la primera parte comprende las reglas para la creación de la descripción bibliográfica y está dividida en 13

<sup>26</sup> Mortimer, Mary (2002). *Catalogación descriptiva*, Bogotá: R. Eberhard, p. 16

<sup>27</sup> Ramos Fajardo Carmen (1991). *Manual práctico de catalogación: monografías, seriadas y fondos especiales*. Granada: Impredisur, p. 25.

capítulos. El primero contiene reglas para la descripción en general, aplicables a todo tipo de recursos. Los capítulos 2 al 11 contienen reglas específicas para distintos tipos de materiales:<sup>28</sup>

Capítulo 2: Monografías impresas (libros, folletos y pliegos impresos)

 Capítulo 3: Materiales cartográficos (mapas, planos, globos, cartas de navegación)

- Capítulo 4: Manuscritos individuales y colecciones
- Capítulo 5: Música impresa
- Capítulo 6: Grabaciones sonoras (discos, cintas)
- Capítulo 7: Películas y videograbaciones
- Capítulo 8: Materiales gráficos (fotografías, dibujos técnicos, diapositivas)
- Capítulo 9: Recursos electrónicos (tangibles, como CD-ROMS, disketes, E intangibles, como recursos de internet)
- Capítulo 10: Artefactos tridimensionales y realia (objetos, juegos, especímenes para exhibición)
- Capítulo 11: Microformas (microfichas, microfilms)<sup>29</sup>

El capítulo 12 se dedica a los recursos continuos y publicaciones periódicas,

El capítulo 13 trata del registro de recursos según sus relaciones, esto es el análisis o la catalogación analítica.

<sup>28</sup> Spedalieri, Graciela (2007*). Catalogación de monografías impresas*. Buenos Aires: Alfagrama, p. 91

<sup>29</sup> Spedalieri, Graciela (2007*). Catalogación de monografías impresas*. Buenos Aires: Alfagrama, pp. 91-93.

La segunda parte comprende los siguientes capítulos:

- Capítulo 21: Elección de los puntos de acceso
- Capítulo 22: Encabezamientos de persona
- Capítulo 23: Nombres geográficos
- Capítulo 24: Encabezamiento de entidades corporativas
- Capítulo 25: Títulos uniformes
- Capítulo 26: Referencias $30$

Incluyen un código de cinco apéndices cuyas provisiones tienen la misma fuerza que las reglas en la parte 1 y 2:

- Apéndice A: uso de mayúsculas en los puntos de acceso, la descripción, y según la lengua
- Apéndice B: abreviaturas autorizadas en los punto de acceso y en la descripción
- Apéndice C: uso de numerales en los puntos de acceso y en la descripción
- Apéndice D: glosario de términos técnicos, definidos exclusivamente según su uso en el código. Incluye un listado de equivalencias de términos en inglés y español.
- Apéndice E: artículos iniciales en los puntos de acceso. $31$

<sup>30</sup> Spedalieri, Graciela (2007*). Catalogación de monografías impresas*. Buenos Aires: Alfagrama, p. 93

<sup>31</sup> Spedalieri, Graciela (2007*). Catalogación de monografías impresas*. Buenos Aires: Alfagrama, p. 93

Es importante mencionar que el capítulo 1 es la base de toda descripción ya que contiene reglas generales aplicables a cualquier tipo de recurso, además las reglas están diseñadas de tal manera que puede ser usadas en la elaboración de cualquier tipo de catálogo ya que abarca la descripción y el asiento de todos los materiales que comúnmente se encuentran en las unidades de información o bibliotecas.

Existen puntos de vista que indican que es preferible la descripción a varios niveles, aunque debemos estar conscientes de que esto va en contra de las (ISBD) que, para este caso, recomienda la descripción única.

El primer nivel podría usarse para todos los materiales en una escuela primaria o en una colección pequeña, o en una red de catalogación par registros provisionales. El segundo nivel provee una descripción más completa y se usa en la mayoría de las bibliotecas. El nivel más completo se usa en las bibliotecas nacionales y las colecciones para investigación  $32$ 

A continuación se presenta un registro bibliográfico en formato ISBD y otro registro en formato MARC 21. Utilizando la puntuación que marca las ISBD, es importante mencionar que estos ejemplos fueron tomados del sistema SIABUC.

#### **1.5.2 Registro bibliográfico de acuerdo a las RCA 2**

A continuación se anexa una plantilla con un registro bibliográfico tradicional en formato de ficha de acuerdo a las RCA 2 con la puntuación que establece las normas internacionales.

<sup>32</sup> Mortimer, Mary (2002). *Catalogación descriptiva*. Bogotá: R. Eberhard, p. 20

|                                                                                                    | Tipo de material: LIBRO                                                                                                    |   |              |          |   |
|----------------------------------------------------------------------------------------------------|----------------------------------------------------------------------------------------------------|---|--------------|----------|---|
| Ficha núm. 17803                                                                                                    | F73 F7418 1998                                                                                                    |   |              |          |   |
| Freire, Paulo, 1921- autor<br>Siglo XXI, 1993, c1998.<br>226 p.; 21 cm. -- (Educación)<br>ISBN 968-23-1899-8.<br>oprimido) 2. Libertad<br>III. Núñez Hurtado, Carlos, pról. | Pedagogía de la esperanza : un reencuentro con la pedagogía del<br>oprimido / Paulo Freire ; pról. de Carlos Núñez Hurtado ; notas de Ana<br>María Araújo Freire ; tr. de Stella Mastrangelo. -- 3a. ed. -- México :<br>1. Educación - Filosofía 1. Freire, Paulo, (1921- . Pedagogía del<br>I.Araujo Freire, Ana Maria, colab. II.Mastrangelo, Stella, tr. |   |              |          |   |
|                                                                                                    | Núm. de adquisición Biblioteca Ejemplar Volumen Tomo                                                                                                    |   |              |          |   |
|                                                                                                    | C1592                                                                                                    | 3 | $\mathbf{1}$ | $\theta$ | 0 |

Figura 4. Correspondiente a una ficha en formato normal

## **1.6 El Registro Bibliográfico en Formato MARC.**

En la siguiente plantilla extraída del sistema SIABUC se pueden apreciar las etiquetas 020 ISBN, 050 clasificación LC, 100 autor principal, 245 título y mención de responsabilidad, 250 edición, 260 lugar de publicación y editor, 300 paginación, 400 serie etcétera en Formato **MARC** 21.

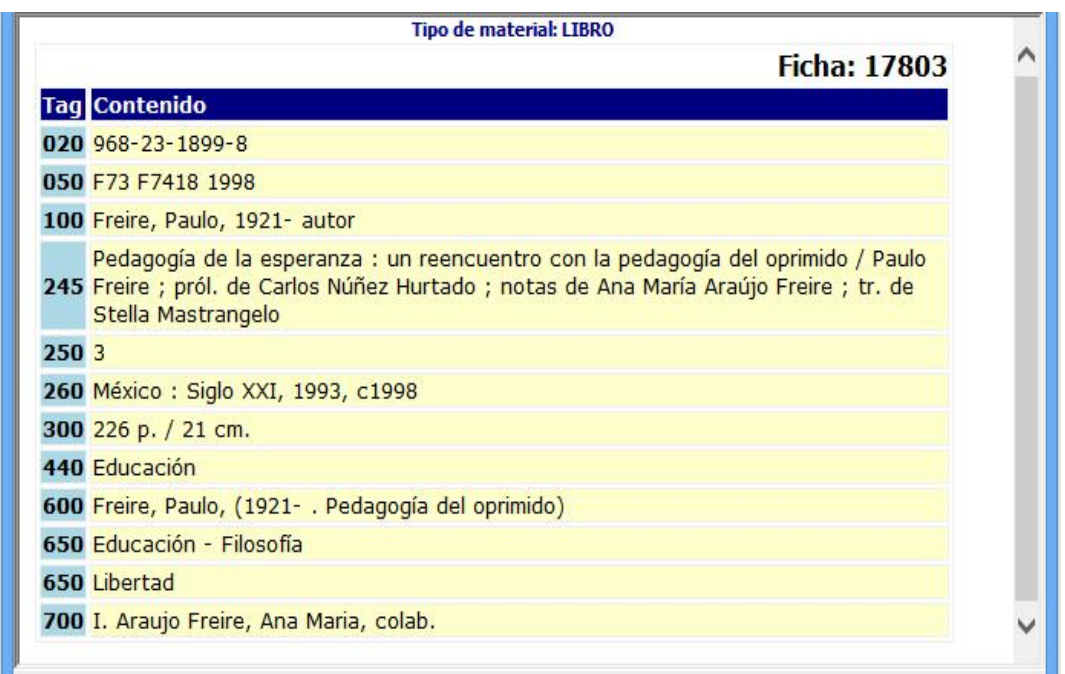

Figura 5. Correspondiente a una ficha en formato MARC 21.

Finalmente otro de los objetivos principales de las (ISBD) es la puntuación correcta que se utiliza para describir un registro bibliográfico. El primer paso es mostrar el comienzo de cada área, el segundo paso es la separación de los elementos dentro de cada área específica.

#### **1.7 El concepto de signatura topográfica**

La signatura topográfica está compuesta por un conjunto de números y letras que se ubica en la parte inferior del lomo de un libro clasificado y su función principal es la de indicar el lugar que ocupa dentro de la estantería, en palabras de Elena Yáquez.

… sirve para localizar el documento, podríamos decir que es como su carnet de identidad, porque los datos que figuran en ella nos remiten al lugar donde está colocado en la biblioteca y, por tanto, nos permite recuperarlo.<sup>33</sup>

La signatura topográfica se coloca en las tarjetas catalográficas, en los esquineros y en las tarjetas de préstamo a domicilio o en sala. Esto va a permitir localizar el material y ordenarlo en la estantería de una forma correcta.

La signatura topográfica es un código alfanumérico el cual se coloca en el lomo del libro, esto permite ubicar el libro en la estantería de la biblioteca. La signatura concentra los documentos por materias en las estanterías agrupando los documentos de un mismo tema, así lo indica la Dirección General de Bibliotecas Públicas.

La palabra signatura viene del latín y quiere decir "señal o código"; y topográfica, viene del griego y significa "representación de un lugar". Por tanto, la signatura topográfica es la "señal que indica el lugar" de un libro. Este lugar es único y exclusivo para cada obra, porque no pueden existir dos o más libros con la misma signatura topográfica<sup>34</sup>.

Molina Mercado indica que "En el SCLC la signatura topográfica consiste principalmente de 2 elementos: el número de clasificación y el número de Cutter. El número de clasificación se expresa por una, dos, o tres letras mayúsculas seguidas (s) de números del 1 al 9999. Los cuales pueden tener expansiones decimales. Los números de clasificación en el SCLC representan el tema que trata la obra." <sup>35</sup>, además menciona que los números de Cutter están conformados por una letra mayúscula precedida de un punto decimal y uno o

<sup>33</sup> Yáquez, Elena (2006). *Guía práctica para el desarrollo y dinamización de la biblioteca*

<sup>&</sup>lt;sup>34</sup> El ordenamiento y el cuidado del acervo (2001). México: Consejo Nacional para la Cultura y las Artes, Dirección General de Bibliotecas Públicas, p.11

<sup>35</sup> Molina Mercado, Esperanza (2004). *El sistema de clasificación LC: literatura latinoamericana En* Figueroa Alcántara, Hugo Alberto, Ramírez Velázquez, César Augusto, (Coordinadores), *Organización bibliográfica y documental*, (p. 201). México: UNAM, Facultad de Filosofía y Letras.

varios números que son leídos como decimales y se indican a continuación: .M3, .M35, .M36, .M3695 es importante hacer mención que estos números preceden a .M4

#### **1.8 Las tablas de número de Cutter.**

Se presenta a continuación un cuadro donde se puede apreciar los números de Cutter y las expansiones.

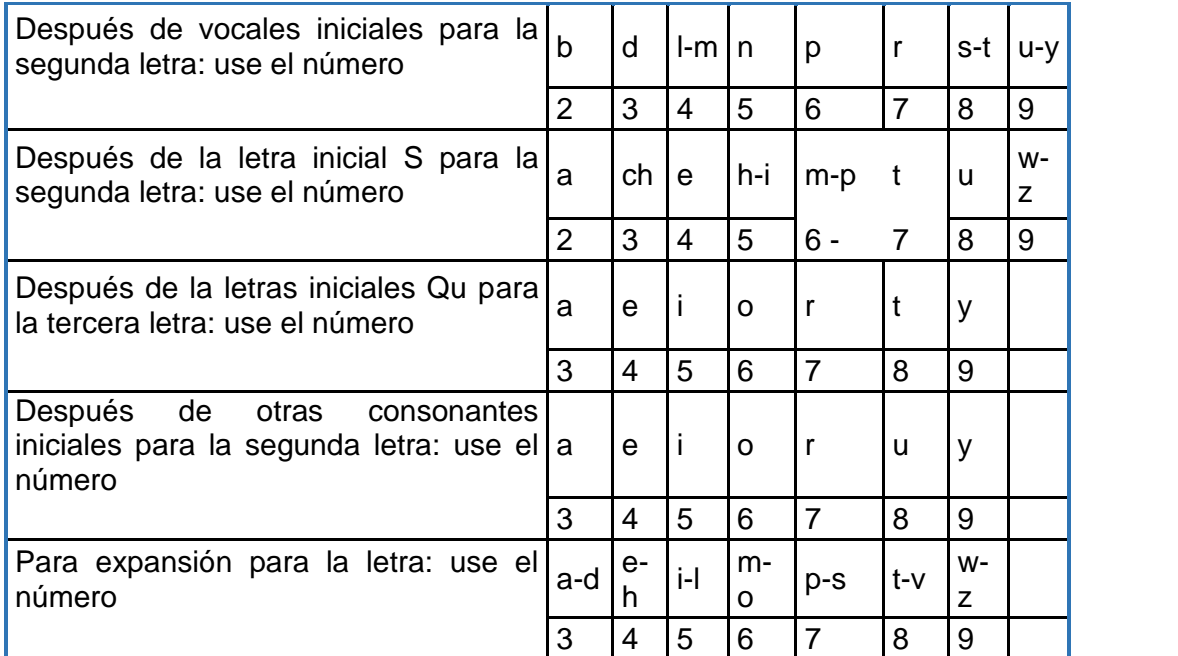

Figura 8. Tablas de números de Cutter.<sup>36</sup>

<sup>36</sup> Molina Mercado, Esperanza (2004). *El sistema de clasificación LC: literatura latinoamericana En* Figueroa Alcántara, Hugo Alberto, Ramírez Velázquez, César Augusto, (Coordinadores), *Organización bibliográfica y documental,* (p. 201). México: UNAM, Facultad de Filosofía y Letras, Centro Universitario de Investigaciones Bibliotecológicas.
#### **1.9 El Sistema de Clasificación LC.**

El sistema de clasificación de la Biblioteca de la Library of Congress **LC** está compuesto por letras y números que identifican un tema específico del cual trata una obra determinada, otro de sus objetivos es la organización y recuperación de la información que se encuentra dentro de una biblioteca.

De esta manera Izuzquiza presenta una definición alfanumérica donde indica que:

Esta clasificación combina letras y números, en una notación alfanumérica. Las grandes áreas del conocimiento humano se corresponden con una clasificación que va de A a Z; a su vez, estas grandes áreas se subdividen mediante otro conjunto de letras y mediante sucesivas divisiones indicadas por números. Dispone también de signos especiales para indicar características propias de los distintos documentos clasificados *(i.e.:* peculiaridades bibliográficas, área lingüística, etcétera). Del mismo modo que la clasificación decimal, tiene una estructura jerárquica y presenta una amplia gama de posibilidades de uso $37$ 

La experiencia indica que aplicando la signatura topográfica en el lomo del libro resulta más fácil intercalar los materiales en la estantería para el personal de servicios al público, asimismo los usuarios podrán ubicar el material de forma rápida cuando se trate de estantería abierta esto lo indican autores como Chapman y Licea:

<sup>37</sup> Izuzquiza, Ignacio (1994). *Guía para el estudio de la filosofía: referencias y métodos.* Barcelona: Anthropos, p. 58

Como se observa, la notación se ha venido aplicando de igual forma como se anota en la tarjeta catalográfica, lo que según algunos expertos no es correcto. Chapman, Chan y Licea coinciden al señalar que este tipo de clasificación debe ser distribuida en el lomo del libro:<sup>38</sup>

Así, en general, **LC**:

Divide el conocimiento humano en 21 grupos o clases principales, cada una de ellas representada por una letra mayúscula; en estos grupos principales se da origen a las subclases añadiendo otra letra mayúscula; estas subclases temáticas se subdividen en temas más específicos utilizando números arábigos, los cuales pueden comprender del 1 al 9999.<sup>39</sup>

<sup>&</sup>lt;sup>38</sup> Meneses Tello, Felipe. *La notación de la clasificación Library of Congress en los lomos de los*<br>*libros* de las bibliotecas mexicanas. Recuperado de: *libros de las bibliotecas mexicanas.* Recuperado de:<br>http://www.dgbiblio.unam.mx/servicios/dgb/publicdgb/bole/fulltext/volVII3/lc.html.

<sup>&</sup>lt;sup>39</sup> Martínez Arellano, Filiberto F. (1989). La importancia de los procesos técnicos dentro de la *actividad bibliotecaria*. En Revista Biblioteca Universitaria, vol. 4, No. 4. p. 4.

## **1.9.1 El Sistema de Clasificación LC Notación Alfanumérica.**

A continuación se presentan las clases principales que conforman el Sistema de Clasificación, es importante mencionar que esta clasificación va de lo general a lo particular y actualmente es el sistema más utilizado a nivel mundial por varias bibliotecas.

- A Obras generales
- B Filosofía Psicología. Religión
- C Ciencias auxiliares de la historia
- D. Historia general y antigua
- E. Historia: Estados Unidos
- F Historia local de los estados Unidos y de América Inglesa, Holandesa,
- Francesa y Latina
- G Geografía. Antropología. Recreo.
- H Ciencias sociales
- J Ciencias Políticas
- K Derecho
- L Educación
- M Música y libros sobre música
- N Bellas artes
- P Lengua y literatura
- Q Ciencia
- R Medicina
- S. Agricultura
- T Tecnología
- U Ciencia Naval
- Z Bibliografía. Biblioteconomía. Recursos informativos (generales)

### **1.9.2 Ejemplos de Clasificación LC**

A continuación se presentan algunos casos utilizando el sistema de Clasificación **LC** y la subclase "P"lengua y literatura. Es importante mencionar que para determinar esta clasificación se realizó una búsqueda previa en diferentes fuentes catalográficas nacionales y en la biblioteca del Congreso de los EUA, si se localiza el libro en estas fuentes, el material se adapta, pero si el libro no es localizado será necesario realizar una clasificación completa.

## **Ejemplo 1**

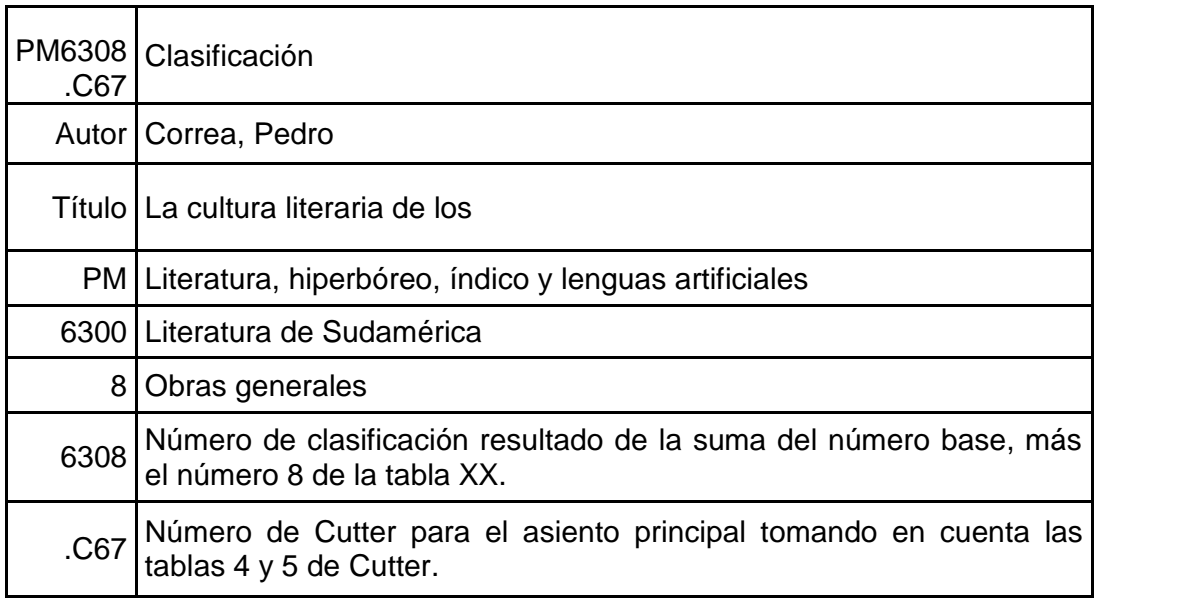

# **Ejemplo 2**

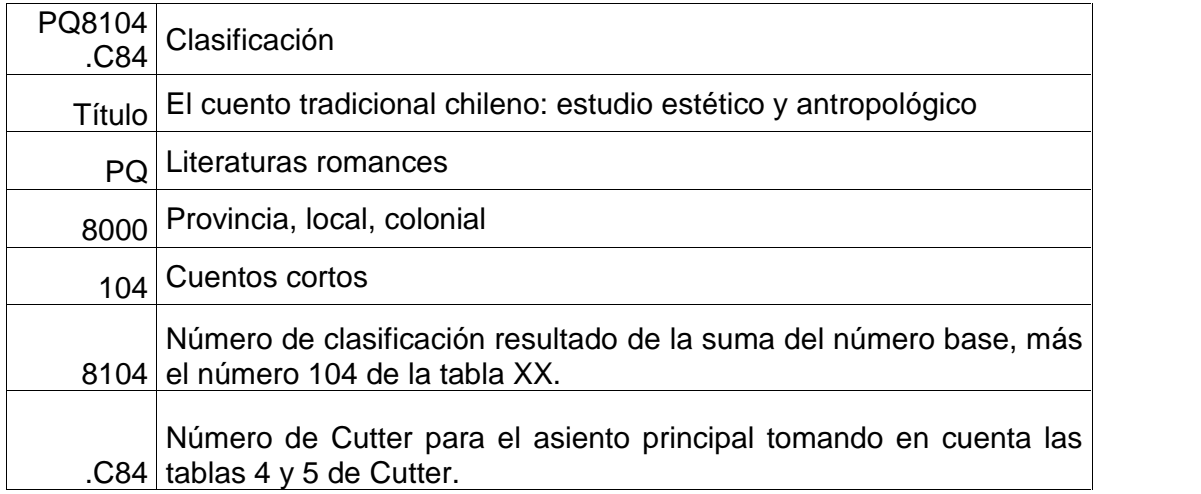

# **Ejemplo 3**

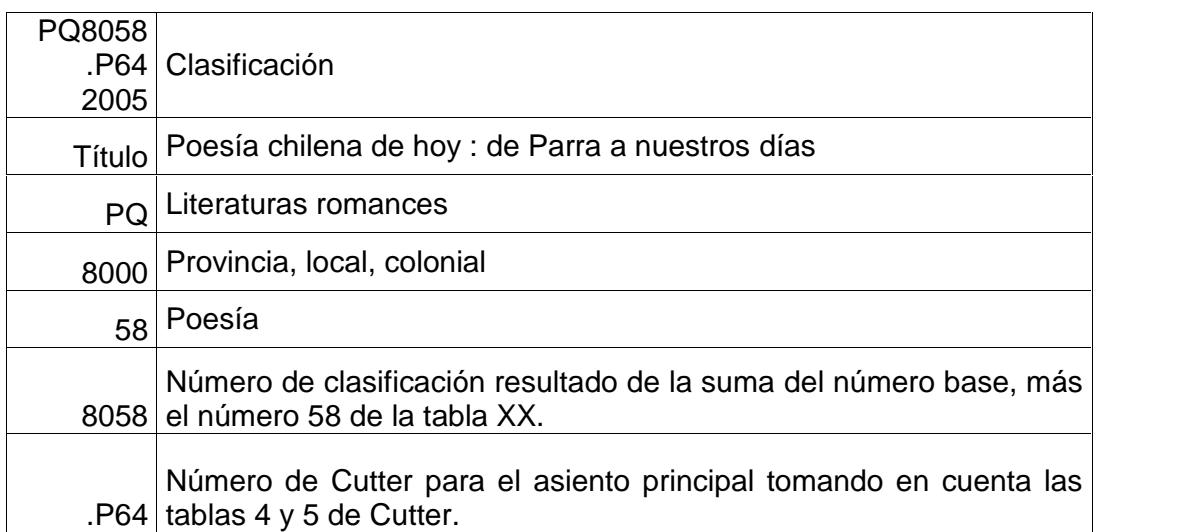

# **Ejemplo 4**

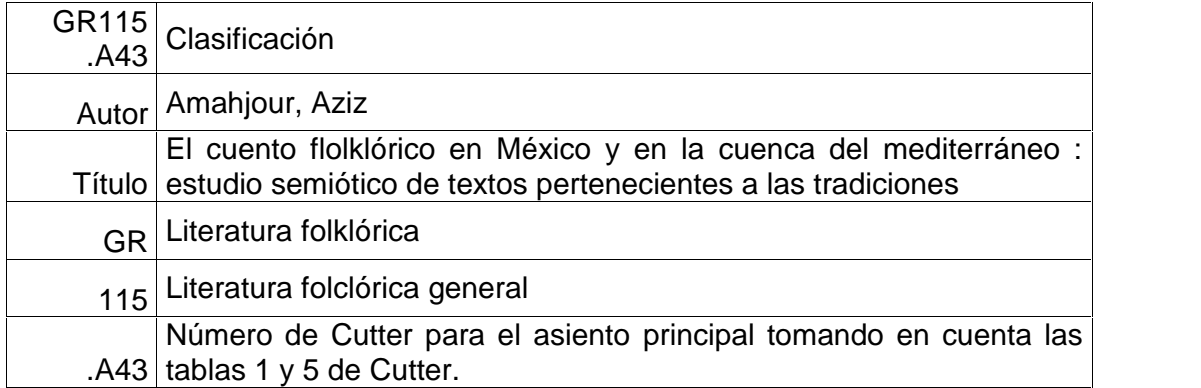

# **Ejemplo 5**

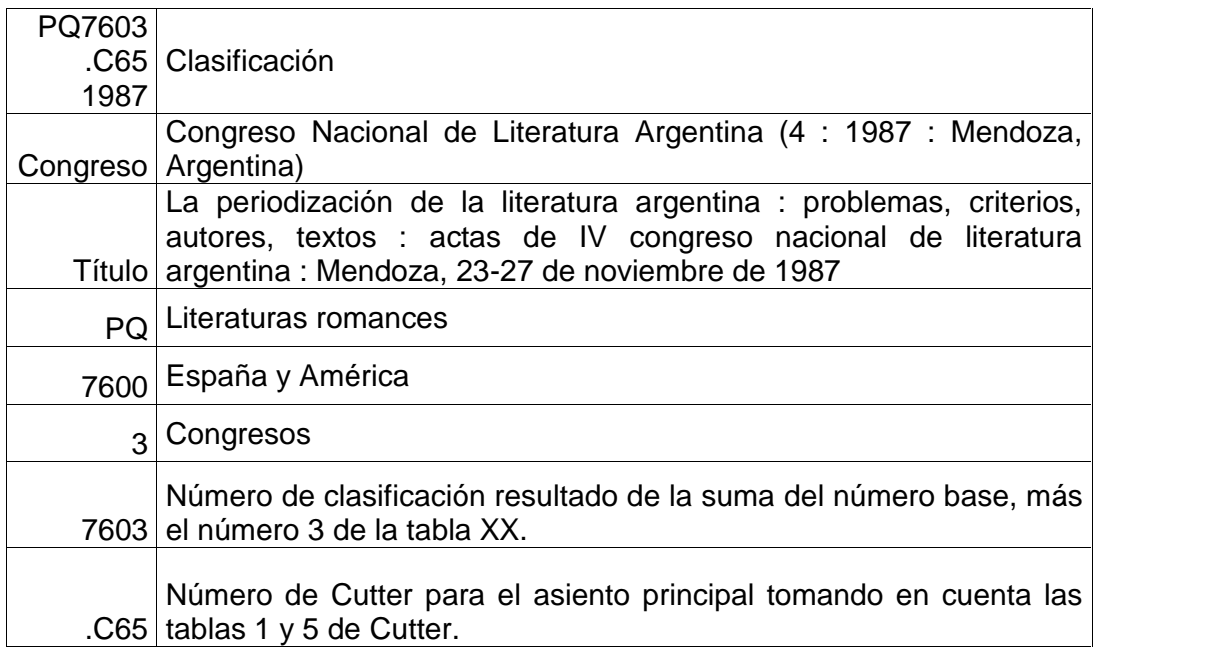

## **Ejemplo 6**

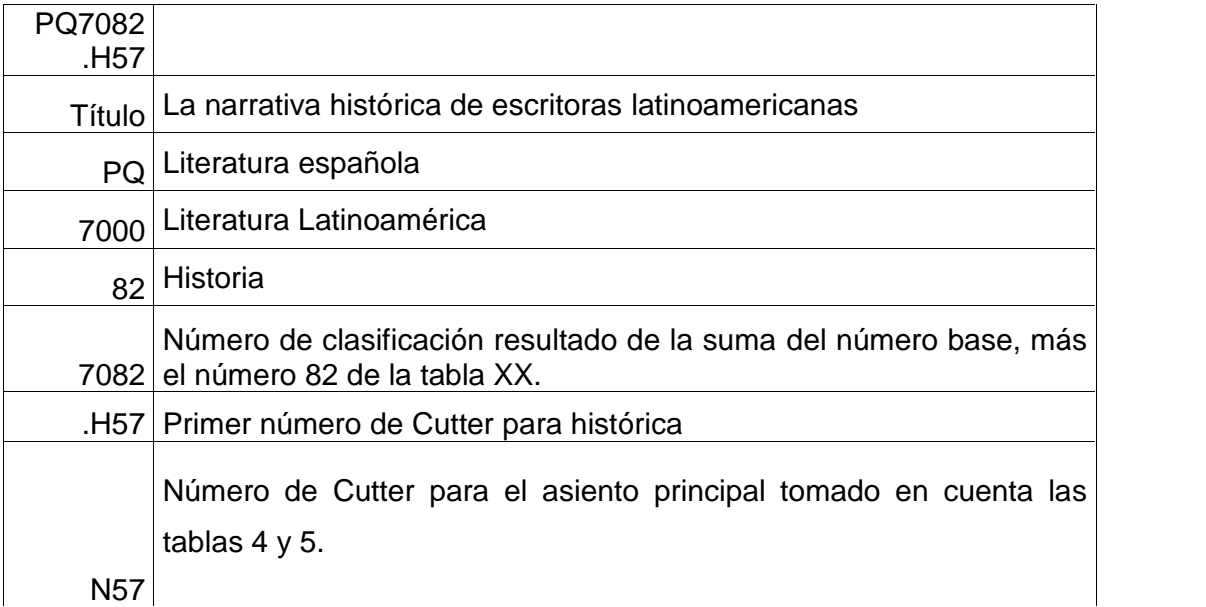

Estos ejemplos fueron tomados del Sistema Automatizado para Bibliotecas Librunam.<sup>40</sup>

<sup>40</sup> Catalogo librunam Recuperado de: http://librunam.dgbiblio.unam.mx:8991/F/?func=find-b- 0&local\_base=mx001

### **1.10 Catalogación**

La catalogación la explica Cutter a partir del objetivo que tiene que cumplir, que es la de facilitar la localización de un libro del que se conoce su autor, título o materia. Luego:

… la catalogación, será el proceso de elaborar el catálogo. Es decir, el proceso de describir los elementos informativos que permiten identificar un documento y de establecer los puntos de acceso que van a permitir recuperarlo por el título, autor o materia que se conocen de antemano.<sup>41</sup>

Otra forma de explicarlo es el punto de vista de Atherton quien dice que la catalogación es "…el proceso mediante el cual se transfieren, conforme a determinadas reglas, a un registro bibliográfico ciertos datos informativos de un documento"<sup>42</sup>. Podemos decir que este proceso es la parte fundamental del control bibliotecario sobre los acervos que contiene.

Ahora bien, el módulo de catalogación en el Sistema SIABUC es por excelencia noble y de fácil manejo ya que utiliza la mayoría de estándares anteriormente mencionados como son: la norma (ISBD), el formatos MARC, protocolos de comunicación TCP/IP y Z39.50, números normalizados. Entre sus funciones principales debe permitir:

1. Catalogación de todo tipo de materiales (monografías, publicaciones seriadas, grabaciones sonoras, videos...).

2. Producción ilimitada de fichas, tejuelos, códigos de barras.

<sup>&</sup>lt;sup>41</sup> Garrido Arilla, María Rosa (1983). *Teoría e historia de la catalogación de documentos.*<br>Madrid: Síntesis, p. 25.

<sup>&</sup>lt;sup>2</sup> Atherton, Pauline (1983). *Manual para sistemas y servicios de información*. París: UNESCO, p. 25

- 3. Visualización de registros desde diversos puestos de trabajo.
- 4. El intercambio de datos con otras bibliotecas.

5. Generar ficheros de autoridad para homogeneizar los encabezamientos, si bien algunos Sistemas Integrados de Gestión Bibliotecarios (SIGB) cuentan con un módulo propio e individualizado de control de autoridades para validar y normalizar los puntos de acceso al catálogo.

De esta manera, la catalogación de los documentos se realiza mediante la interfaz de trabajo, SIABUC la cual es una herramienta que permite automatizar los procesos de una biblioteca que cuenta con los siguientes módulos:

- Procesos técnicos.
- Adquisición.
- Préstamos.
- Usuarios.
- Reportes y estadística.
- OPAC (Online Public Access Catalog).

El OPAC se refiere al catálogo público con acceso en línea e indica dónde está el libro por ejemplo: si se encuentra prestado, en la planta baja, sala de referencia, en la estantería o está en proceso de encuadernación. Así los usuarios saben si el material está disponible.

Así el módulo de catalogación facilita la gestión de todos los materiales existentes en las Reglas de Catalogación, permitiendo la creación de registros analíticos o de partes componentes para cada tipo de material y definiendo los registros de fondos para controlar cada unidad de circulación. Entre las funcionalidades que mantiene nos encontramos: gestionar el alta, baja, copia y modificaciones de cada registro; actualizar interactivamente las modificaciones; garantizar la consistencia y calidad de los registros mediante validaciones de campo, valores por defecto, máscaras de entrada y detección de duplicados; proporcionar ayuda relativa a normas de catalogación de cada elemento y consultar los índices <sup>43</sup>

## **1.11 Relación de los campos/etiquetas más utilizados por el Formato MARC 21**

Cada registro bibliográfico se divide en campos: uno para autor, título, edición, etcétera. Estos a su vez de dividen en subcampos. Como los nombres textuales de los campos son muy largos, estos se representan mediante etiquetas de tres dígitos, una etiqueta identifica un campo y el tipo de información que la contiene, las etiquetas más usadas en formato MARC 21 son:

010 Número de control de la Biblioteca del Congreso (LCCN)

020 Número Internacional Normalizado para Libros (ISNB)

1XX Asiento principal

245 Información del título (incluido el título propiamente dicho, otra información sobre el título y la mención de responsabilidad)

250 Mención de edición

<sup>43</sup> Magán Wals, José Antonio (coord.) (2001). *Temas de biblioteconomía universitaria y general*. Madrid: Complutense, p. 255.

260 Información de la publicación

- 300 Descripción física
- 440 Asiento secundario de serie
- 500 Nota general
- 6XX Encabezamiento de materia
- 7XX Asiento secundario

Existen cuatro tipos de registros los cuales se presentan en el manual de catalogación de Castillo Venegas:

- Registros bibliográficos
- Registros de autoridad
- Registros de existencias
- Registros de clasificación

En este sentido, el registro USMARC está compuesto de tres elementos:

- Estructura del registro MARC 21: Es la implementación de normas nacionales e internacionales (ANSI ZAN39.2 e ISO 2709)
- Designación de contenido: Son los códigos y convenciones establecidas para identificar explícitamente los elementos de un registro

 Contenido de los datos del registro: Que en su mayoría son definidos por normas independientes del formato, por ejemplo: RCA-2, LCSCH, excepto algunos datos codificados; ejem.: Líder, campo 007, campo 008<sup>44</sup>.

Este formato sirve para registrar información bibliográfica acerca de: los materiales impresos, manuscritos, archivos computacionales. Incluye datos tales como: títulos, nombres, materias, notas, datos de publicación, información física sobre el ítem que se describe.

Así, el formato MARC 21 contiene elementos de información para los siguientes tipos de materiales $45$ 

- Libros
- Seriadas
- Archivos computacionales
- Mapas
- Música
- Materiales gráficos
- Materiales mixtos.

<sup>44</sup> Castillo Venegas, Sandra. *Manual de catalogación rca2: formato marc 21: Sistema de bibliotecas* Duocuc, (p. 3) Recuperado de:<br>http://www.duoc.cl/biblioteca/sites/default/files/manual rcaa catalogacion marc.pdf <sup>45</sup> Castillo Venegas, Sandra. *Manual de catalogación rca2 : formato marc* 21: Sistema de *bibliotecas* **cale.** (p.3) Recuperado de: Recuperado de: http://www.duoc.cl/biblioteca/sites/default/files/manual\_rcaa\_catalogacion\_marc.pdf

## **1.12 Registros bibliográficos que pueden ser identificados por el código (Líder/06)**

La etiqueta del código líder 06 se refiere al tipo de registros bibliográficos que pueden ser identificados y se enlistan a continuación:

- Material lingüístico
- Material lingüístico manuscrito
- Archivos computacionales
- Mapas impresos
- Mapas manuscritos
- Registro sonoro no musical
- Registro sonoro musical
- Material proyectable
- Material bidimensional no proyectable

En este caso el formato para libros se puede utilizar también para materiales impresos, manuscritos y materiales monográficos por naturaleza.

#### **1.12.1 Formato MARC 21 (***Machine Readable Cataloging***)**

El Formato MARC 21 es un subconjunto de etiquetas definidas en Formato MARC 21, Incluye elementos esenciales que se requieren para crear Descripciones Bibliográficas de los ítems. Es un subconjunto real de los elementos de datos del Formato MARC 21 y no cambia ninguna etiqueta. Los registros MARC pueden ser integrados con registros más completos sin alterarlos. Si los elementos se requirieran por alguna razón podrán ser agregados a los registros.

Así,

…los formatos MARC 21 son formatos para comunicación, diseñados para proveer especificaciones para el intercambio de información bibliográfica y relativa a diversos sistemas. Son ampliamente utilizados en una variedad de ambientes de intercambio y procesamiento. Como formatos de comunicación, no consideran el almacenamiento interno o formatos de despliegue para ser utilizados por sistemas individuales.<sup>46</sup>

El formato MARC 21 para Datos Bibliográficos proporciona una guía de referencia donde contiene una descripción de cada campo de elementos y los indicadores definidos de los campos fijos y campos variables.

Se muestran descripciones de las etiquetas de los subcampos y valores codificados sólo cuando los nombres no pudieran ser suficientemente descriptivos.

#### **1.12.2 Tipos de materiales del Formato MARC 21**

Este formato está estructurado para brindar información bibliográfica sobre las siguientes áreas tales como: títulos, nombres, temas, notas, información sobre publicación, y descripción físicas de ítems, además contiene elementos para los siguientes tipos de materiales tales como:

<sup>46</sup> Herrera Morales, José Ramón (2004). *Automatización de bibliotecas en SIABUC. México: Universidad de Colima,* p. 53. Recuperado de: http://siabuc.ucol.mx/docs/cap16\_324-338.pdf

- Libros (BK) Se utiliza para materiales textuales impresos, electrónicos, manuscritos y en microformatos, cuya naturaleza es monográfica.
- Recursos continuos (CR) Se utiliza para materiales textuales impresos, electrónicos y en microformatos, que se emiten en partes con un patrón de publicación recurrente, p. ej., publicaciones periódicas, diarios, anuarios. (Nota: Anteriormente a 2002 se hacía referencia a los recursos continuos como publicaciones seriadas.)
- Archivos de computador (CF) Se utiliza para para programas lógicos de computador, datos numéricos, multimedia para computador, sistemas o servicios en línea. Otras clases de recursos electrónicos se codifican de acuerdo a su aspecto más significativo. Los materiales pueden ser de naturaleza monográfica o seriada.
- Mapas (MP) Se utiliza para todo tipo de materiales cartográficos impresos, manuscritos, electrónicos y en microformatos, incluyendo atlas, mapas planos y globos. Los materiales pueden ser de naturaleza monográfica o seriada.
- Música (MU) Se utiliza para música impresa, electrónica y en microformato; así como para grabaciones sonoras musicales y grabaciones sonoras no musicales. Los materiales pueden ser de naturaleza monográfica o seriada.
- Materiales visuales (MV) Se utiliza para medios proyectables, medios no proyectables, gráficos bidimensionales, artefactos tridimensionales u objetos naturales; y, conjuntos. Los materiales pueden ser de naturaleza monográfica o seriada.
- Materiales mixtos (MX) Se utiliza principalmente para colecciones de archivo y manuscritos con una mezcla de formas de materiales. Los materiales pueden ser de naturaleza monográfica o seriada. (NOTA:

Anteriormente a 1994, se hacía referencia a los Materiales mixtos (MX) como Materiales de archivo y manuscritos (AM).<sup>47</sup>

Los microformatos no se identifican como un tipo especial de registro ya que el exterior de la microforma es secundaria al tipo de material al cual pertenece el ítem original, lo mismo seria para un libro que para un archivo de computador.

El planteamiento teórico de MARC fue diseñar la representación física de un medio que permitiera la lectura por computadora y que además fuera capaz de contener información bibliográfica de todo tipo de materiales librarios y especiales. Surge como una pauta orientadora a la necesidad de incorporar el uso de la tecnología electrónica al procesamiento de información, y a los procesos de catalogación del material bibliográfico; fase que determina la idea fundamental de obtener registros catalográficos legibles a través de computadora. <sup>48</sup>

#### **1.12.3 Origen del Formato MARC 21**

El desarrollo del formato MARC 21 lo instruyó la Biblioteca del Congreso de los Estados Unidos de Norteamérica, como una investigación para automatizar sus procesos internos a finales de los años 50's. Entre 1966 y 1968 se experimentó en 16 bibliotecas norteamericanas. Sus objetivos fueron permitir el intercambio de registros bibliográficos; ser receptivo a la información para todo tipo de material bibliográfico; ser flexible con el fin de utilizarse como base para la automatización de actividades bibliotecarias en una amplia gama de instituciones; y ser compatible con distintas configuraciones de equipos de

<sup>47</sup> *Formato marc 21 conciso para registros bibliográficos : introducción general,* (p.1-2)

Recuperado de https://www.loc.gov/marc/bibliographic/bdintro.pdf <sup>48</sup> Herrera Morales, José Ramón (2004*). Automatización de bibliotecas en SIABUC. México:* Universidad de Colima, p. 53. Recuperado de: http://siabuc.ucol.mx/docs/cap16\_324-338.pdf

cómputo de lenguajes de programaciones que podrían ser usados en el procesamiento de registros

Después de la experiencia del proyecto piloto de MARC I, surgió MARC II una nueva propuesta, considerando los objetivos del primer experimento, que además fuera capaz de contener información bibliográfica de todo tipo de materiales tales como: libros, mapas, ediciones de música, artículos de prensa, publicaciones periódicas, entre otros más que fueran surgiendo. Es así que MARC II se expandió a varias bibliotecas del mundo, fomentando la formación de redes de comunicación bibliográfica. A partir de los 70's, fue creciendo con sus propios nombres como UKMARC, CANMARC, MARCARL.

El formato MARC II llegó a la internacionalización de los formatos de intercambio con el surgimiento de UNIMARC En los años 80's y 90's fue un periodo de aplicación y consolidación de los diversos formatos, para finales de los 90's se inició la unificación de los distintos MARC's en una sola propuesta que se ha difundido ampliamente desde los primeros años del siglo XXI: El formato MARC 21.

Finalmente los formatos están determinados para cinco tipos de datos que a continuación se presentan:

• El MARC 21 Format for Bibliographic Data contiene especificaciones para codificar los datos necesarios para describir, recuperar y controlar los distintos tipos de materiales bibliográficos.

• El MARC 21 Format for Holdings Data contiene especificaciones para codificar los datos de existencias y de ubicación para todos los tipos de soportes.

• El MARC 21 Format for Authority Data contiene especificaciones para codificar los datos que identifican o controlan el contenido y la designación de contenidos de aquellas partes de un registro bibliográfico que pueden estar sujetas al control de autoridades.

• El MARC 21 Format for Classification Data contiene especificaciones para codificar los datos relacionados con los números de clasificación y las notas y mantenimiento y desarrollo de esquemas de clasificación.

• El MARC 21 Format for Community Information contiene especificaciones para registros con información sobre eventos, programas, servicios de manera que esta información pueda integrarse en el mismo catálogo de acceso público como datos en otros tipos de registros.<sup>49</sup>

#### **1.12.4 Objetivo de MARC 21**

El formato MARC 21, en su origen buscaba la automatización de los registros bibliográficos, para facilitar la creación de fichas catalográficas y en el transcurso del tiempo ha contribuido a la normalización internacional de los materiales documentales, a su almacenamiento y a su recuperación (lo que planteó y persiguió el control bibliográfico universal); esto ha permitido el intercambio de información. Actualmente los registros MARC son aceptados y utilizados, por la mayoría de los sistemas bibliográficos automatizados.

## **1.12.5 Catalogación analítica en Formato MARC 21 (con indización y resumen)**

A continuación se anexa un cuadro donde se puede apreciar las dos modalidades, la primera seria la ficha común y la segunda un registro electrónico.

<sup>49</sup> Byrne, Deborah J. (2001). *Manual de marc: cómo interpretar y usar registros MARC*. Buenos Aires: Grebyd, p. 29

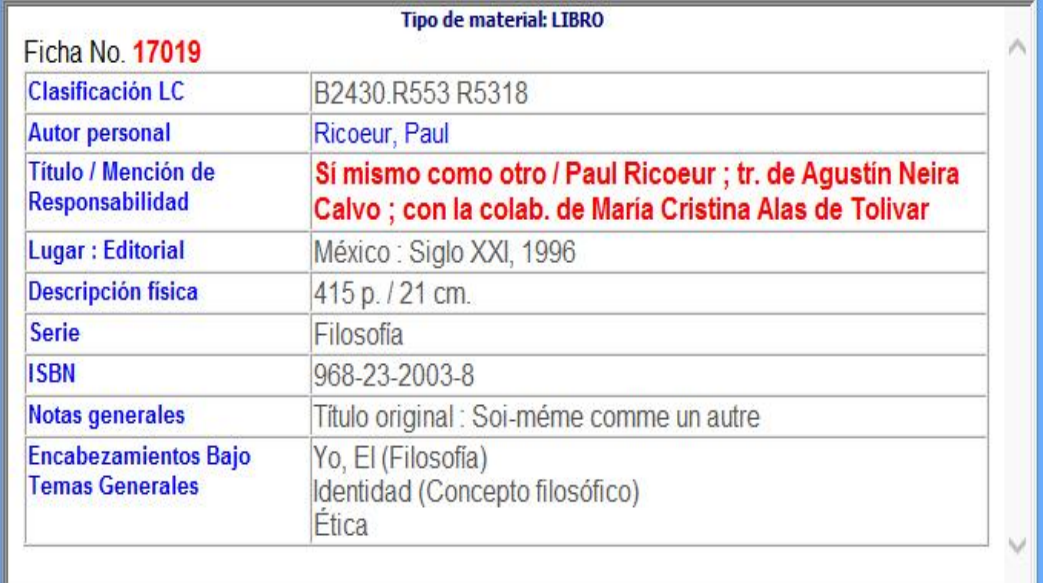

Figura 8 extraída del Sistema SIABUC

El mismo registro bibliográfico utilizando las etiquetas MARC 21.

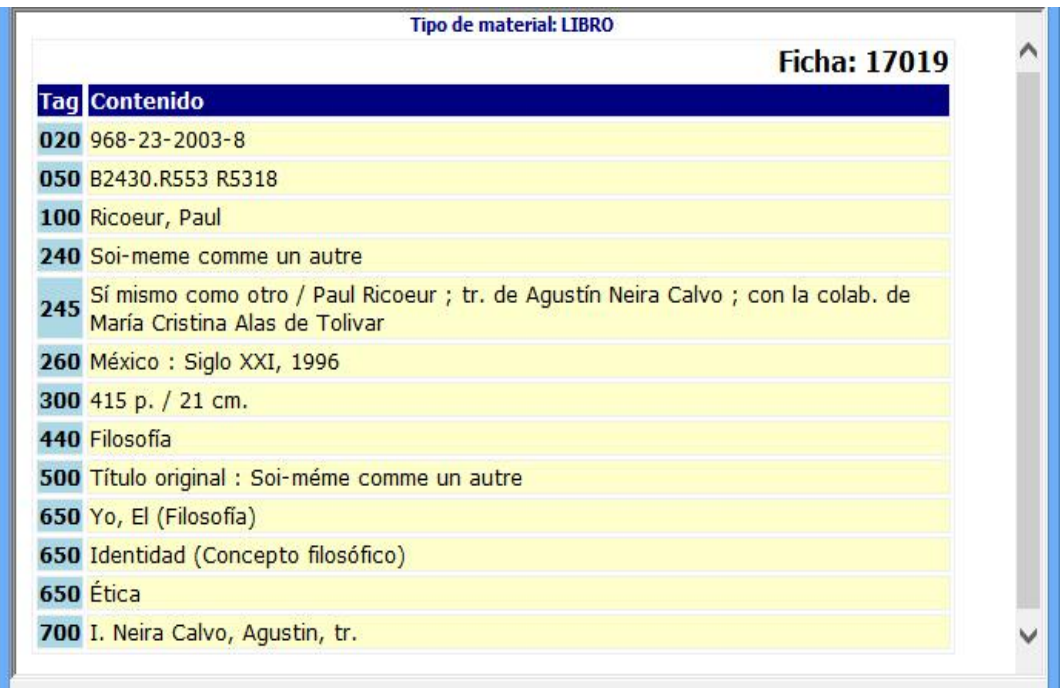

Figura 9 extraída del sistema SIABUC

#### **Capítulo 2. Sistema Integral Automatizado de Bibliotecas de la Universidad de Colima SIABUC**

#### **Introducción**

El capítulo dos se encarga de presentar los objetivos principales del Sistema Integral Automatizado SIABUC para el ingreso de registros bibliográficos, una de las características del sistema SIABUC es que es bastante accesible y cuenta con un soporte técnico gratuito, además no se requiere ser profesionista ni técnico en informática para poder ingresar material bibliográfico al sistema ya que nos va llevando paso a paso, de tal forma que los registros bibliográficos se van ingresando de forma rápida y directa al sistema SIABUC. El sistema es de fácil manejo ya que agiliza la intercomunicación con los demás softwares en cuanto a soporte técnico en línea, el indizado más rápido y compacto y las búsquedas son muy rápidas.

El sistema SIABUC cuenta con diferentes módulos muy interesantes tales como: configuración, respaldos, adquisiciones, indización de libros y revistas, préstamo de material, realizar estadísticas e inventarios, pero el que atañe a este trabajo es el módulo de análisis, aquí se va a concentrar prácticamente toda la actividad que implica el ingreso de registros bibliográficos al sistema, así como hemerográficos, archivos verticales y materiales en diversos formatos.

Por último es importante mencionar que el sistema SIABUC cuenta con una característica única a diferencia de otras bases de datos, es el caso específico de las publicaciones periódicas ya que permite la captura del título de la revista y despliega otra pantalla en la cual se puede incorporar los artículos y la mención de responsabilidad.

#### **2.1 Los aspectos generales del sistema SIABUC**

El Sistema SIABUC es un Sistema Integrado de Gestión Bibliotecario (SIGB) desarrollado por la Universidad de Colima, basado en módulos dependiendo de la tarea específica de la biblioteca; es un software bastante accesible ya que cuenta con soporte técnico totalmente gratuito vía internet ingresando a la página web: http://siabuc.ucol.mx/.

Una de las ventajas del sistema SIABUC es que no se requiere tener conocimientos en bibliotecología ni en informática para poder ingresar material bibliográfico al sistema.

#### **2.1.1 El Sistema de automatización SIABUC**

El primer paso para la automatización de las bibliotecas es la adquisición del software posteriormente sería la instalación del SIABUC en modo monousuario o en red dependiendo de las necesidades de la biblioteca. El primer proceso para la automatización se dará en el módulo de adquisiciones, en este módulo se administra el desarrollo de las colecciones, controlando las solicitudes, pedidos y recepciones de material, donaciones e impresiones de reportes de envió de material bibliográfico.

El siguiente punto corresponde específicamente al ingreso de registros bibliográficos el cual se realiza mediante el módulo de análisis donde se registra la ficha catalográfica aplicando los campos fijos y los campos variables del formato MARC 21, antes de iniciar con el registro de la ficha catalográfica mencionaremos algunas características extraídas del manual del Sistema  $SIABUC<sup>50</sup>$ 

 $50$  Sistema integral automatizado de bibliotecas de la universidad de Colima: Siabuc 8. Colima: Universidad de Colima, (pp. 2-3)

#### **2.1.2 Las características del Sistema SIABUC**

A continuación se presentan las características más notables que establece el Sistema SIABUC.

- Facilidad en la catalogación y procesamiento de información utilizando un esquema simplificado basado en el estándar MARC 21 de la Biblioteca del Congreso de Estados Unidos.
- Facilidad de intercambio de datos, como está basado en MARC 21 puede intercambiar información de registros bibliográficos (ISO 2709) intercambiar en formatos de texto ASCII como el SBC en formato XML.
- Facilidades de intercomunicación con softwares de automatización basados en estándares internacionales como lo es el protocolo Z39.50
- Facilidades de implementación en red, pues interconectarse en una LAN, utilizando el esquema compartido de redes Windows, puede montar un catálogo en línea (OPAC) a través de internet utilizando servicios de web e interconexión vía redes TCP/IP
- Servicio de soporte técnico en línea
- Alternativas de actualización de software, manejando bases de datos de más de 500,000 títulos
- Facilidad de personalización del sistema, presentando el formato HTML y utilizando para ello plantillas XSL.
- Nuevo esquema de indizado más rápido y más compacto
- Refinamiento del cliente y servidor z39.50 de SIABUC
- Vinculación de referencias electrónicas para implementar una Biblioteca Digital.
- Nueva opción para importar fichas de sistemas que utilicen el formato estándar ISO2709 como el WORDLCAT de OCLC.
- Control de CUTTERS para la catalogación de nuevas fichas.
- Búsquedas boolenas, por frase y truncación en los campos de título, autor, clasificación, ISBN, notas lugares y fechas de publicación.
- Control y bitácora de actividades de los usuarios del sistema en los diversos módulos como análisis, adquisiciones, préstamos, así como una serie de nuevas estadísticas.
- Un nuevo módulo de servicios bibliotecarios que permitirá administrar el equipo, espacios y servicios auxiliares de una biblioteca como la asignación de computadoras para consulta de internet, asignación de cubículos, etcétera.<sup>51</sup>

El Sistema SIABUC cuanta con un módulo llamado de utilerías, en esta sección se incluye el proceso diario de las actividades como captura de usuarios, permisos, configuraciones del sistema y acceso directo a los módulos.

### **2.1.3 Los módulos de administración del Sistema SIABUC.**

A través del módulo de administración se puede ingresar directamente a los módulos que integran el Sistema los cuales son: adquisiciones, análisis, indizar libros, indizar revistas, estadísticas, prestamos, publicaciones, consultas, inventarios y servicios, representados en los diversos íconos y que a continuación se describen.

<sup>&</sup>lt;sup>51</sup> Sistema integral automatizado de bibliotecas de la universidad de Colima: Siabuc 8. Colima: Universidad de Colima, (pp. 2-3)

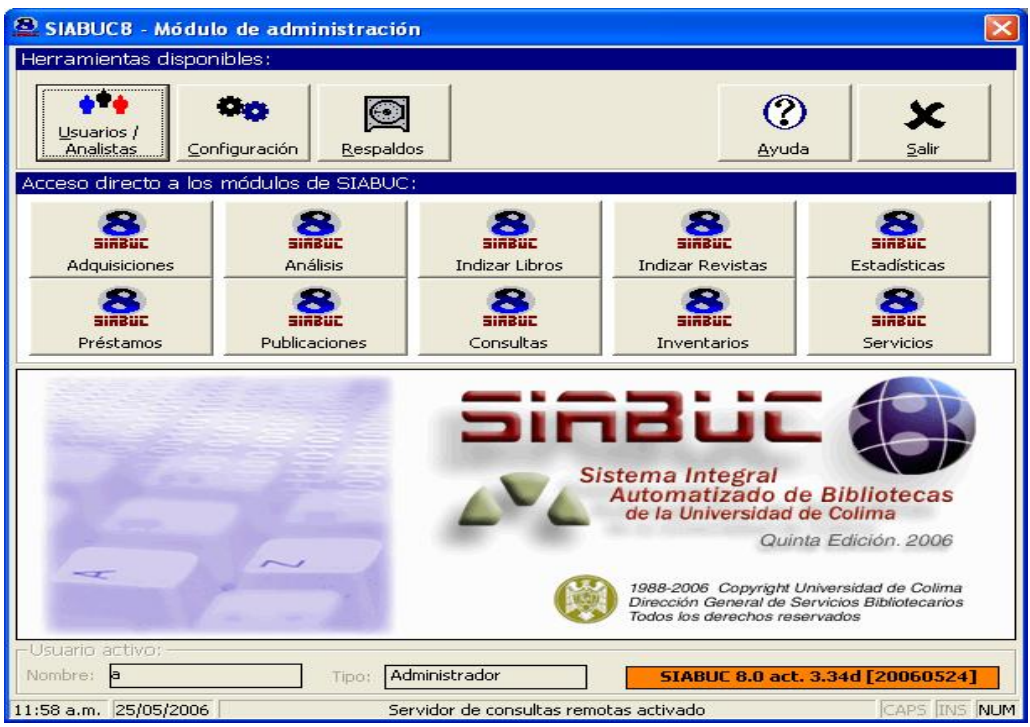

Plantilla módulo de administración

Usuarios /analistas:

El propósito de éste icono es llevar un registro del trabajo realizado por cada usuario, además de asignar permisos para cada uno de los módulos de acuerdo a los tipos de usuarios definidos.

Esta opción permite registrar los datos del analista, nombre y clave de acceso, para ingresar a los módulos de SIABUC

#### Configuración:

El propósito de este icono es ingresar los datos de la institución.

#### Respaldos:

Este icono permite respaldar la información a disco duro o disco flexible, además de programar un respaldo automático semanal.

#### Adquisiciones:

Este icono permite realizar las actividades de adquisición, selección y envío de material a procesar.

#### Análisis:

Este icono permite realizar el procedimiento de captura y proceso de información de las fichas catalográficas. Este módulo permite realizar el procedimiento de captura y consulta de ficha catalográfica, impresión de etiquetas, códigos de barras y listados de envío de material bibliográfico y documental.

#### Indizar libros:

Este icono permite organizar las fichas del material para que puedan ser consultados por cualquier palabra**.**

#### Indizar revistas:

Este icono permite organizar las fichas del material de publicaciones para que pueda ser consultado por cualquier palabra**.**

Este módulo permite organizar las fichas del material de publicaciones periódicas para poder realizar búsquedas por cualquiera de las opciones de consulta.

#### Préstamos:

Este icono permite realizar las actividades básicas de una biblioteca, como: catálogos, proceso diario, reportes, utilerías y préstamos

#### Publicaciones:

Este icono permite capturar, consultar, borrar, modificar y ejecutar reportes de las publicaciones periódicas y la ficha analítica.

#### Consulta libros:

Este icono permite realizar búsquedas al acervo bibliográfico de una biblioteca, la consulta podrá ser por, titulo, autor, temas y libre.

#### Consulta revistas:

Este icono permite realizar búsquedas al acervo hemerográfico biblioteca, la consulta podrá ser de artículos o revistas. Estadísticas:

Este icono permite manejar bancos de datos, con la finalidad de presentar un resultado interpretado por el usuario ya sea en forma de reportes, mensajes, gráficos, etc.

### Inventario:

Este icono permite iniciar un inventario nuevo, cerrar el inventario en proceso, cancelar el inventario en proceso, capturar, reportes de libros inventariados, reportes de la base completa, reportes de libros perdidos, generar reportes históricos y borrar libros perdidos.

### Servicio:

Selecciona los servicios con los que cuenta la institución como son: servidor Z39.5: permite realizar consultas a todos los usuarios que manejen este tipo de servidor.

Salir:

Este icono permite cerrar el módulo de utilerías.<sup>52</sup>

 $52$  Sistema integral automatizado de bibliotecas de la universidad de Colima: SIABUC 8. Colima: Universidad de Colima, (pp. 2-3)

## **2.2 Las plantillas principales para la captura de registro bibliográfico en el sistema SIABUC**

Para ingresar al módulo de análisis se da un clic en el icono de análisis, es importante mencionar que el sistema está protegido por una clave de usuario y contraseña, para tal efecto, se determinó que la clave de usuario y contraseña seria la letra "a" en ambos casos, como aparece en el siguiente ejemplo:

Aquí se coloca la letra "a" minúscula para poder acceder al sistema, en el lugar que indica usuario y contraseña.

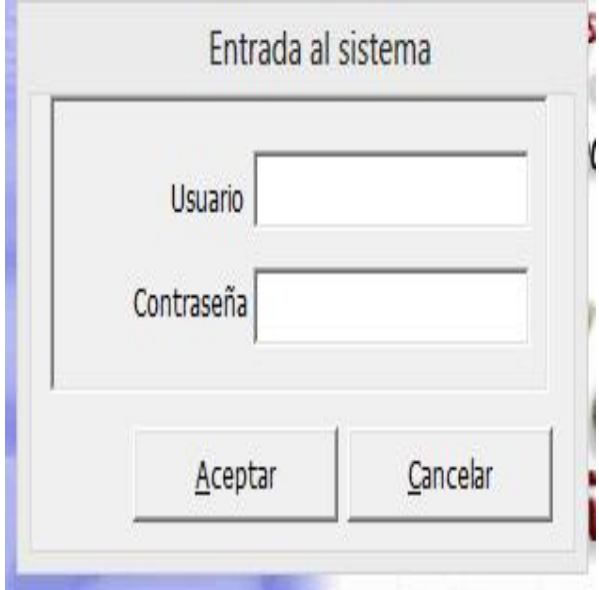

Plantilla de entrada al sistema contraseña "a" para usuario y contraseña

Al ingresar al sistema en automático se despliega la plantilla principal que a continuación se presenta:

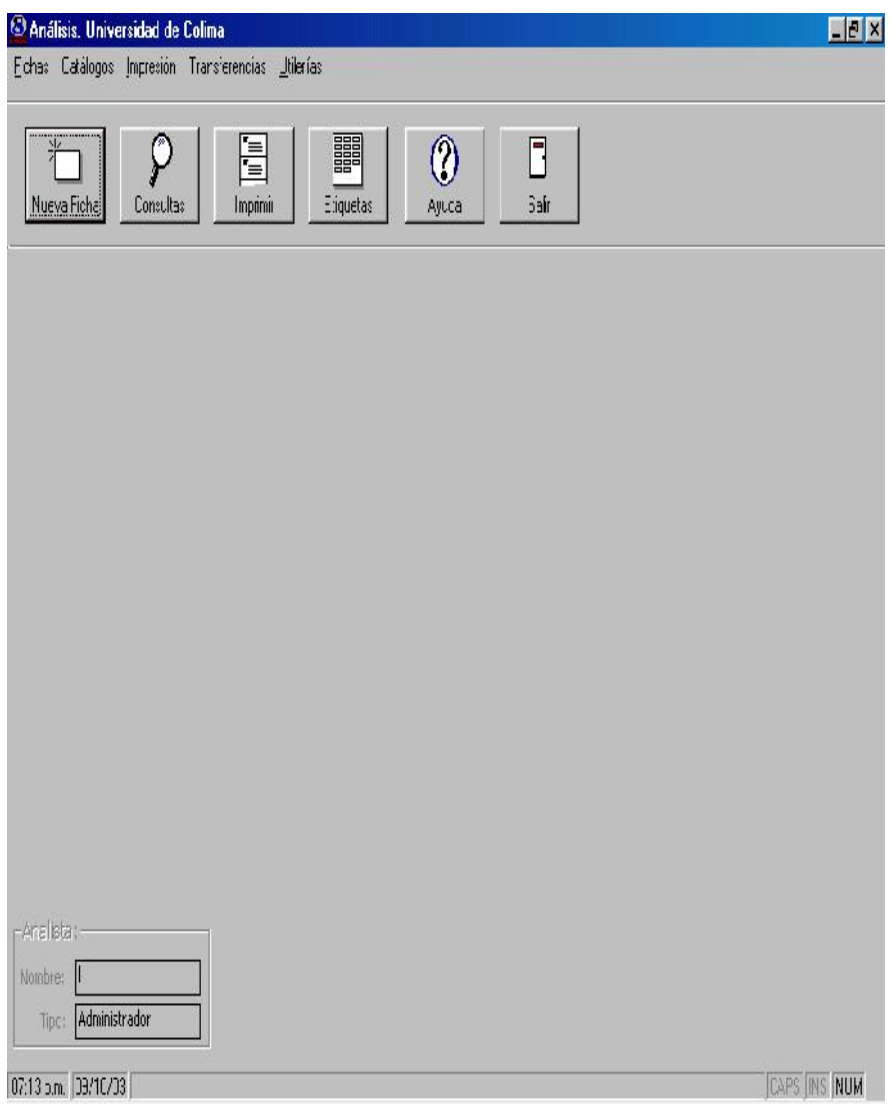

Plantilla módulo de análisis

#### **Plantilla de análisis:**

Seleccione el icono de nueva ficha la cual se encuentra en la parte superior izquierda, dando un clic en el icono aparece un recuadro que dice captura de nueva ficha en la cual se despliegan en color azul los siguientes tipos de material: libro, tesis, mapas, video, CD-ROM, DVD, fotografías, diapositivas, disquetes, música, microfilm, archivo de computadora, pintura y otros. para este caso seleccionamos el tipo de material libro.

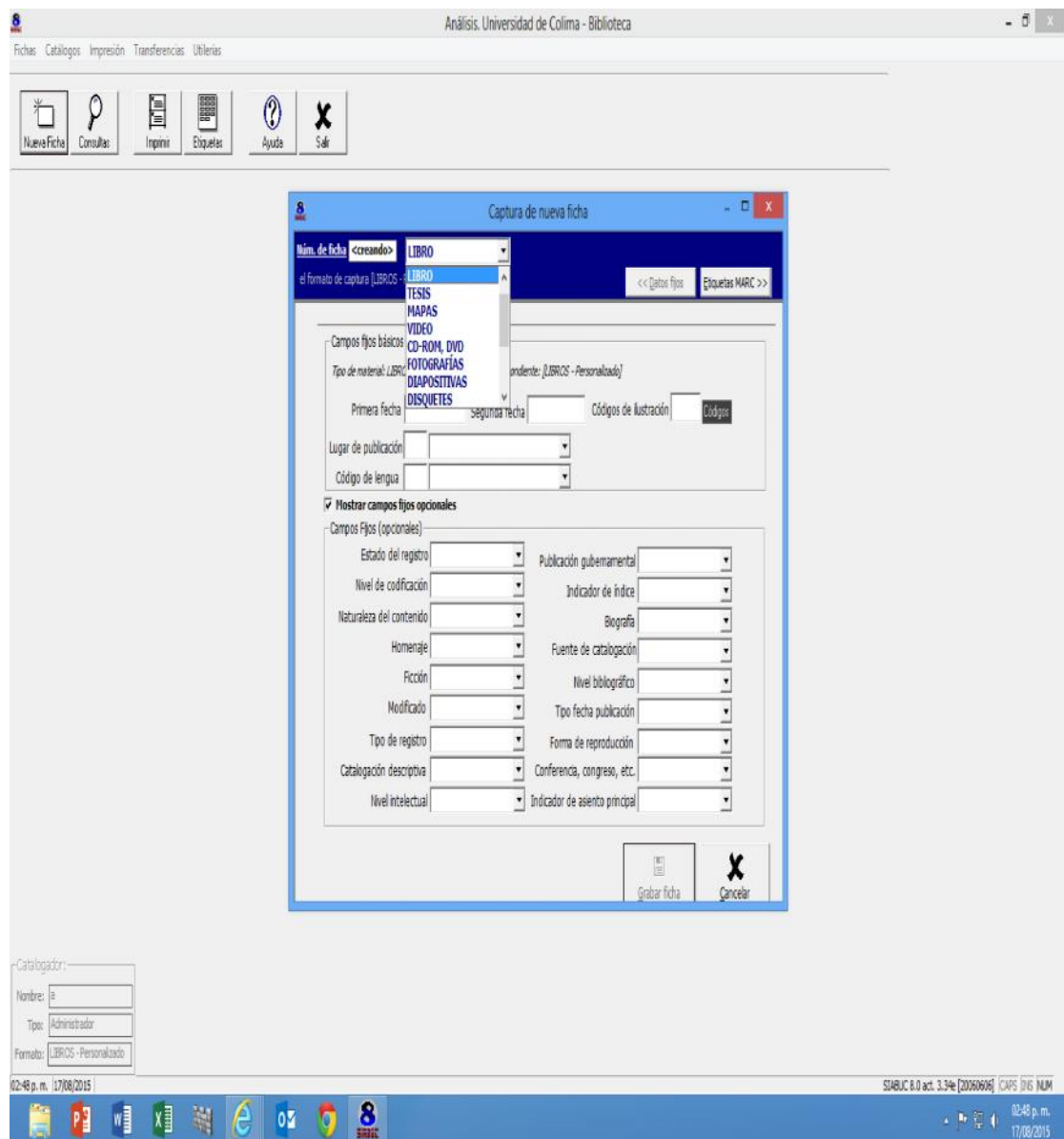

## **Edición de fichas**

Una vez que nos encontramos en el formato de captura de libro, iniciamos registrando los campos fijos básicos capturando la primera y segunda fecha que corresponde a la y edición y los códigos de ilustración en el caso que exista o que no exista una ilustración, mapas, retratos, fotografías etc. así como lugar de publicación y código de la lengua, posteriormente se da un clic en la parte superior derecha donde indica etiquetas MARC.

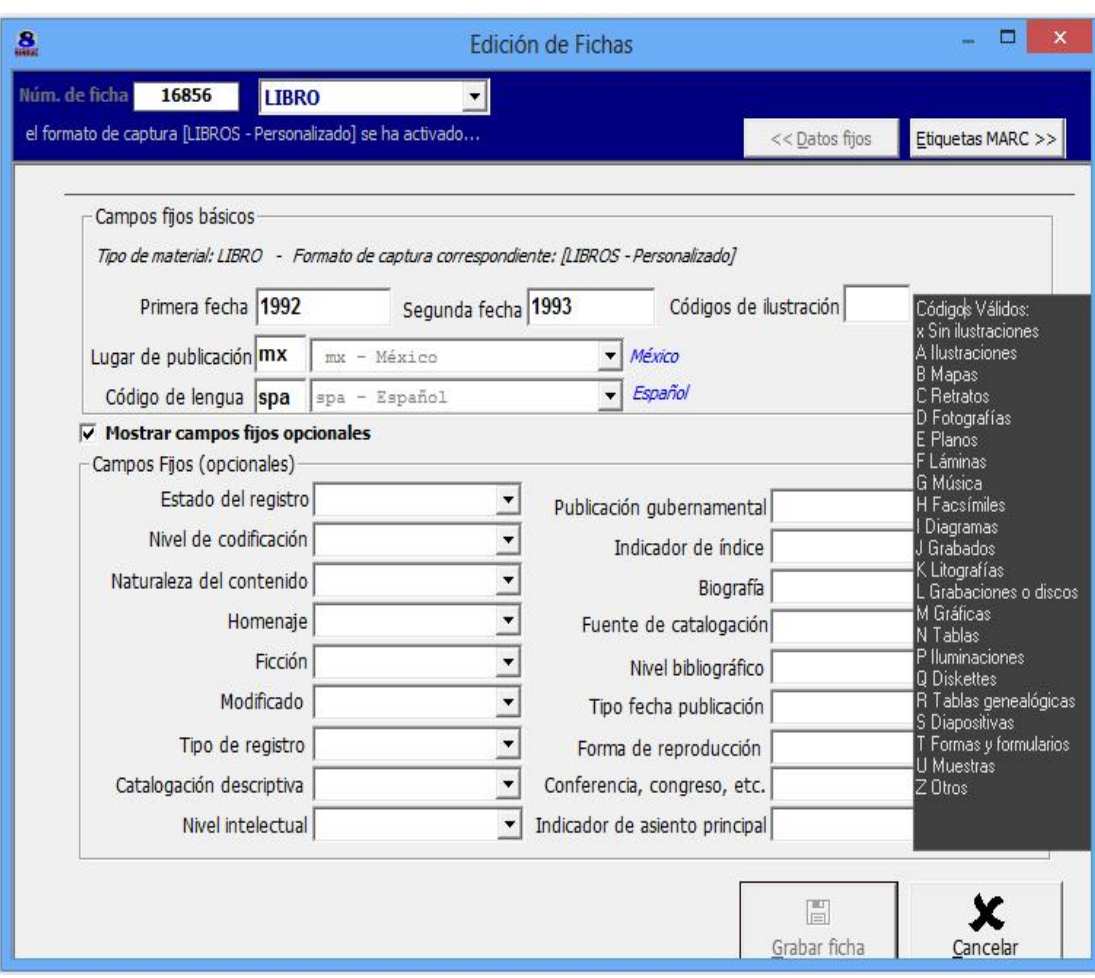

Plantilla de captura de nueva ficha.

A continuación se despliega la siguiente plantilla completa, es importante mencionar que para dar una explicación más amplia vamos a ir separando la plantilla por etiquetas de la siguiente forma: primero etiqueta 050 Clasificación LC, etiqueta 110 autor personal, etiqueta 020 (ISBN). Etiqueta 245 título y mención de responsabilidad, etiqueta 250, edición, etiqueta 260 lugar y editorial, etiqueta 300 páginas, vol. o dimensiones, etiqueta 650 encabezamientos bajo temas generales y por ultimo etiqueta 700 asientos secundarios bajo autor personal.

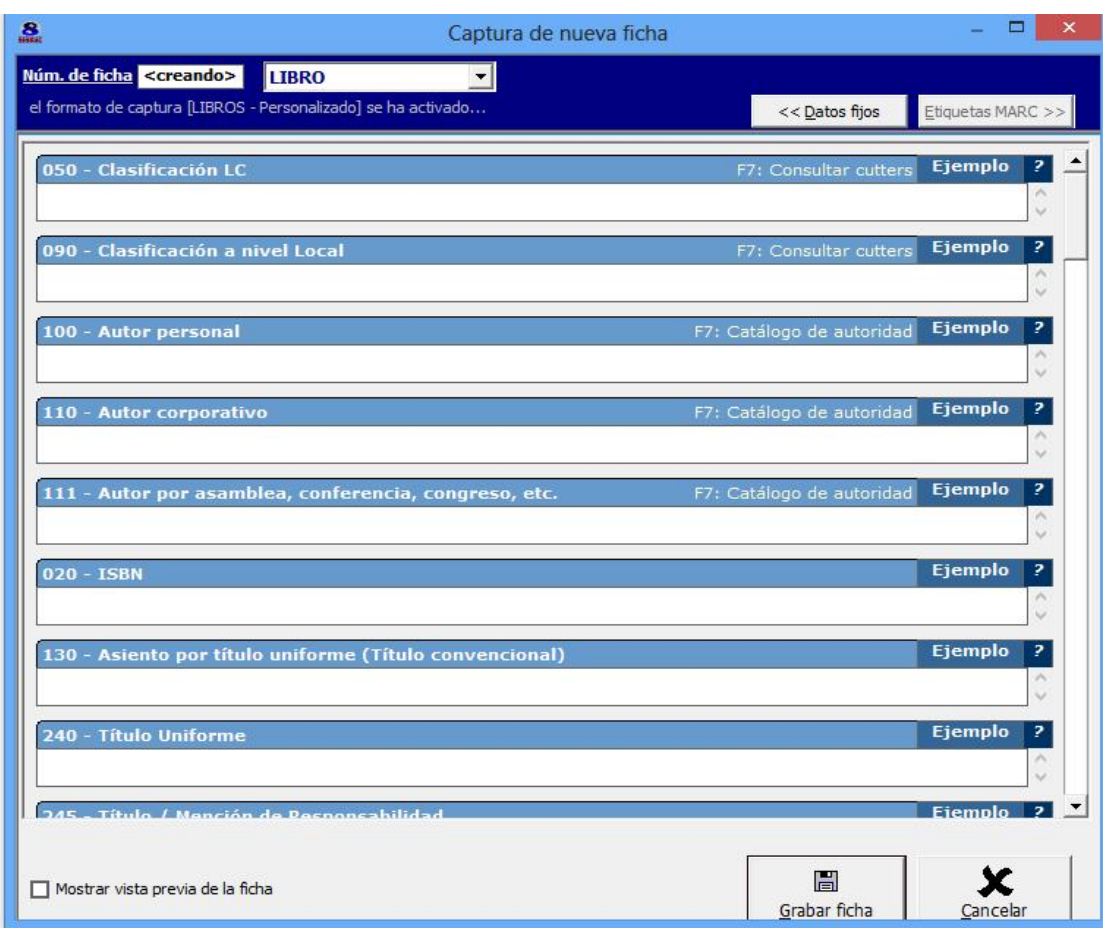

Plantilla de captura nueva ficha para ingreo de material bibliografico

## **2.3 Etiquetas del Sistema SIABUC**

A continuacion se presentan las etiquetas necesarias para la captura de material bibliografico y documental, así como tesis, publicaciones periodicas y archivo vertical, algo muy importante es que en todos los ejemplos se fragmentaran etiquetas por etiquetas, esto para su mejor comprencion, empezando en orden ascendente.

## **2.3.1 Etiqueta 020 numero normalizado (ISBN)**

Se ingresa el número normalizado (ISBN) a 10 dígitos, el Sistema SIABUC indica que se puede colocar con guiones o sin ellos, ambos casos son correcto.

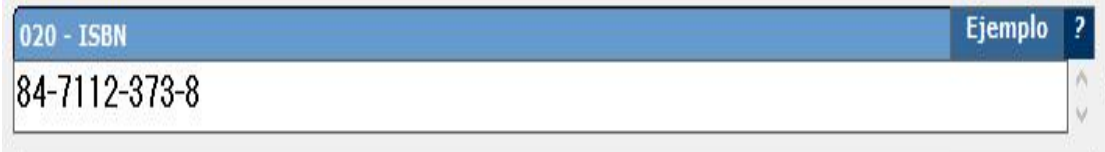

## **2.3.2 Etiqueta 050 Clasificación LC Library of Congress**

Donde la clase N trata de las bellas artes y la subclase A trata de arquitectura:

N Bellas artes

A Arquitectura

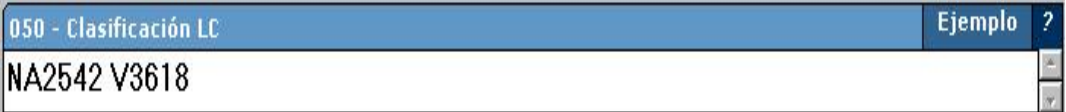

## **2.3.3 Etiqueta 100 Autor personal:**

Responsable total o parcial de la obra, se registra empezando por los apellidos seguido de una coma "," después el nombre tal como aparece en el libro.

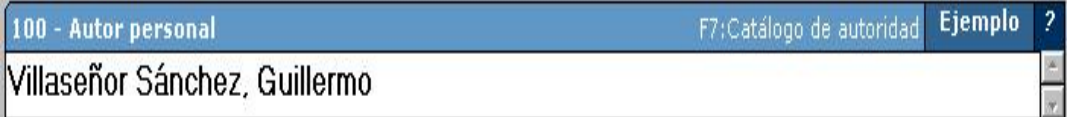

## **2.3.4 Etiqueta 110 autor corporativo**

Organización o grupo de personas que se identifica mediante un nombre determinado, entidad eclesiástica o nombre jurisdiccional.

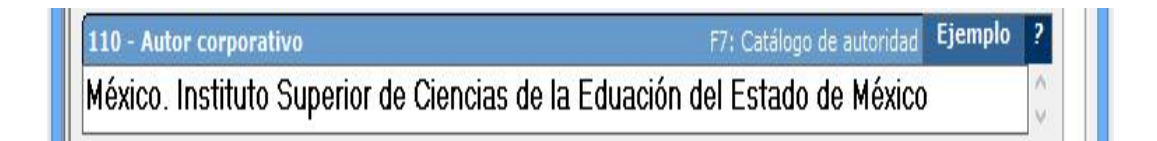

## **2.3.5 Etiqueta 111 autor, (asamblea, confencia, congreso)**

Nombre de una reunión, asamblea, conferencia, congreso que se utiliza como elemento de entrada de un registro bibliográfico.

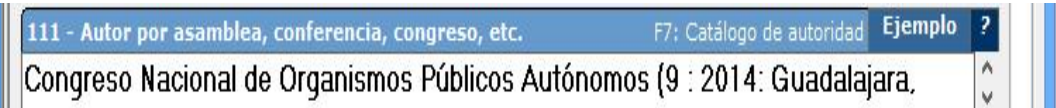

Cuando la obra tiene hasta tres autores, se ingresa el primero y los demás se registran en la etiqueta 245 para después recuperarlos con la etiqueta 700 asientos secundarios bajo autor personal.

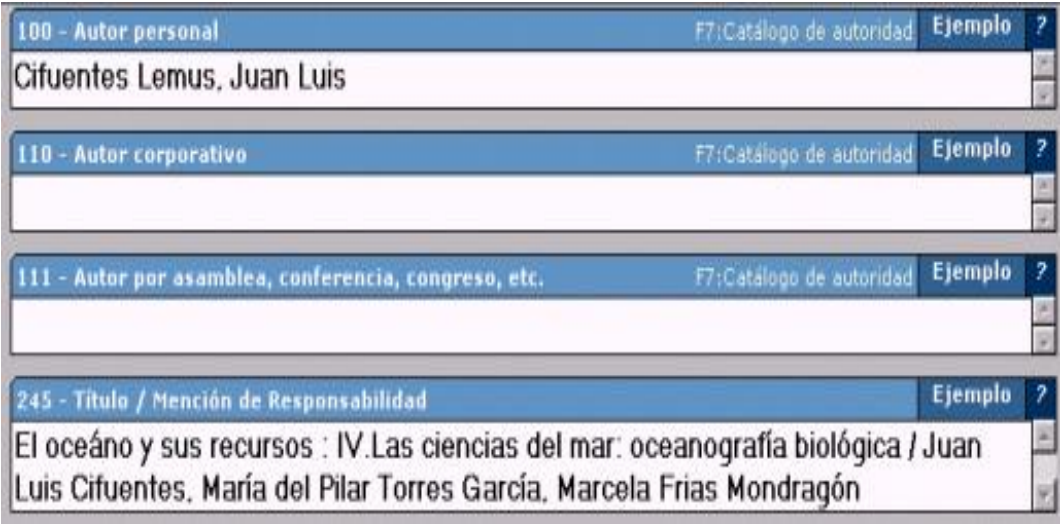

Es importante aclarar que cuando la obra tiene más de tres autores, el asiento principal será por título y la etiqueta 100 quedara vacía y en mención de responsabilidad se registra el primer autor seguido por tres puntos suspensivos y [et al].

La mención de responsabilidad de los prologuistas, ilustradores, introductores, compiladores etcétera, ira separada por punto y como después de los autores y se registran como viene en la portada del libro, para tal efecto se utilizaran las siguientes abreviaturas:

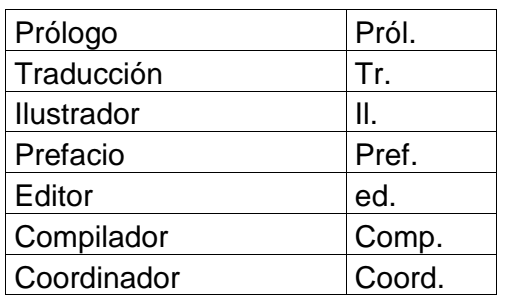

Como se ilustra a continuación**:**

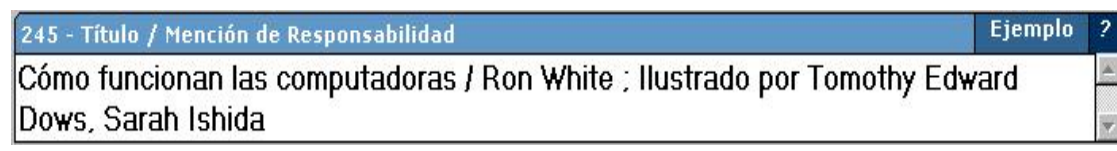

## **2.3.6 Etiqueta 250 edición:**

Código numérico por el cual se conoce cuantas veces ha sido publicada la obra y se anota después de la segunda edición.

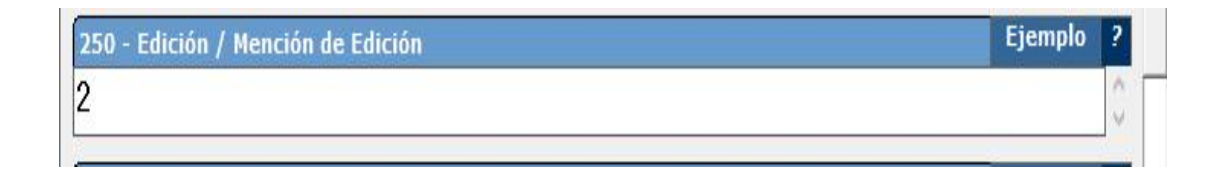

## **2.3.7 Etiqueta 260 Datos de publicación (lugar, casa editorial)**

Se registra el lugar de publicación como aparece en el libro empezando por la ciudad como a continuación se presenta.

Editorial nombre de la empresa responsable de financiar o publicar el documento, se ingresa primero el lugar seguido de un espacio, dos puntos y espacio, enseguida el nombre del editor o distribuidor.

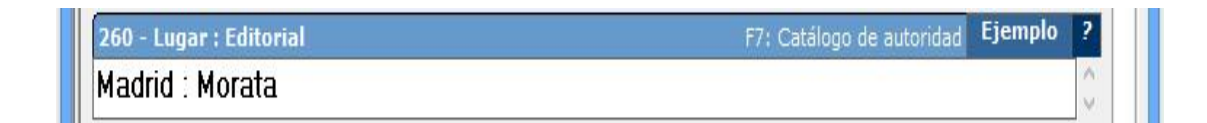

## **2.3.8 Etiqueta 300 área de descripcion física:**

En esta área se registra el total de páginas seguido de un espacio y se coloca la letra "p." en minúscula, con un punto, haciendo referencia a las páginas del libro, posteriormente se coloca una diagonal "/", en seguida se colocan las dimensiones del libro y se anota las letras "cm.".

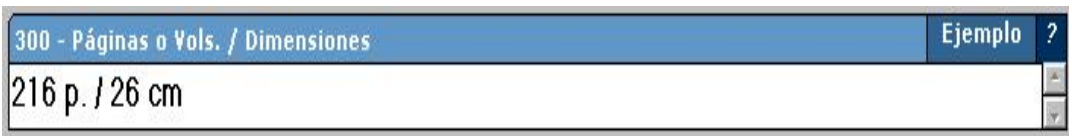

### **2.3.9 Etiqueta 440 serie:**

Se entiende por serie al conjunto de documentos independientes relacionados entre sí por un título colectivo, en este caso contamos con una subserie; primero se anota la serie seguida de un punto y después la subserie.

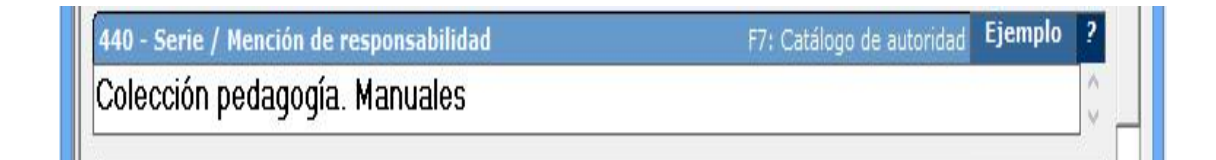

### **2.3.10 Etiqueta 500 notas generales**

Se consideran aquí anotaciones de índole general, mencionando entre otros datos, si la obra incluye índice, bibliografía, glosario, apéndice, videocasete, casete, CD-ROM, disquete de 3½ (Para capturar tres y medio con ALT 171)

500 - Notas generales Ejemplo Incluye bibliografía e índice \ Titulo original: Myth. its meaning and functions in ancient and other cultures \ PIFI 2001 Fac. Filosofía

#### **2.3.11 Otras etiqueta para notas**

El formato MARC 21 presenta varios tipos de notas, sin embargo, para este trabajo solo mencionaremos las notas que se utilizan con mayor frecuencia.

#### **2.3.12 Etiqueta 501 nota de contenido**

Esta nota se utiliza cuando contiene más de una obra al momento de su publicación
## **2.3.13 Etiqueta 502 nota de tesis**

Se utiliza para distinguir una tesis de un libro, primero se escribe textualmente tesis entre paréntesis el grado académico seguido de espacio, guion, espacio y la institución responsable donde se presentó el trabajo y el lugar.

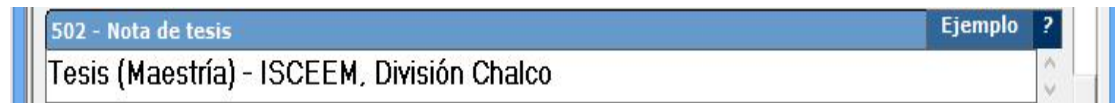

## **2.3.14 Etiqueta 504 notas bibliográfica**

Aquí se describe el material que acompaña al libro, háblese de una o más notas bibliográficas, discográficas, filmográficas u otras referencias bibliográficas

## **2.3.15 Etiqueta 505 notas de contenido**

Esta nota se utiliza para mencionar cuantos volúmenes, tomos, partes de un documento, tabla de contenido o títulos de obras independientes etcétera, existen más notas, pero estas son las que más se utilizan.

Encabezamiento de materia: Se entiende como encabezamiento de materia la palabra o palabras que, colocadas en el primer renglón de las fichas de materia, indican el tema o asunto específico de que trata la obra en cuestión.

## **2.3.16 Etiqueta 600 encabezamiento bajo autor personal**

Se utiliza cuando el contenido de la obra trata de algún personaje determinado.

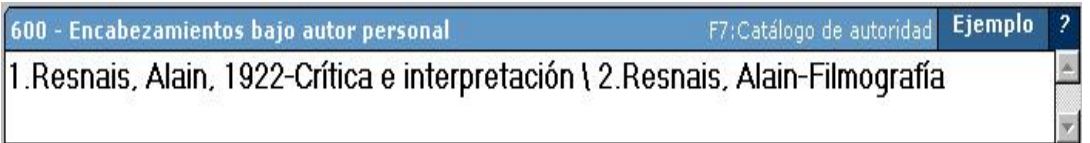

## **2.3.17 Etiqueta 610 encabezamiento bajo autor corporativo**

Se utiliza cuando un organismo e institución es parte del contenido intelectual de la obra y la responsabilidad total recae en la institución.

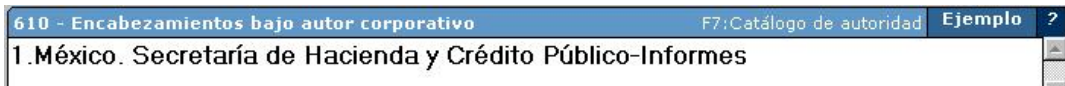

## **2.3.18 Etiqueta 611 encabezamiento bajo conferencia, congreso, etcétera.**

Se utiliza en los casos donde el tema es el nombre de un congreso, conferencia, asamblea o cualquier otra reunión.

611 - Encabezamientos bajo autor por asamblea, conferencia, congresa catálogo de autoridad Ejemplo 1. Conferencia general del episcopado latinoamericano (3 : 1979: Puebla, México)-Alocuciones, ensayos, conferencias

## **2.3.19 Etiqueta 630 encabezamiento bajo título uniforme**

Se utiliza en obras, cuyo tema sea un título uniforme, en el caso de constituciones el encabezamiento debe asentarse de la siguiente forma:

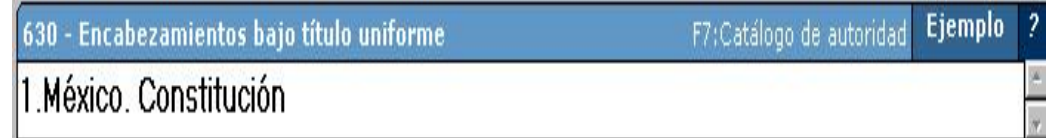

 En el caso de leyes, códigos, etcétera. el encabezamiento debe asentarse de la siguiente forma:

1. México. Leyes, decretos, etc.

## **2.3.20 Etiqueta 650 encabezamientos bajo temas generales**

Son palabras clave que se refieren a los temas generales de una obra. Por medio de estas palabras se puede recuperar la información al realizar una búsqueda. Se escriben digitando primero los números arábigos. Si se tiene más de un tema, deben separarse por una diagonal inversa (\), esto sirve para la recuperación de una ficha por cada encabezamiento que se asigna.

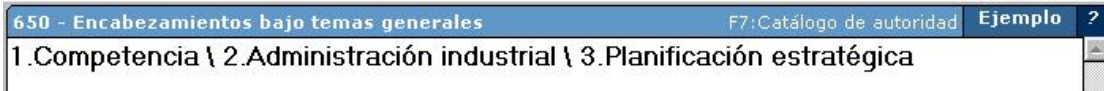

## **2.3.21 Etiqueta 651 encabezamientos bajo nombres geográficos**

Categorización del documento analizado de acuerdo con el país o región a que se refiere el contenido.

 Anotar únicamente los nombres de los países o regiones sobre el contenido del documento.

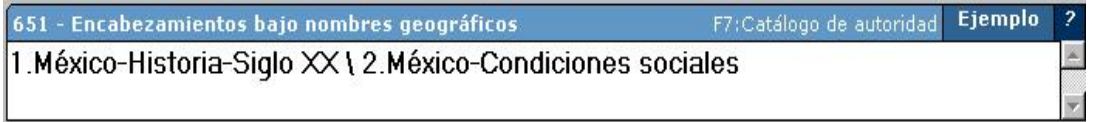

## **2.3.22 Etiqueta 700 asiento secundario bajo autor personal**

Nombre que identifica a la persona responsable de la creación intelectual de la obra.

- El nombre del autor debe ser validado en el catálogo correspondiente, si no se localiza, se escribe tal como aparece en el documento.
- En caso de que el documento tenga más de un autor personal se recuperan en esta etiqueta, excepto el primero ya que se asienta en la etiqueta 100.
- En esta etiqueta también se asientan los traductores, coautores, prologuistas, editores y compiladores de la obra. Para varios asientos debe escribirse entre ellos la diagonal inversa (\).

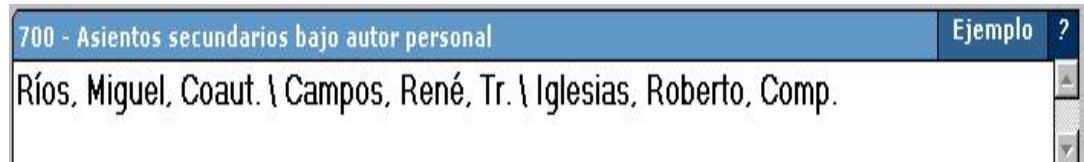

## **2.3.23 Etiqueta 710 Asiento secundario bajo autor corporativo**

Los autores corporativos son: Asociaciones, instituciones, firmas de negocios, entidades oficiales y organismos gubernamentales con sus dependencias subordinadas.

- Se anota el nombre del autor corporativo en forma completa.
- Cuando las entidades tienen nombres genéricos se agrega entre paréntesis el nombre del país.
- Para entidades gubernamentales se ingresa primero el nombre del país.
- En caso de que la obra tenga más de un autor corporativo, en esta etiqueta se recuperan los demás autores. El primero se asienta en la etiqueta 110.

#### **2.3.24 Etiqueta 711 Asientos secundarios bajo nombre de reunión**

Aquí se anota el nombre de la reunión, es importante hacer la aclaración que es SIABUC n cuenta con esta plantilla, por este motivo se omite.

## **2.4 Módulo para eliminar o agregar un ejemplar**

Si se va eliminar, modificar o agregar un ejemplar ya existente: desde el menú principal del módulo de análisis presione consulta. Para desplegar la pantalla que se muestra enseguida.

En el caso que se requiera eliminar, modificar o agregar un ejemplar ya existente este procedimiento se realiza desde el menú principal, utilizando el módulo de análisis, dando un clic al ícono de consulta y se despliega la la siguiente pantalla.

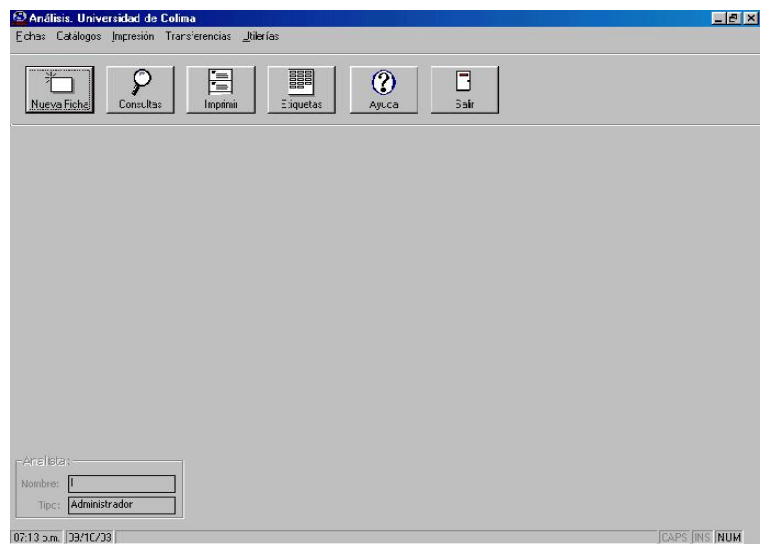

Plantilla de análisis

En la plantilla de consultas, en el campo de buscar se ingresa el título de la obra que se desea eliminar, se da un clic al ícono de título y aparece el título que se va a eliminar o corregir o modificar.

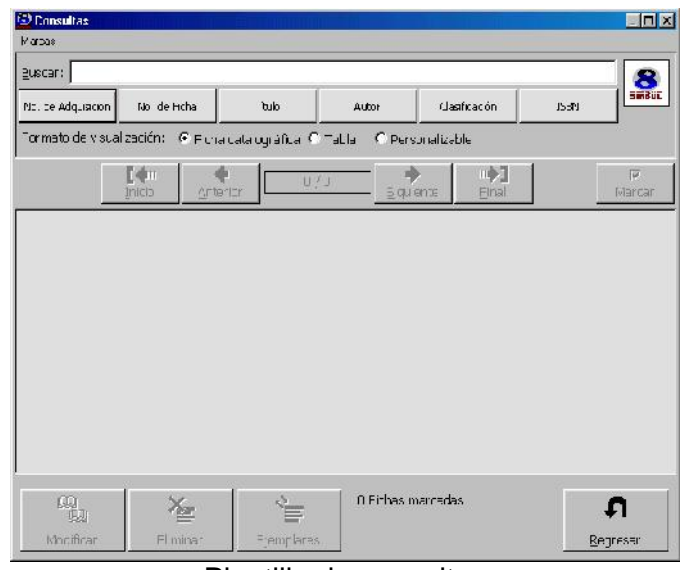

Plantilla de consultas

La plantilla de consulta se muestran los siguientes iconos: En la barra de búsqueda se incluyen las siguientes opciones la ficha ya existente de un libro nº. de adquisición, nº. de ficha, titulo, autor, clasificación, (ISBN) al seleccionar una de estas opciones se muestra la pantalla siguiente.

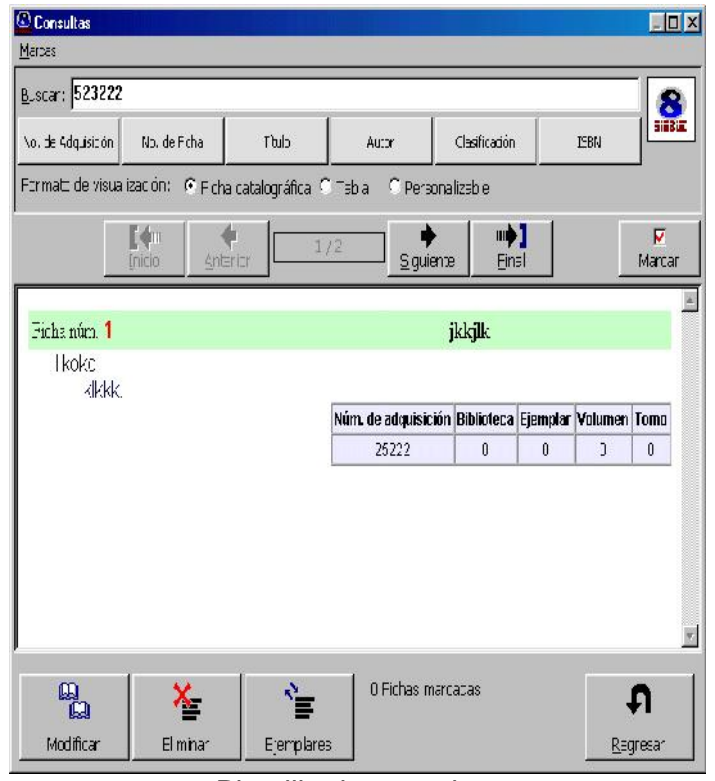

Plantilla de consultas

En la plantilla se muestra la ficha del libro existente; con las siguientes opciones: Modificar, eliminar y ejemplares.

Modificar: Se utiliza para modificar la ficha cuando se ha detectado un error y solo deberá seguir los pasos que le indique la computadora y grabar nuevamente la ficha con las correcciones realizadas.

Eliminar: Se utiliza cuando queremos eliminar la ficha que se despliega en la pantalla.

Ejemplares: Se utiliza cuando el libro ya está dado de alta y sólo se desea agregar un nuevo ejemplar.

Al elegir la opción de ejemplares le aparecerá la siguiente pantalla.

| "kikkk"          |      |     |     |   |                  | Regresar                  |
|------------------|------|-----|-----|---|------------------|---------------------------|
| Núm. de adquisi. | Bib. | Eje | Vol |   | Tomo   Accesible |                           |
| 25222            | 0    | 0   | 0   | 0 | 3                | ណ<br><b>Agregar Nuevo</b> |
|                  |      |     |     |   |                  | CO<br>Modificar           |
|                  |      |     |     |   |                  | Eliminar                  |

Números de adquisición

Se presiona el botón agregar nuevo y aparecerá la siguiente pantalla.

## **2.5 Módulo de adquisiciones**

El módulo de adquisiciones es la interfaz de SIABUC para controlar lo referente a la captura de solicitudes, pedidos y recepciones de material adquirido tanto por compra como por donación, es aquí donde se dan de alta en el sistema todos los nuevos materiales y se les asigna una clave única de identificación a la que llamaremos "número de adquisición"<sup>53</sup>

<sup>53</sup> Sistema integral automatizado de bibliotecas de la Universidad de Colima: Universidad de Colima, Dirección General de Servicios Bibliotecarios, p 52

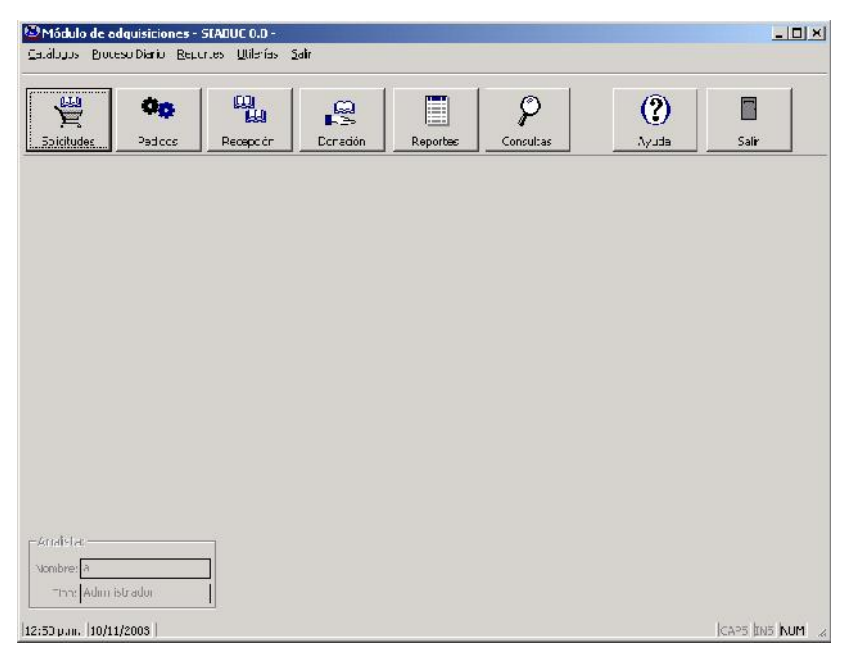

Plantilla módulo de adquisiciones

A continuación se describe el módulo de adquisición:

Solicitudes: Este proceso es la solicitud que hace alguna Institución al departamento encargado de adquirir los ejemplares.

Pedidos: Es realizar el pedido con base a la cotización que envía el proveedor.

Recepción: Después de realizar el pedido se procede a recibir el material adquirido.

Donaciones: Este campo nos sirve para registrar el material que ha sido donado.

Reportes: En este campo se realizan los reportes de los libros que fueron adquiridos, solicitados, pedidos, imposibles de adquirir, donaciones y envíos.

Consulta: En este campo podemos realizar una búsqueda de algún ejemplar y nos da la opción de realizarlo por: título, autor o número de adquisición, solicitados o donados.

Ayuda: En este se describe, brevemente las funciones del campo de adquisiciones.

Salir: Permite la salida del módulo de adquisiciones a la interfaz principal del sistema.

El sistema SIABUC cuenta con más módulos no menos importantes que los anteriores, sin embargo, solo los mencionaremos de forma general.

Módulo de adquisiciones: Solicitudes, pedidos, recepción de material, donaciones, repostes y consultas.

Módulo de indizado del libro: Para este proceso se requiere salir del módulo de utilerías.

Módulo de indizado de revistas: Los mismos pasos, se requiere salir del módulo de utilerías.

Módulo de estadísticas: Presupuesto, productividad, generar reporte de usuarios por escuela, estadística de usuarios, estadística de títulos existentes por tema y antigüedad, donaciones, consultas, préstamo.

Módulo de préstamo: Catálogo de usuarios, reportes de catálogo de usuarios, procesos diarios como préstamo interno, préstamo externo, renovación, devolución.

Módulo de publicaciones: Captura de revistas nuevas, consultas, impresión de fichas calcográficas, impresión de fichas analíticas.

Módulo de consulta de libros: Consulta de libros

Módulo de consulta de revistas: Consulta de revistas.

Módulo de inventario: Captura y reportes

81

# **Capítulo 3. Guía para ingresar materiales en diferentes formatos al sistema SIABUC**

#### **Introducción**

Las bibliotecas albergaron tradicionalmente, dentro de sus fondos bibliográficos, libros, revistas y mapas en espacios creados para este fin, denominados biblioteca, hemeroteca y mapoteca, respectivamente.

A partir de la llamada explosión de la información y la incorporación de nuevas tecnologías se crearon otras formas de recopilar, expresar, transmitir información y ofrecer servicios a los usuarios. El perfil tradicional de las bibliotecas, sobre todo a nivel universitario, fue modificándose con la incorporación de otros soportes de información y el uso de las nuevas tecnologías, lo que permitió, también, optimizar los procesos bibliotecológicos agilizando el tratamiento de la información y mejorando así la calidad de sus servicios.

En este contexto, el proceso técnico de registro es la actividad que forma parte de la catalogación utilizando ciertas normas que ya fueron mencionadas en capítulos anteriores, y que consiste precisamente en capturar en una base de datos toda la información referente a un documento, bien sea un libro, una tesis o una revista.

A continuacion se anexa un cuadro explicando los procesos técnicos que se efectuan en una biblioteca o centro de documentación, desde la catalogación, clasificación o el ingreso un registro bibliografico a una base de datos hasta los encabezamientos de materia.

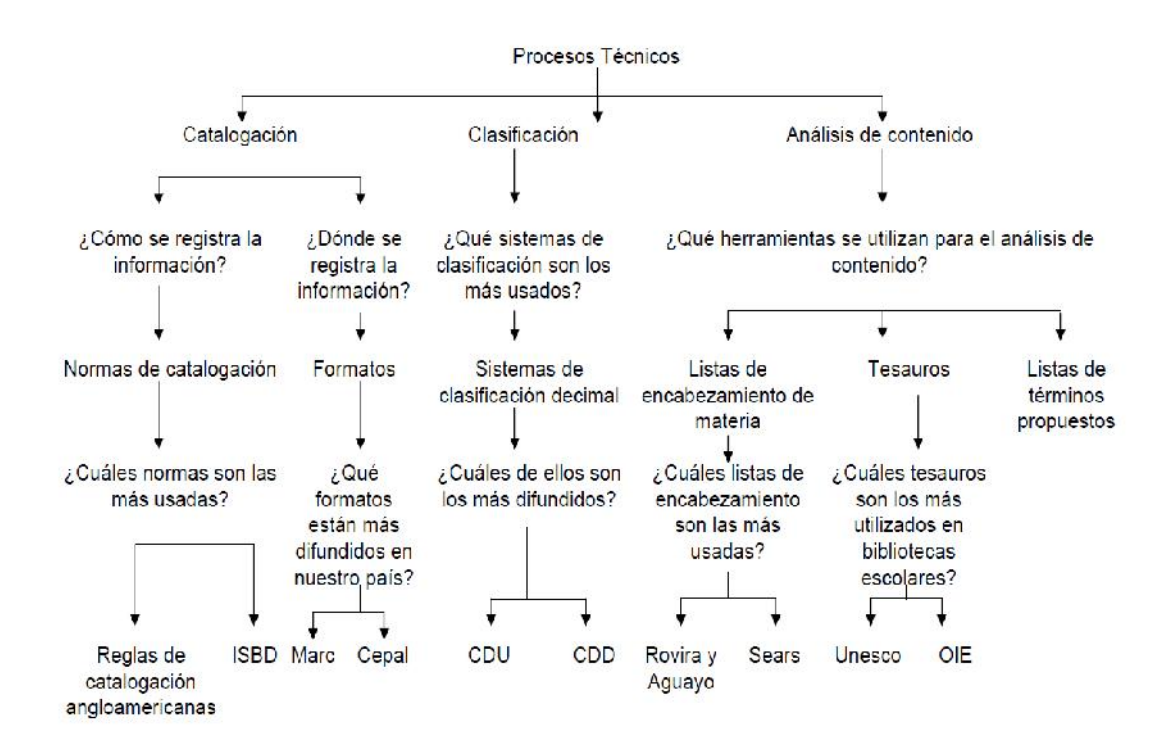

Figura 7. Serie de actividades tendientes a prever a la biblioteca de los materiales necesarios, así como su adecuada organización para que los servicios al público se puedan prestar de una manera conveniente<sup>54</sup>

El registro, así, presupone que las formas físicas en que se procesa la información en las bibliotecas es muy variada y también son variados los criterios para su división, de ahí que presentemos diferentes formas de registro, una forma para libro, otra utilizada para revista, uno más para tesis que a pesar de estar incluidos dentro de la denominación de archivos verticales no entran en este rubro, a pesar de que algunos teóricos consideran que se debe establecer una división entre los materiales de papel y aquellos que no lo son,

<sup>54</sup> Biblioteca pública piloto de Medellín para América Latina. Recuperado de: http://.bibliotecacapiloto.gov.co/proceso-tecnicos.bpp

en otras palabras, del material librario y del material no librarlo (Archivo vertical). Otros consideran que la información debe separarse en material textual, en los que se destaca el texto por sobre cualquier otra forma, y material no textual, en los que predomina la imagen o el sonido.

Considero que para facilitar el trabajo del bibliotecario se deben separar de acuerdo a una división basada en los siguientes criterios:

- La presentación de la información
- El medio físico que la contiene
- Los medios técnicos necesarios para reproducirla
- Las áreas en que algunas bibliotecas agrupan sus fondos

A partir de esta consideración los soportes se agrupan de la siguiente forma:

- Libros
- Recursos electrónicos
- Material cartográfico
- Material visual
- Partituras y grabaciones sonoras
- Revistas.

Aclarada esta situación, la información que posee una biblioteca debe ser registrada, en un catálogo, ya sea manual o en un catálogo automatizado, para que pueda ser recuperada y puesta a disposición de los usuarios.

Las bibliotecas registran la información en los Sistemas Integrales Automatizados utilizando las normas que se mencionaron en el capítulo, con estas reglas se han elaborado los siguientes ejemplos.

Las plantillas de captura más comunes son las que a continuación se presentan:

- Libros.
- Revistas.
- Tesis.
- Archivos verticales (recortes de publicaciones periódicas, fotocopias de artículos de revistas, periódicos o libros, fotografías o láminas, folletos, trípticos e instructivos actualizados, cuadros sinópticos, gráficas, Informes).

## **3.1 Ejemplos para ingresar un libro al Sistema SIABUC**

Se inicia la explicación de cómo ingresar un registro bibliográfico al Sistema Integral Automatizado de Bibliotecas de la Universidad de Colima SIABUC.

#### **Primero paso:**

Para ingresar al módulo de análisis se dará un clic en el icono de análisis, esta pantalla está protegida por una contraseña y para tener acceso al sistema hay que ingresar nombre de usuario y contraseña, usted mismo puede crear su propia contraseña y dará un clic en aceptar como a continuación se presenta. En este caso asignamos el nombre de usuario y contraseña la letra "a" minúscula para poder acceder al sistema.

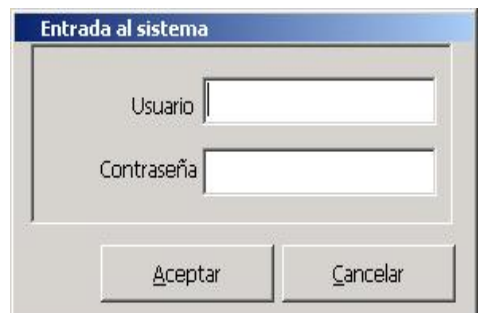

**Plantilla protegida por una contraseña**

## **Segundo paso:**

Posteriormente se despliega la siguiente plantilla que se presenta a continuación: de izquierda a derecha: nueva ficha, consulta, imprimir, etiquetas, ayuda y salir.

El módulo de análisis está integrado por los siguientes íconos: nueva ficha, consulta, impresión, etiquetas, ayuda y salir y se representan con los siguientes iconos:

Nueva ficha:

Este icono contempla cuatro conceptos que son; nueva ficha, consultas, ejemplares y salir.

## Catálogos:

Este recuadro contempla catálogo de autoridad, catálogo de temas, catálogo de editores, catálogo de series, bibliotecas y escuelas.

## Impresión:

Con este recuadro se puede imprimir las tarjetas calcográficas, etiqueta de clasificación, tarjetas de préstamo, códigos de barras y listado de envió de ejemplares.

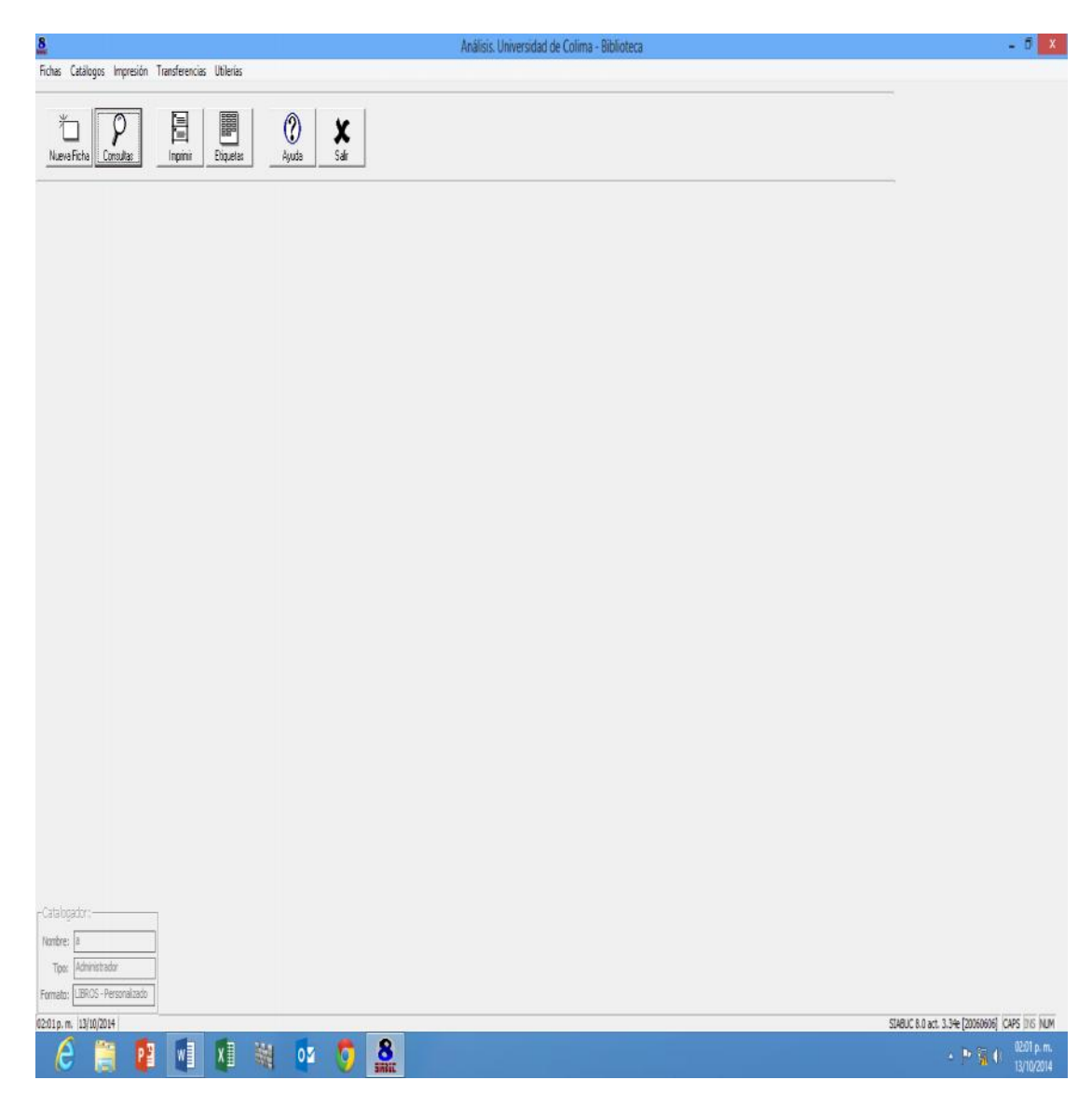

Plantilla de análisis para captura de nueva ficha.

## **Tercer paso:**

Se dará un clic en el material el cual se va a ingresar y se despliega un apartado que indica los diferentes materiales que a continuación se presentan: libro, tesis, mapas, video, CD-ROM etcétera.

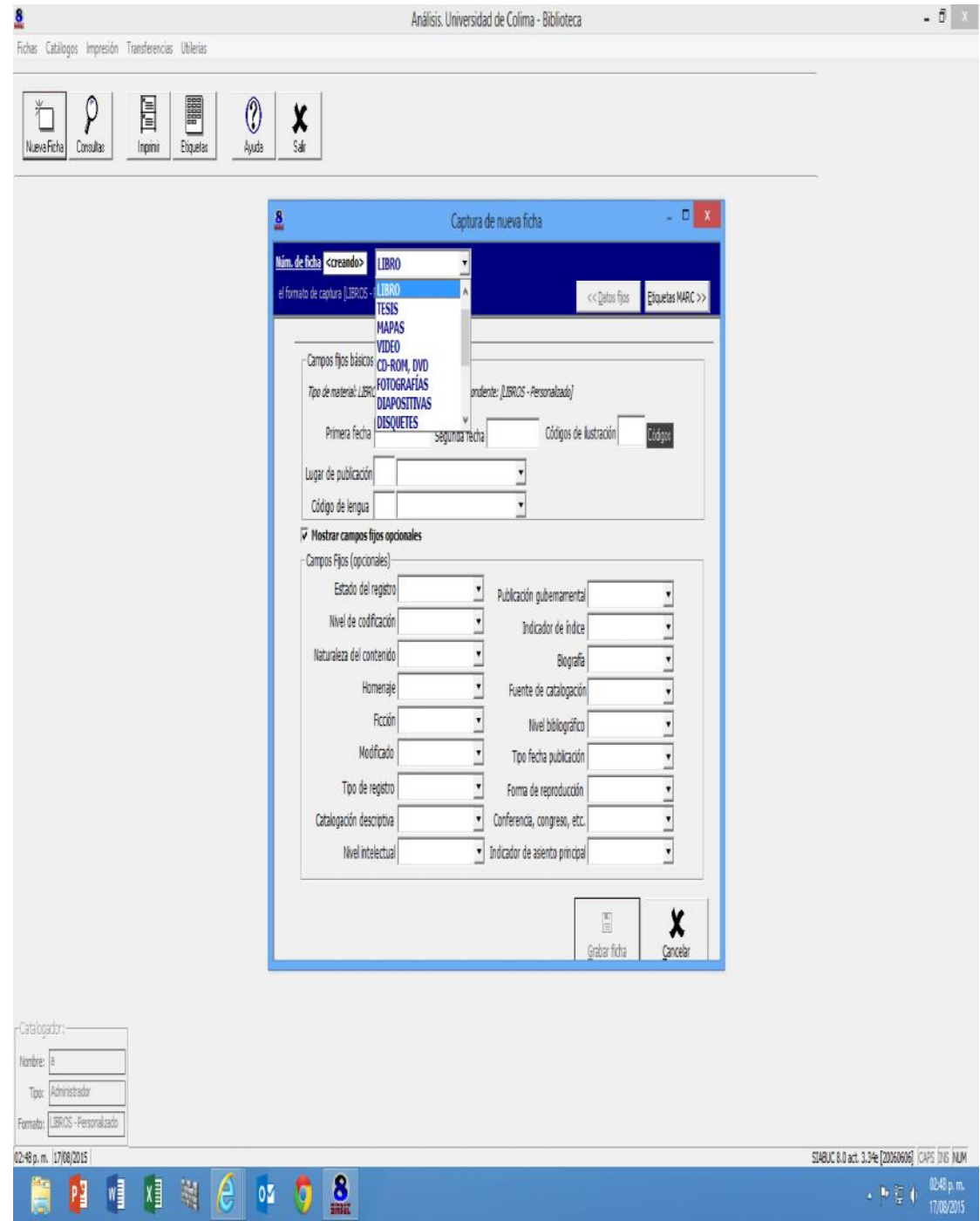

Plantila captura de nueva ficha

## **Cuarto paso:**

Retomamos el paso anterior para elegir el campo que indica libro. En este paso se registra la primera fecha y segunda fecha que corresponde a la edición y los códigos de ilustración en el caso que exista o que no exista una ilustración, mapas, retratos, fotografías etcétera. Así como lugar de publicación y código de la lengua, posteriormente se da un clic en la parte superior derecha donde indica etiquetas MARC.

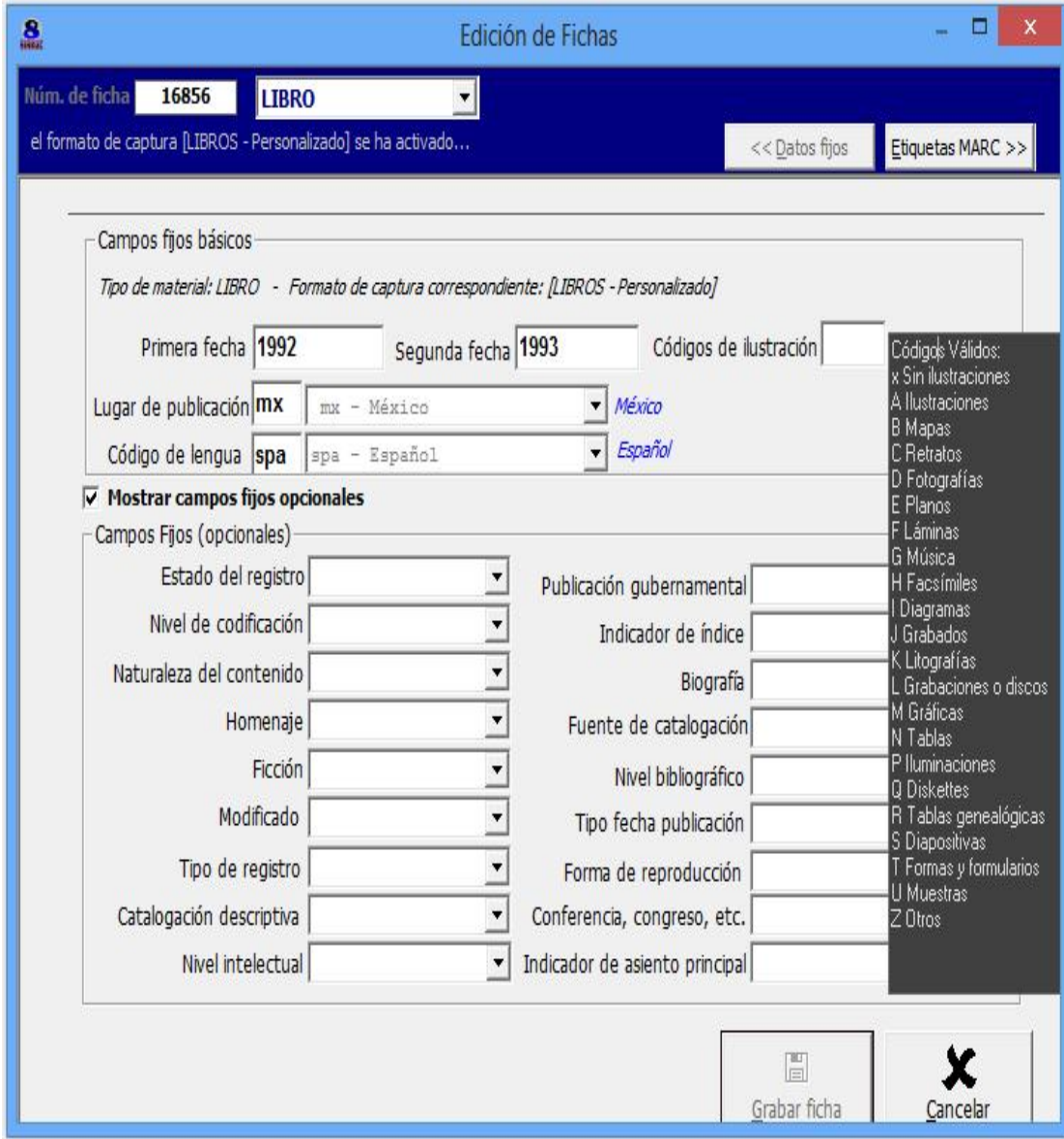

Plantilla edicion de fichas

## **Quinto paso:**

A continuación se despliega la siguiente plantilla de forma completa, es importante mencionar que para dar una explicación más amplia se va a ir seccionando esta plantilla paso a paso, por etiquetas de la siguiente forma: etiqueta 050 Clasificación LC, etiqueta 110 autor personal, ISBN. Título y mención de responsabilidad, etiqueta 250, edición, etiqueta 260 lugar y editorial, etiqueta 300 páginas, vol. o dimensiones, etiqueta 650 encabezamientos bajo temas generales y por ultimo etiqueta 700 asientos secundarios bajo autor personal.

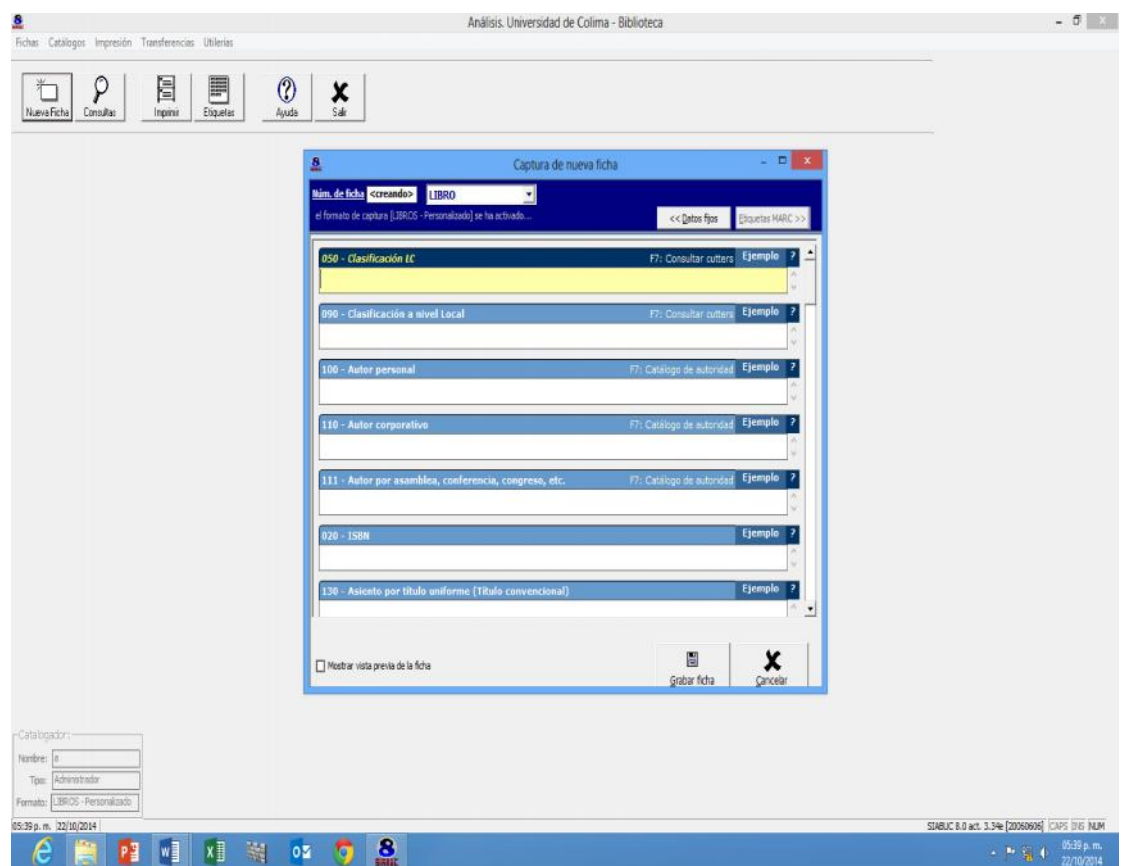

En esta plantilla se procede la captura con la siguiente etiqueta

## **Sexto paso:**

Etiqueta 050 Clasificación LC. Clasificación Library of Congress: Donde "L" la clase corresponde a educación y la subclase "B" a teoría y práctica de la educación. Cabe mencionar que con anticipación se asignó dicha Clasificación.

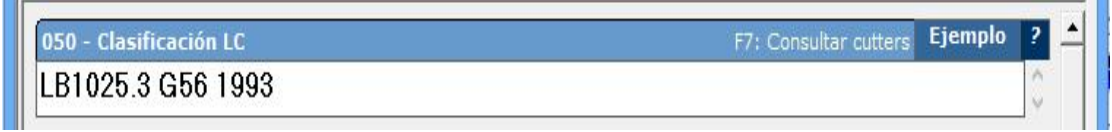

## **Séptimo paso:**

Etiqueta 100 autor personal: Cuando la obra tiene hasta tres autores se ingresa el primero de ellos y posteriormente se registran los otros autores en la etiqueta 245 tal como aparece en el libro y finalmente se ingresan los demás autores en la etiqueta 700 de asientos secundarios. Se registran los apellidos seguidos de una "," y luego el nombre de la mención de responsabilidad como se ejemplifica a continuación.

Nota importante: cuando la obra tiene más de tres autores, el asiento principal será por título y la etiqueta de autor quedara vacía. Se registrara el primer autor seguido de tres puntos suspensivos y [et al.] y se asignara una etiqueta secundaria bajo autor personal.

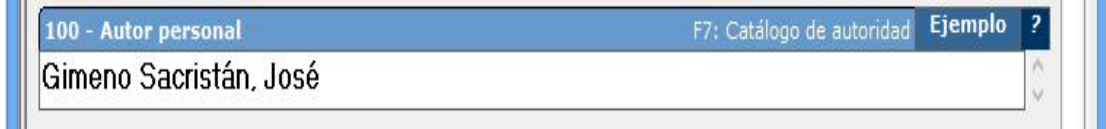

## **Octavo paso:**

Se ingresa el número normalizado ISBN a 10 dígitos, el Sistema SIABUC indica que se puede colocar los guiones o no necesariamente, en ambos casos es correcto.

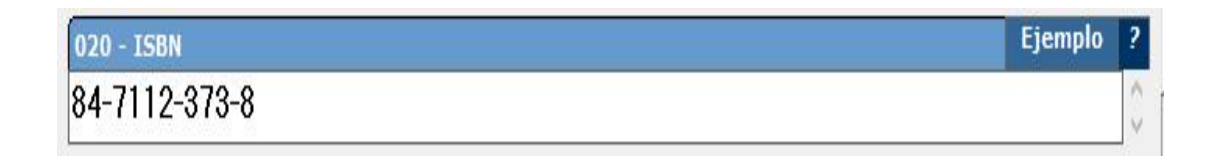

## **Noveno paso:**

Etiqueta 245 título y mención de responsabilidad, cuando la obra tiene uno, dos y tres autores, se ingresa el primero y los siguientes se ingresan en la etiqueta 245 tal como aparece en el libro y finalmente se recuperan los autores con la etiqueta 700 como se ejemplifica abajo.

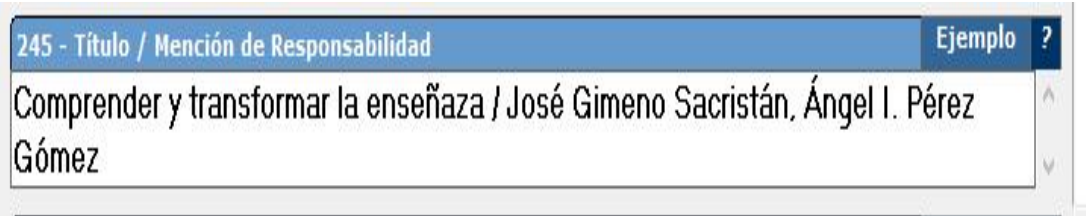

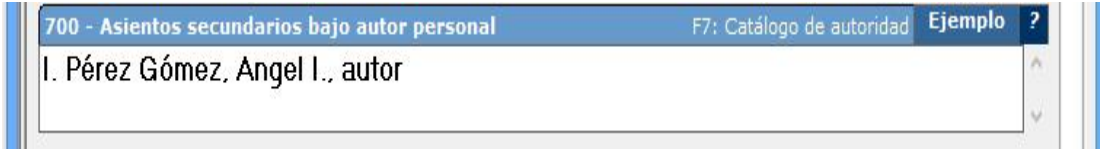

#### **Decimo paso:**

Etiqueta 250 mención de edición: es un código que se utiliza para saber cuántas veces ha sido publicada la obra y se recupera a partir de la segunda edición, es importante indicar que si la obra no menciona la edición o no cuenta con ella, no se menciona, así como si fuera la primera edición tampoco se menciona y únicamente un número arábigo de la siguiente manera.

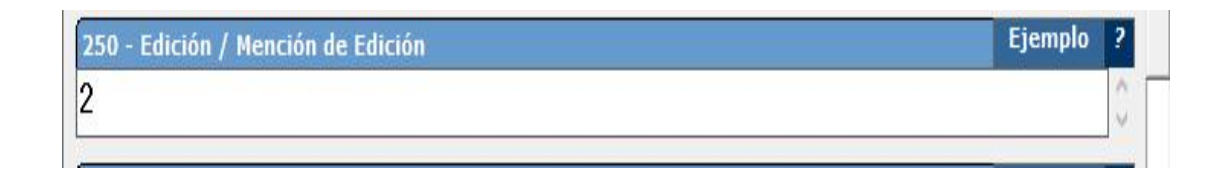

#### **Décimo primer pasó:**

Etiqueta 260 lugar: sitio donde está establecida la casa editora y el lugar de publicación; editorial nombre de la empresa responsable de financiar o publicar el documento; se ingresa primero el lugar seguido de un espacio, dos puntos y espacio, enseguida el nombre del editor o distribuidor.

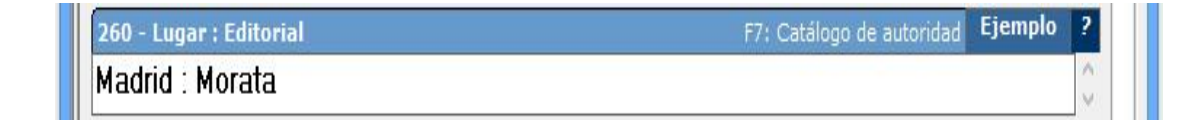

#### **Décimo segundo pasó:**

Etiqueta 300 descripción física: en esta área se registra el total de páginas seguido de un espacio y se coloca la letra "p." en minúscula, con un punto, haciendo referencia a las páginas del libro, posteriormente se coloca una diagonal "/" seguida, en seguida se colocan las dimensiones del libro y se anota las letras "cm."

## **Décimo tercer pasó:**

Etiqueta 440 mención de responsabilidad: conjunto de documentos relacionados entre sí por un título colectivo y cada uno de ellos identificado por su título propiamente dicho, pueden estas numeradas o no.

Se ingresa el número de la serie como aparece en el documento, se utilizan números arábigos para indicar el número de la serie, si tiene subserie se anota punto y aparte y la otra subserie.

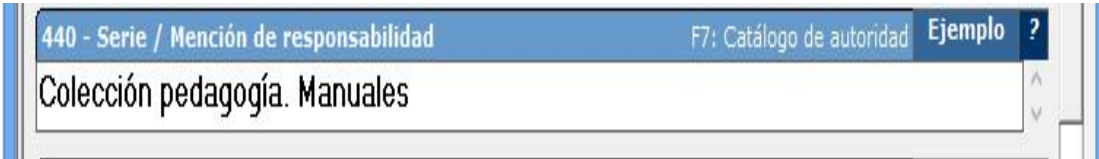

## **Décimo cuarto paso:**

Etiqueta 650 encabezamiento bajo temas generales, palabras clave por las cuales se puede realizar la búsqueda por temas, se inician el registro digitando número arábigos seguido de un punto, si se tiene más de un tema deben separarse por una diagonal invertida "\" con esto se concluye el ingreso de un registro bibliográfico.

650 - Encabezamientos bajo temas generales Ejemplo F7: Catálogo de autoridad 1. Enseñanza \ 2. Planificación curricular \ 3. Sociología de la educación

## **3.1.2. Tipos de visualización en formato libro**

El sistema SIABUC cuenta con cuatro tipos de visualización que son las siguientes: el primero tipo visualización, fichas, etiquetas MARC y personalizable como se muestra a continuación:

**Tipo visualización**: A continuación se presenta una ficha de tipo visualización, con un tipo de material, aquí se puede apreciar la ficha terminada, como una antigua ficha tradicional.

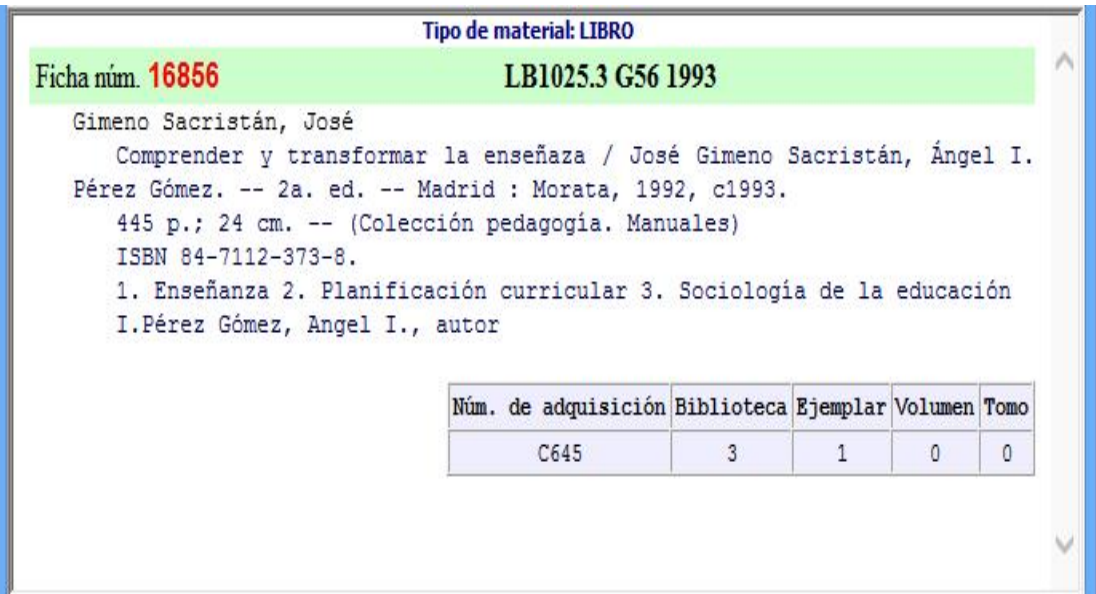

**Tipo ficha**: Aquí se muestra la ficha completa a dos columnas, el tipo de material libro, se aprecia la primero fecha y la segunda de edición.

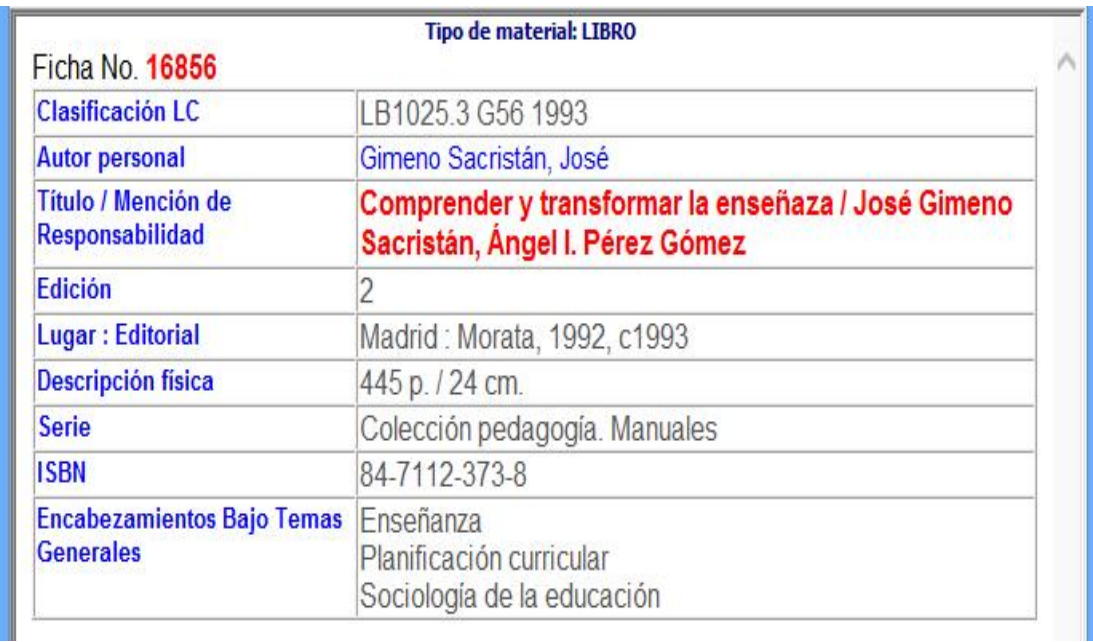

**Etiquetas MARC** en este tipo de ficha se puede apreciar los campos más utilizado en cuanto al formato MARC 2

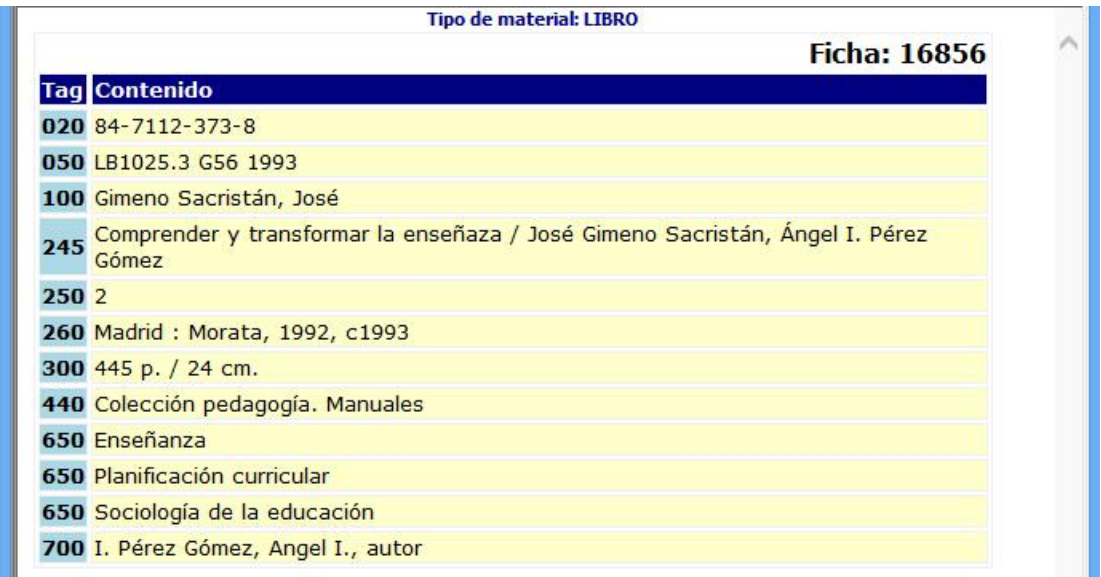

**Tipo personalizable**: Muy parecido a las fichas que se utilizaban anteriormente cuando se utilizaban los ficheros.

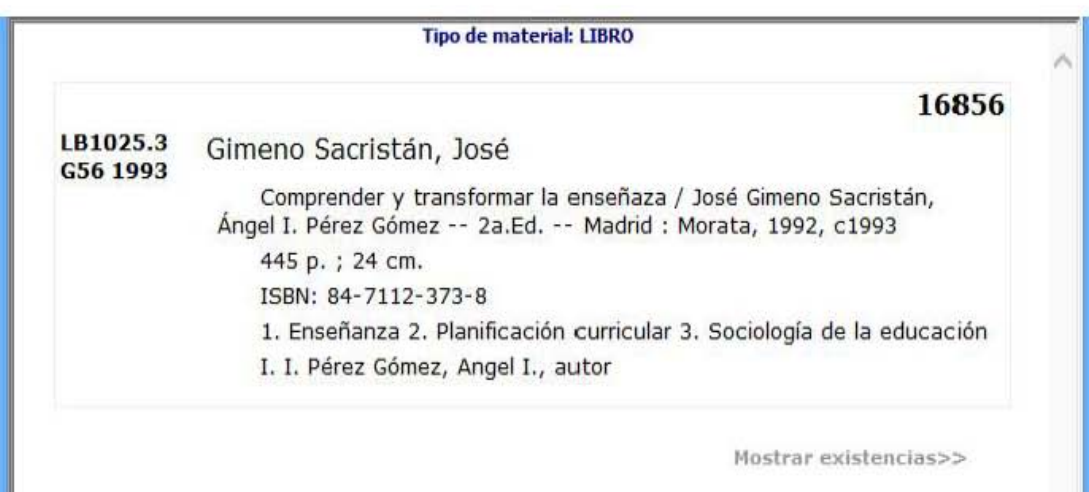

#### **3.2. Ejemplo para ingresar una tesis al Sistema SIABUC**

Se entiende como tesis cualquier documento escrito que se presenta en alguna Institución educativa, con la finalidad de obtener un grado académico.

La signatura topográfica para las tesis estará conformada de la siguiente forma:

 $T = T$ esis TL = Licenciatura TM = Maestría TD = Doctorado TP = Diplomado

Básicamente se utiliza el mismo procedimiento para el registro de una tesis que para el registro de un libro, sin embargo, es importante utilizar el icono que indica captura de nueva ficha tesis.

## **Primer paso:**

Se despliega la siguiente plantilla, se da un clic en el icono de nueva ficha que se encuentra en el lago superior izquierdo y se elige la opción tesis.

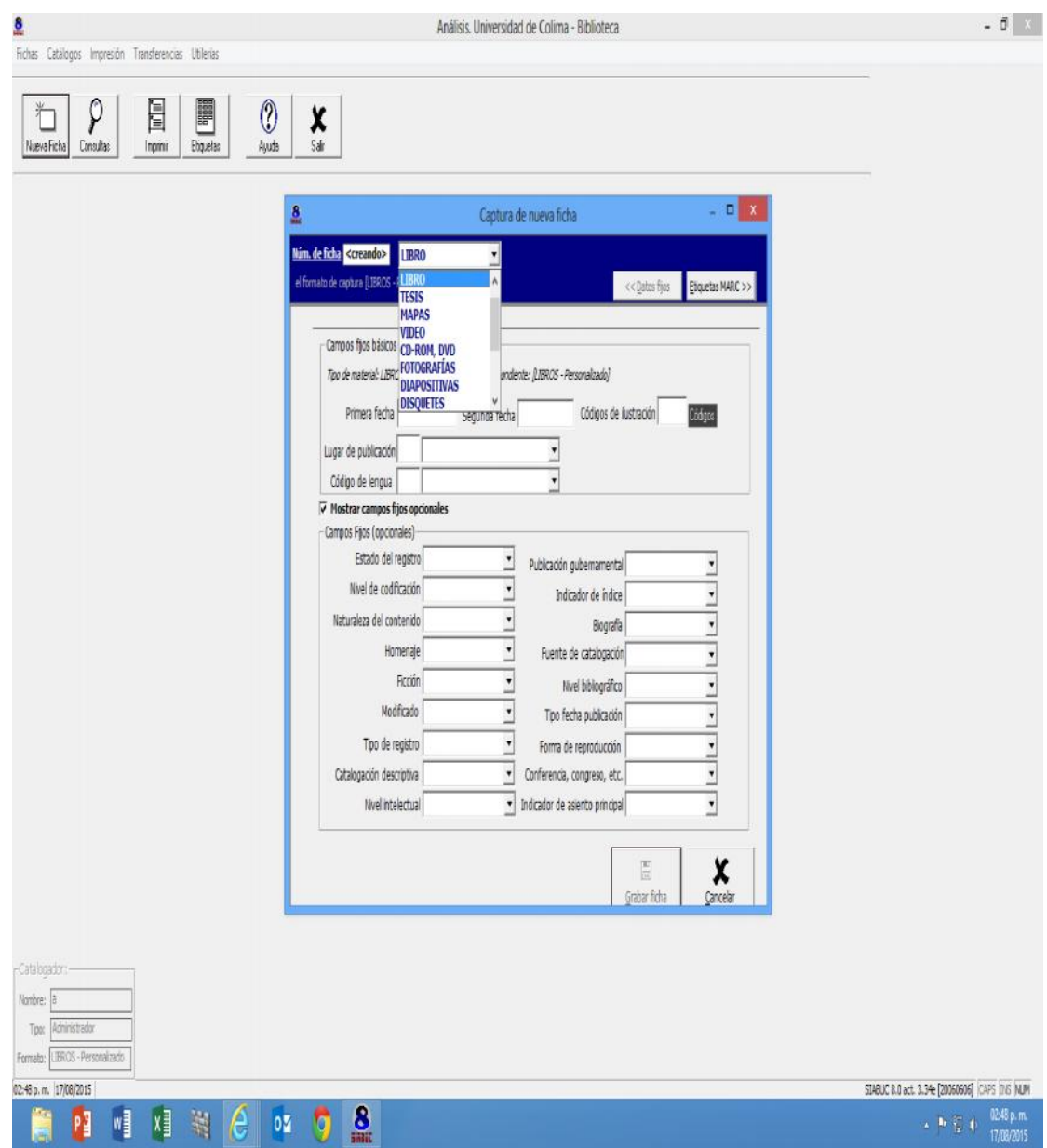

Plantilla de captura de nueva ficha

## **Segundo paso:**

En esta plantilla se registra la fecha de edición, lugar de publicación y código de la lengua como aparece en la siguiente pantalla, posteriormente se da un clic en etiquetas MARC ubicado en la parte superior derecha.

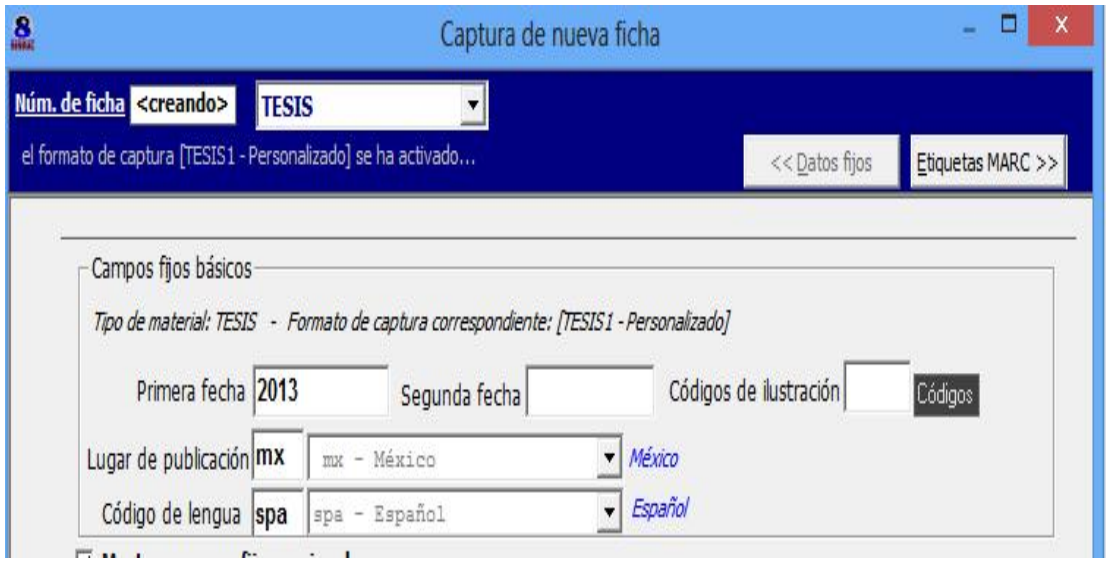

## **Tercer paso:**

A continuación se despliega la siguiente plantilla de forma completa para el ingreso de una tesis, es importante mencionar que se utilizó una clasificación alfanumérica, compuesta de la siguiente forma: se toma la palabra inicial de tesis seguida de la palabra inicial del grado de la tesis como a continuación se presenta: TL. para tesis de licenciatura, TM. para tesis de maestría, TD. para tesis de doctorado, posteriormente se asigna un numero consecutivo ejemplo TL.1. TL.2 TL.3, así sucesivamente.

Para dar una explicación más amplia vamos a ir seccionando esta plantilla por etiquetas de la siguiente forma: primero etiqueta 050 Clasificación, etiqueta 110 autor personal, etiqueta 250, edición, etiqueta 260 lugar y editorial, etiqueta 300 páginas y dimensiones, etiqueta 650 encabezamientos bajo temas generales y por ultimo etiqueta 700 asientos secundarios bajo autor personal.

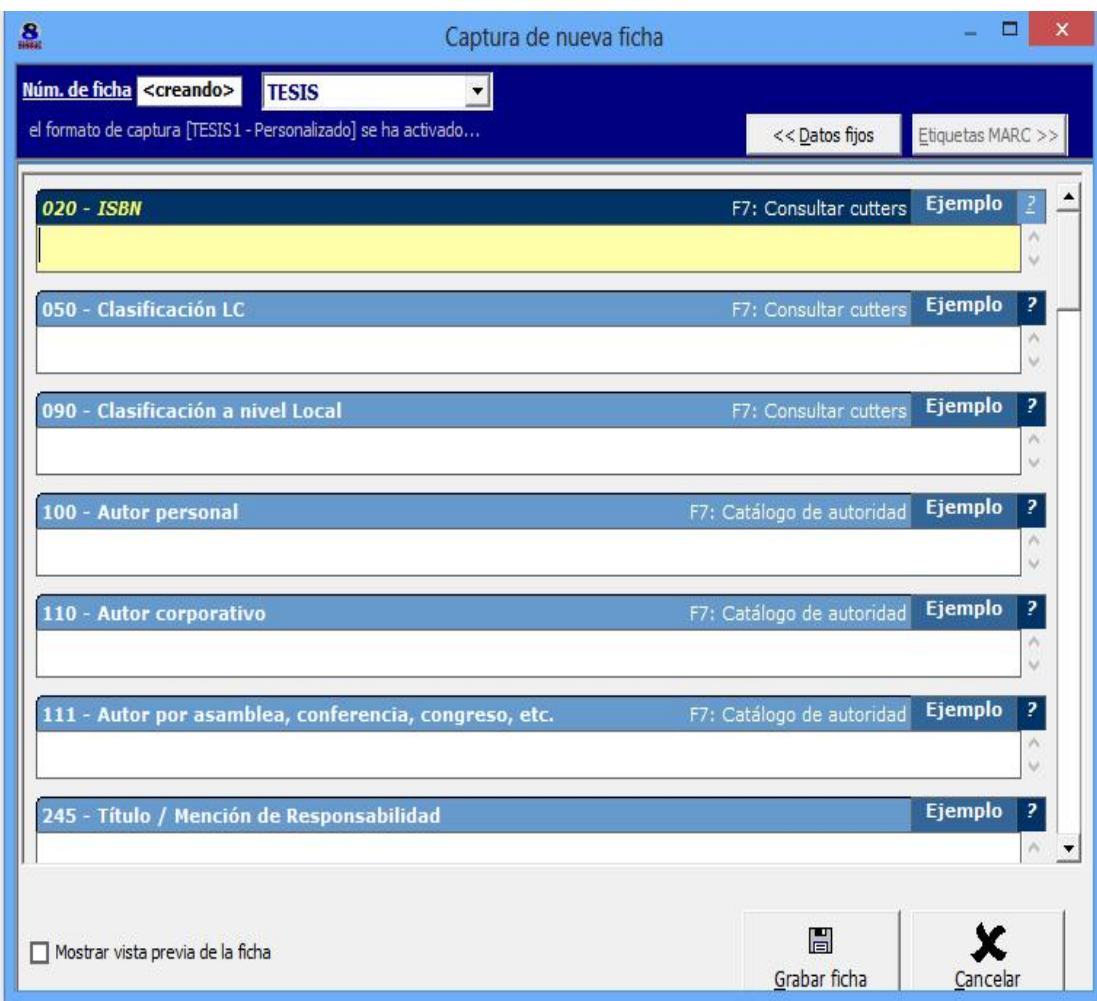

Plantilla captura de nueva ficha

## **Cuarto paso:**

Etiqueta 050 se asignó una clasificación alfanumérica compuesta por la siguiente nomenclatura TM.446 que correspondo a una tesis de maestría.

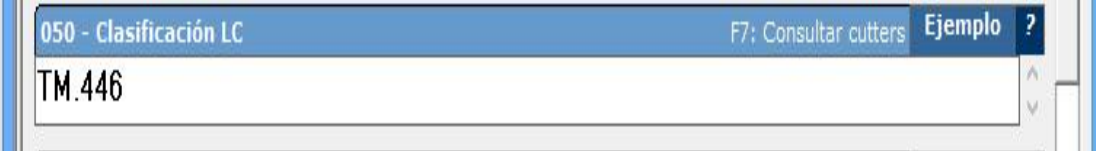

## **Quinto paso:**

Etiqueta 100 autor personal: nombre que identifica a la persona responsable del contenido intelectual de la obra o tesis, se ingresa primero el apellido seguido de una coma "," y después el nombre completo como aparece en la tesis.

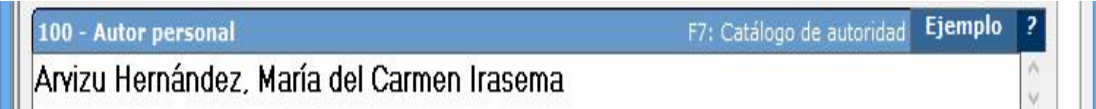

## **Sexto paso:**

Etiqueta 245 título y mención de responsabilidad, se ingresa el título seguido de una diagonal y la mención de responsabilidad.

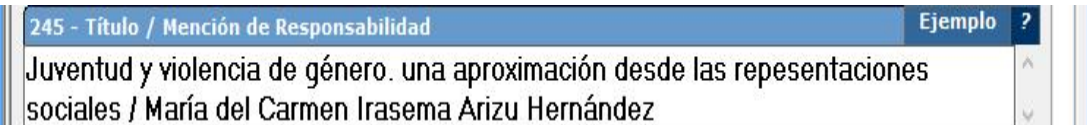

## **Séptimo paso:**

Etiqueta 260 lugar y editorial: lugar de publicación seguido de espacio y dos puntos ":" y editorial nombre de la institución responsable de financiar o publicar el documento.

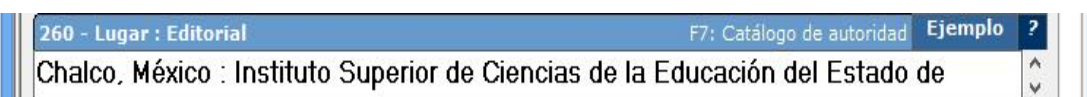

## **Octavo paso:**

Etiqueta 300 se anota el número de páginas seguida de una letra "p." una diagonal espacio y las dimensiones espacio y las letras "cm.

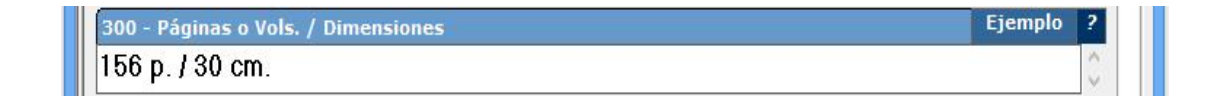

#### **Noveno paso:**

Etiqueta 502 se utiliza para distinguir una tesis de un libro, primero se escribe textualmente tesis entre paréntesis el grado académico seguido de espacio, guion y espacio y la institución responsable donde se presentó el trabajo.

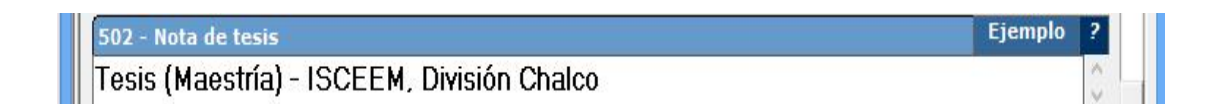

#### **Décimo paso:**

Etiqueta 650 encabezamientos bajo temas generales, palabras clave con las que se puede recuperar la información al realizar una búsqueda por temas, se ingres un número arábigo seguido de un punto y el tema, si se cuenta con más temas se hace la separación utilizado una diagonal invertida "\" y se continua con el tema siguiente, si es que hay otro encabezamiento.

1. Violencia escolar - México \ 2. Mujeres - Violencia contra - México

**Encabezamientos baio temas generale** 

## **Décimo primer pasó:**

Etiqueta 700 asientos secundarios bajo autor corporativo, asociaciones, instituciones, entidades oficiales, y organismos gubernamentales, se anota el nombre del autor corporativo tal como aparece; anteponiendo un número romanó con mayúscula, seguido de un punto, después el lugar de procedencia punto y finalmente la institución responsable donde se presentó el trabajo, con este paso se concluye el ingreso de una tesis.

710 - Asientos secundarios bajo autor corporativo F7: Catálogo de autoridad Ejemplo I. México. Instituto Superior de Ciencias de la Educación del Estado de México

Al igual que el ingreso de un libro, las tesis también cuentan con cuatro tipos de visualización que se presentan a continuación: tipo de visualización, ficha, tabla, etiquetas MARC y personalizable.

## **3.2.1 Tipo de visualización en formato de tesis:**

Como en los casos anteriores el sistema SIABUC cuenta con las siguientes plantillas de visualización: ficha, tabla, etiquetas MARC y personalizable que a continuación se presentan.

**Tipo visualización**: Aquí se muestra el registro totalmente concluido en formato electrónico y tipo de visualización.

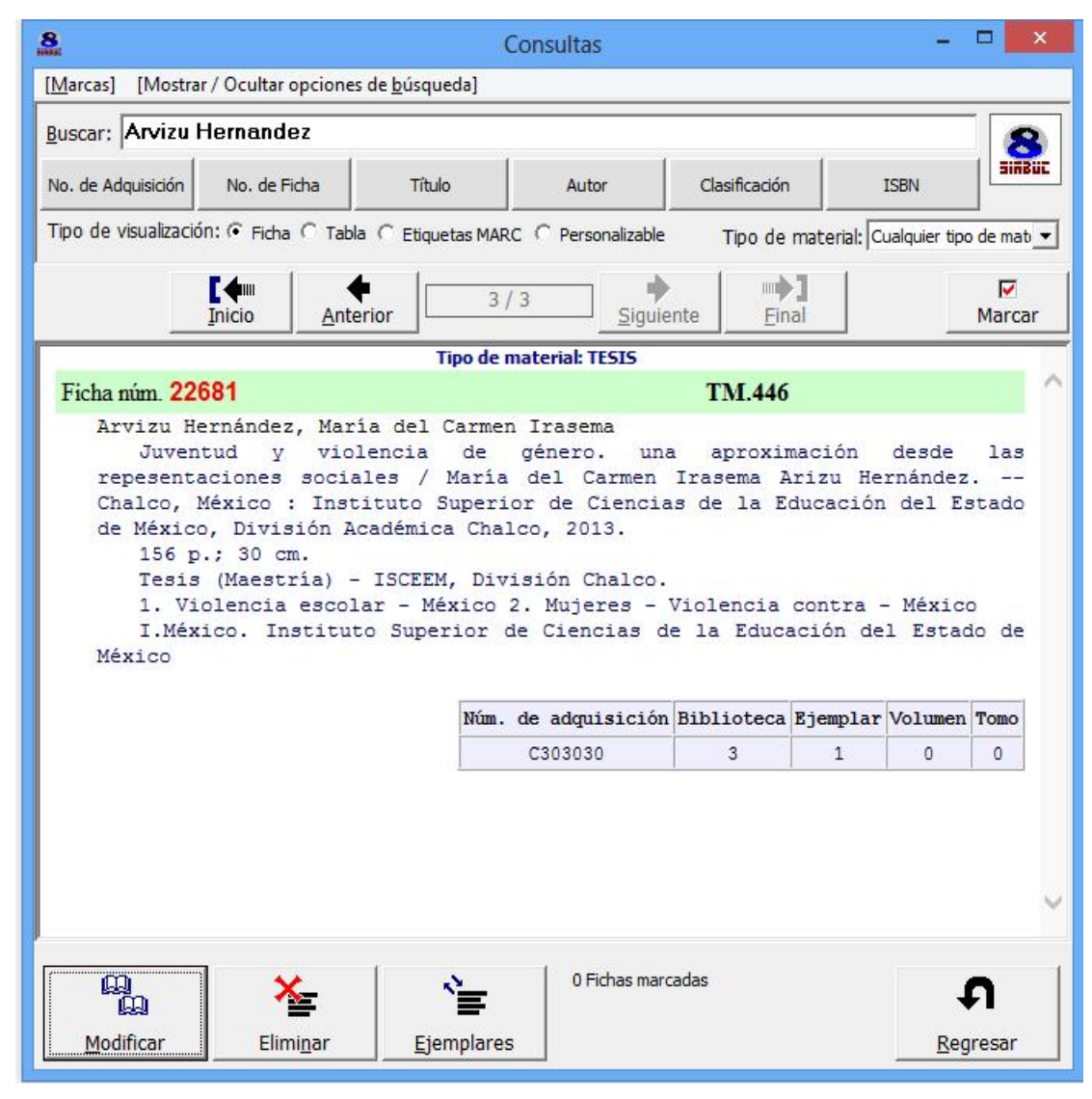

Plantilla tipo visualización

**Tipo tabla: L**a visualización tipo tabla se presenta a dos columnas

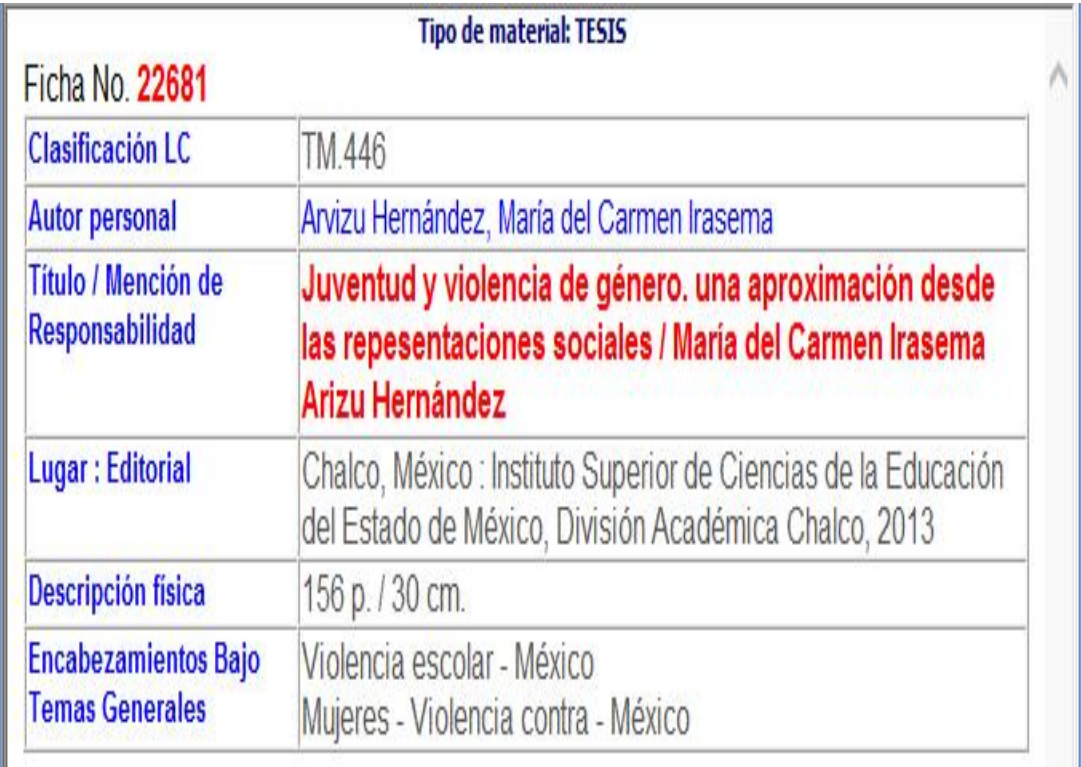

Plantilla tipo tabla
**Tipo etiquetas MARC:** Esta plantilla nos permite apreciar las etiquetas en formato MARC 21 de forma electrónica

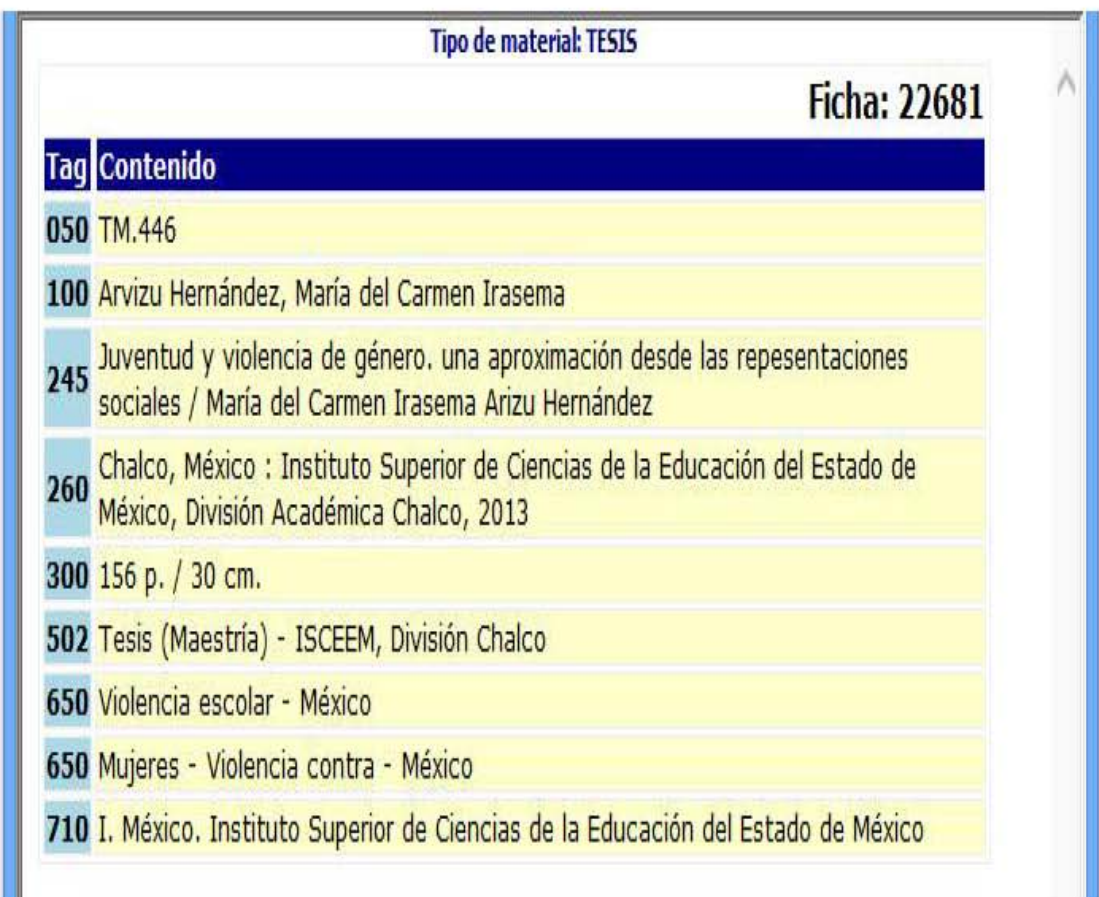

**Tipo etiquetas personalizable:** El tipo personalizable nos recuerda la antigua ficha tradicional.

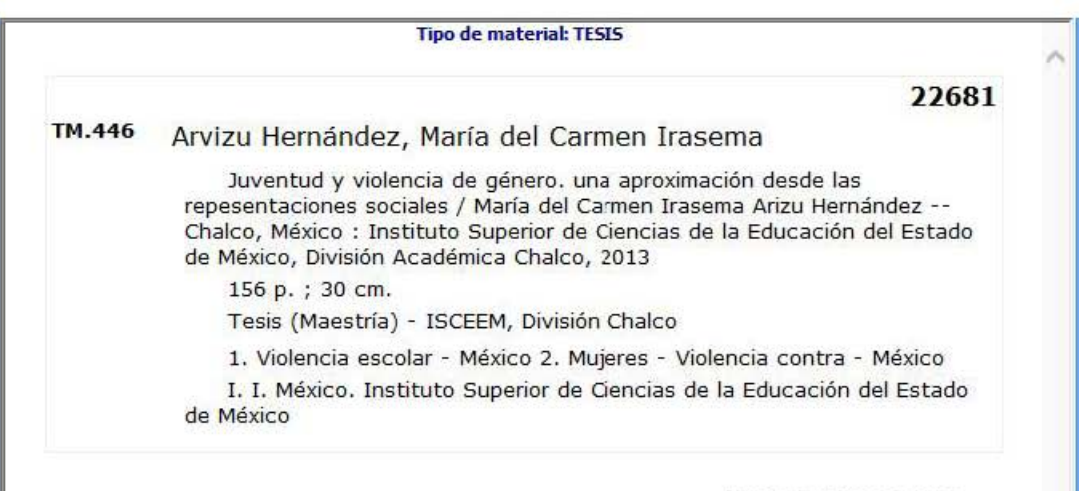

Mostrar existencias>>

## **3.3 Ejemplo para ingresar una publicación periódica al sistema SIABUC**

#### **Primer paso:**

Para iniciar el registro de una publicación periódica es importante cerrar el módulo de análisis y abrir el módulo de publicaciones periódicas, se ingresa el nombre de usuario y la clave para poder acceder al sistema, para tal efecto se asignó una clave provisional utilizando la letra "a" minúscula en el nombre de usuario y clave de acceso y se da un clic en aceptar.

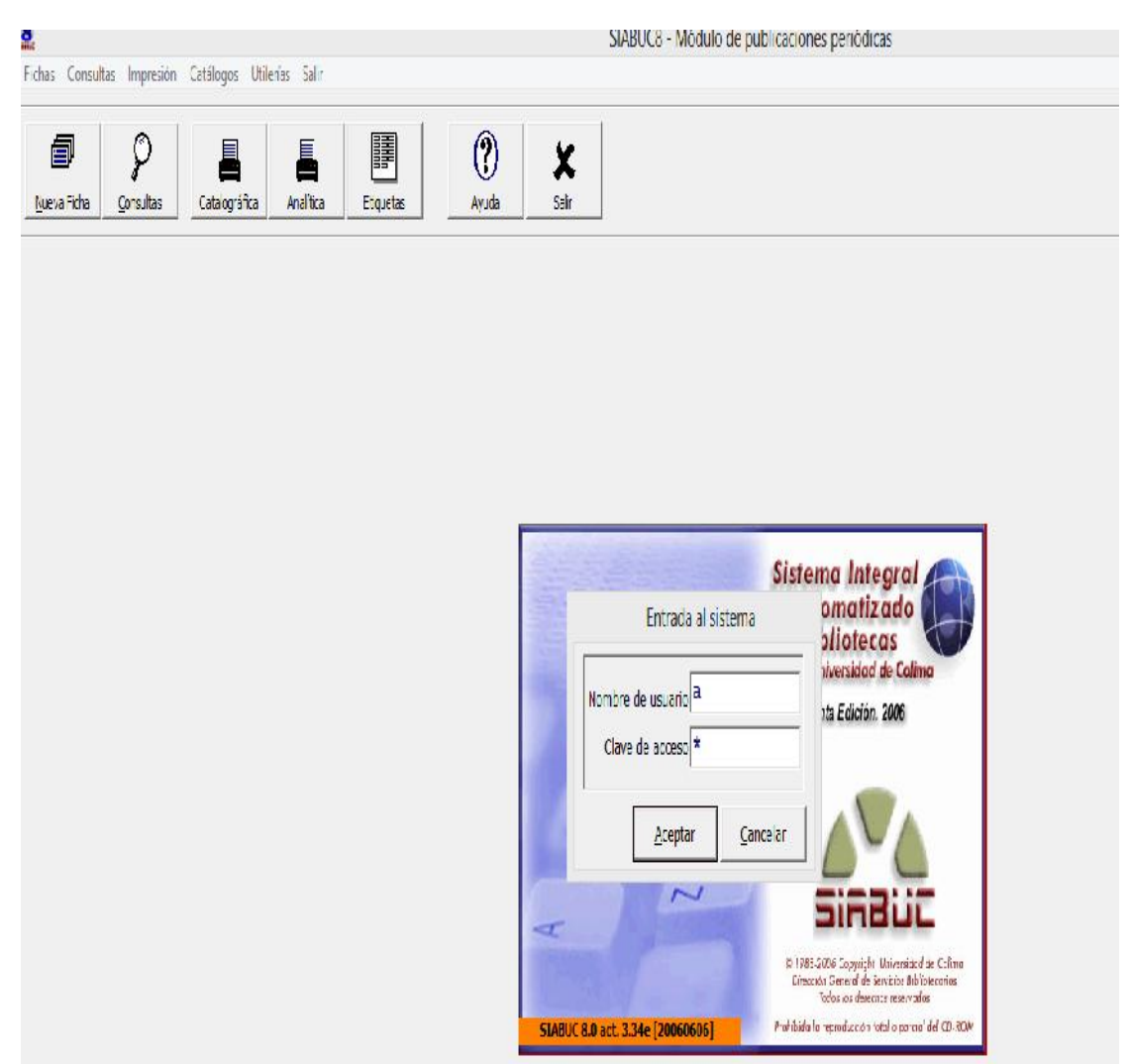

Plantilla módulo de publicaciones periódicas

#### **Segundo paso:**

Se dará un clic en el icono de nueva ficha, que se encuentra en la parte superior izquierda. Posteriormente se registran los siguientes campos: lugar, idioma, ISSN, proveedor, editorial, periodicidad, suscripción y el título de la publicación periódicas, para concluir la ficha se da un clic en guardar ficha; finalmente la ficha quedaría de la siguiente forma.

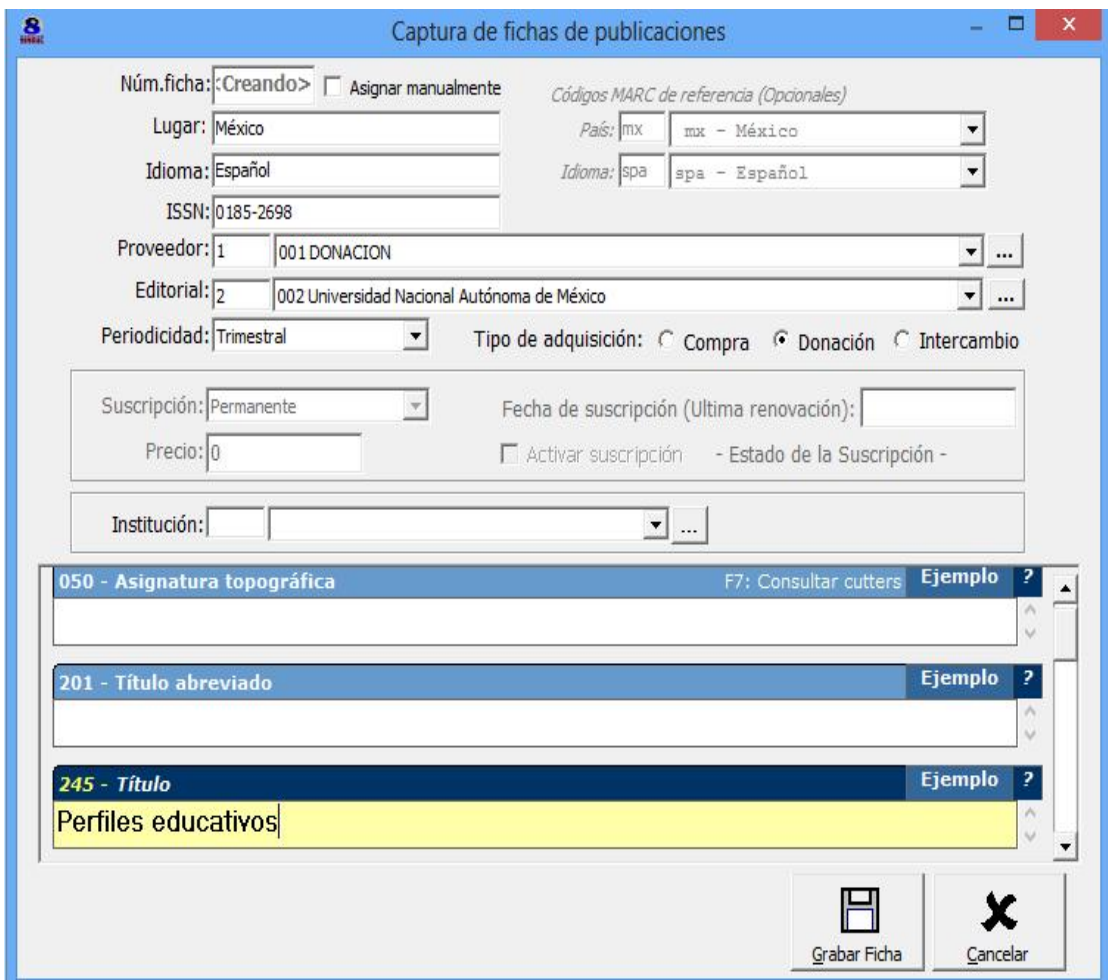

#### **Tercer paso:**

Este paso nos permite agregar la existencia de las demás publicaciones periódicas o ejemplares que se encuentre disponibles a ingresar, si desea continuar damos un clic en ¿Agregar ejemplares de revista? Aquí tenemos dos recuadros, uno dice Si y el otro dice No. En este caso seleccionamos el

recuadro No. Esto no va a permitir capturar las siguientes publicaciones periódicas.

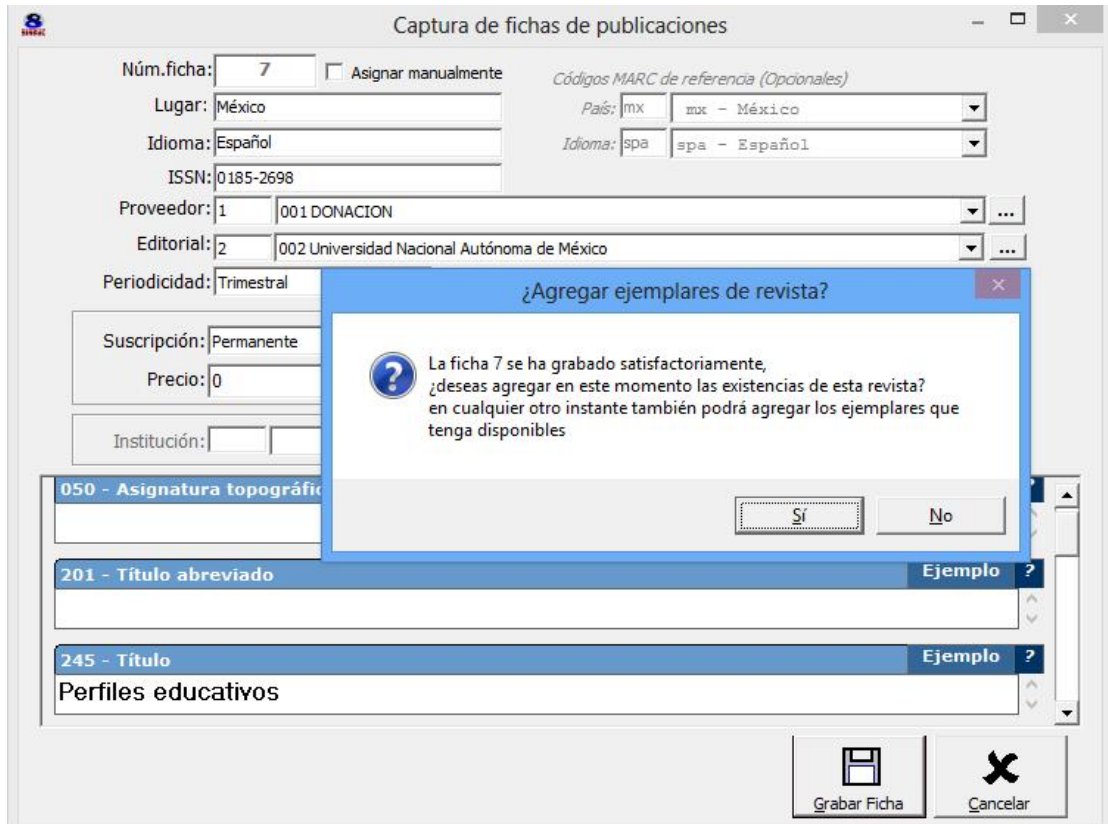

Captura de fichas de publicaciones

### **Cuarto paso:**

En esta plantilla solo se anexan los ejemplares en existencia, además se anexa una nota importante la cual indica que si se trata de un ejemplar especial se coloque en número cero en los campos de volumen y año, colocar el número uno en el número de la copia; el número de adquisición es sugerido por el sistema de forma automática utilizando valores como fecha, año, volumen y ejemplar.

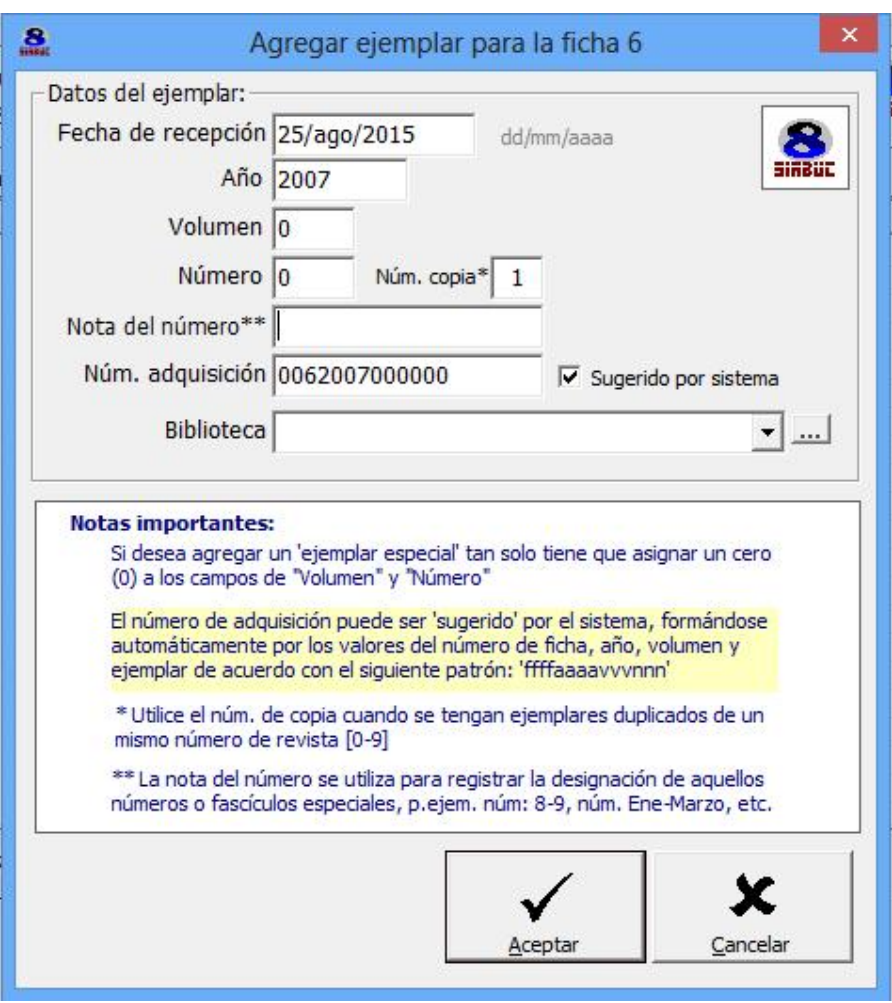

Plantilla para agregar

## **Quinto paso:**

En esta etiqueta se anexan todas las existencias de la publicación periódica quedando de la siguiente forma, aquí es importante mencionar que se pueden capturar todos artículos de forma independiente dando un clic en el icono de Analíticas que se encuentra en la parte inferior, de derecha a izquierda, segundo icono.

Para visualizar y capturar los artículos se posesiona el número que está en color azul y damos un clic en el icono de analíticas y se despliega la siguiente pantalla.

| 88 números existentes |              |                |              |            |                |                   |  |
|-----------------------|--------------|----------------|--------------|------------|----------------|-------------------|--|
| Núm. adquisición      | Año          | Vol.           | Número       | Recepción  | Analíticas     | <b>Biblioteca</b> |  |
| R5-100-2003           | 2003         | $\bf{0}$       | 100          | 2013/10/19 | 8              |                   |  |
| R5-101-2003           | 2003         | $\mathbf{0}$   | 101          | 2013/10/19 | $\overline{7}$ | $\mathbf{1}$      |  |
| R5-10-1980            | 1980         | $\mathbf 0$    | 10           | 2013/09/21 | 9              | 1                 |  |
| R5-102-2003           | 2003         | $\Omega$       | 102          | 2013/10/19 | $\overline{7}$ | 1                 |  |
| R5-103-2004           | 2004         | $\overline{0}$ | 103          | 2013/10/19 | 8              | $\mathbf{1}$      |  |
| R5-105/106-2004       | 2004         | $\mathbf{0}$   | 105          | 2013/10/19 | 8              | $\overline{1}$    |  |
| R5-107-2005           | 2005         | $\mathbf{0}$   | 107          | 2013/10/19 | 9              | $\mathbf{1}$      |  |
| R5-108-2005           | 2005         | $\mathbf{0}$   | 108          | 2013/10/19 | $\overline{9}$ | $\overline{1}$    |  |
| R5-109/110-2005       | 2005         | $\mathbf{0}$   | 109          | 2013/10/19 | 14             | $\mathbf{1}$      |  |
| R5-11-1981            | 1981         | $\mathbf{0}$   | 11           | 2013/09/21 | 8              | $\mathbf{1}$      |  |
| R5-115-2007           | 2007         | 29             | 115          | 2013/10/26 | 8              | $\mathbf{1}$      |  |
| R5-116-2007           | 2007         | 29             | 116          | 2013/10/26 | 8              | $\mathbf{1}$      |  |
| R5-117-2007           | 2007         | 29             | 117          | 2013/10/26 | 9              | 1                 |  |
| R5-118-2007           | 2007         | 29             | 118          | 2013/10/26 | $\overline{7}$ | $\mathbf{1}$      |  |
| R5-119-2008           | 2008         | 30             | 119          | 2013/10/26 | 6              | $\mathbf{1}$      |  |
| R5-1-1983             | $\mathbf{1}$ | $\theta$       | $\mathbf{1}$ | 2013/09/24 | $\overline{7}$ | $\mathbf{1}$      |  |
| R5-120-2008           | 2008         | 30             | 120          | 2013/10/26 | 9              | 1                 |  |
| R5-12-1981            | 1981         | $\mathbf{0}$   | 12           | 2013/09/21 | 9              | $\mathbf{1}$      |  |
| R5-13-1981            | 1981         | $\Omega$       | 13           | 2013/09/21 | 9              | $\mathbf{1}$      |  |
| R5-14-1981            | 1981         | $\theta$       | 14           | 2013/09/21 | 8              | 1                 |  |
| R5-15-1982            | 1982         | $\Omega$       | 15           | 2013/09/21 | 7              | 1                 |  |

Plantilla de existencia de los artículos.

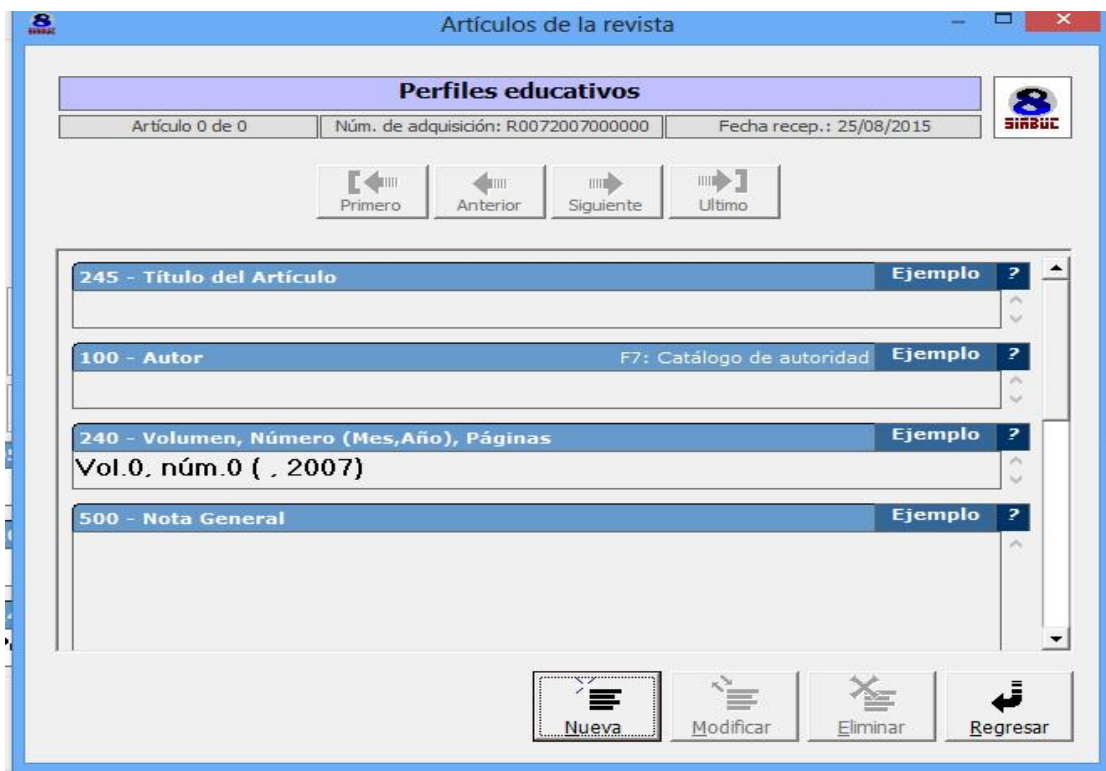

Plantilla para artículos de la revista

Quedando de la siguiente forma: se muestra el nombre del artículo, mención de responsabilidad y número de la revista.

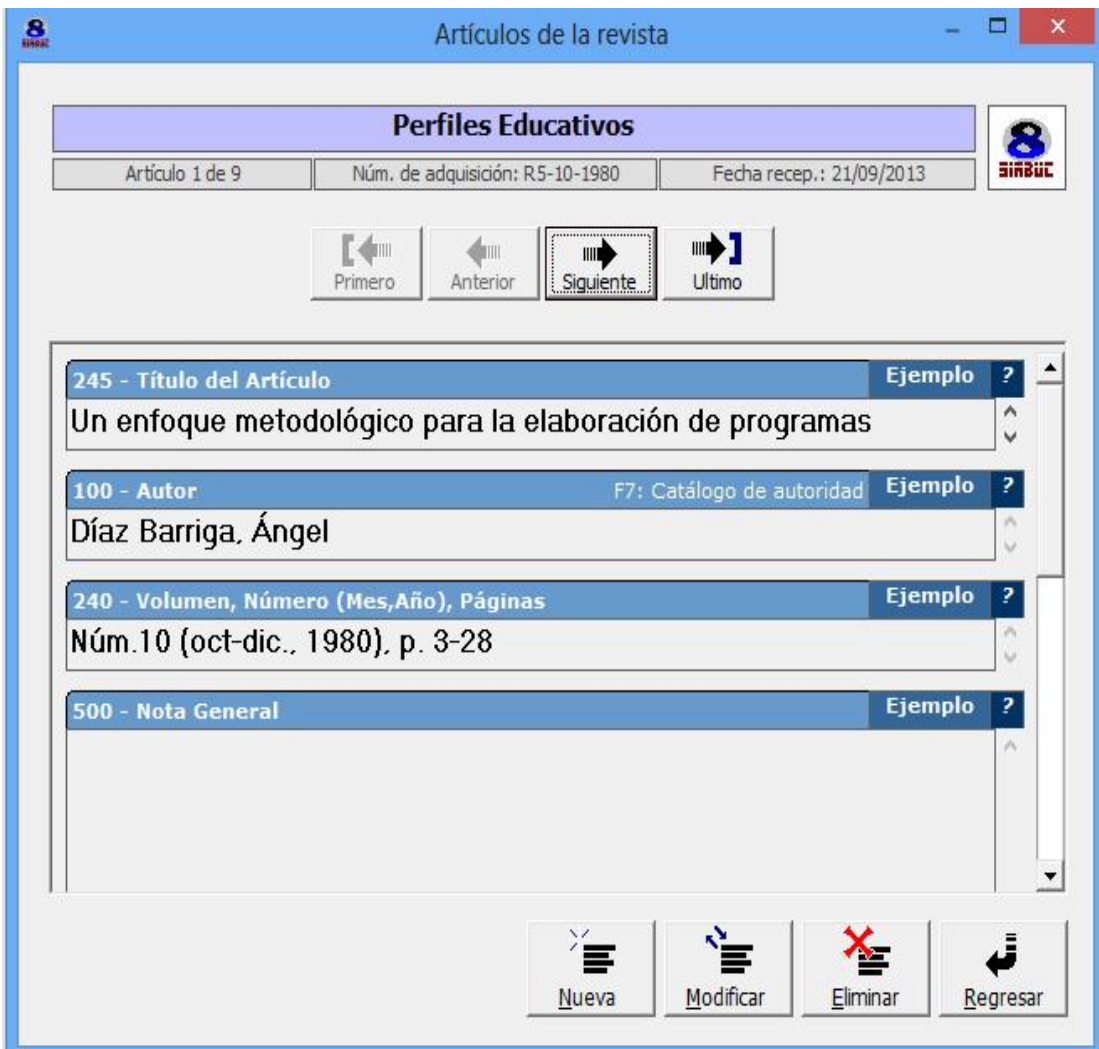

Plantilla para artículos de la revista

# **Sexto paso:**

**Tipo ficha:** En esta plantilla se puede apreciar el ingreso de una publicación periódica completa en formato tipo ficha, mostrando el título, periodicidad, número, año y el (ISSN) y al mismo tiempo la visualización tipo ficha.

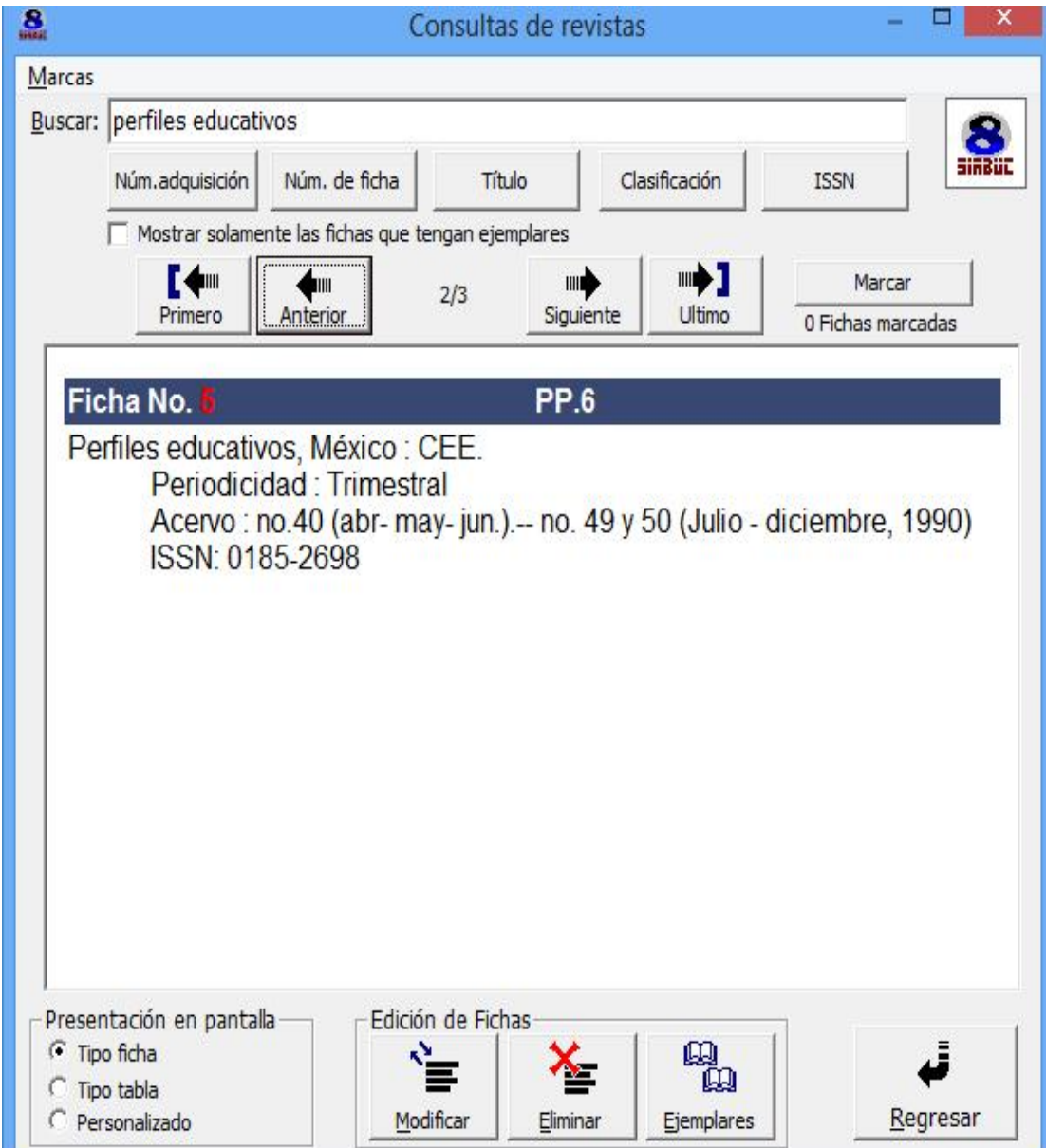

Plantilla completa de una publicación periódica tipo ficha.

# **3.3.1 Tipo de visualización de una publicación periódica**

Como en los casos anteriores el sistema SIABUC cuenta con las siguientes plantillas de visualización: ficha, tabla, etiquetas MARC y personalizable que a continuación se presentan.

**Tipo tabla**: Se presenta a dos columnas, aquí se puede apreciar las etiquetas MARC.

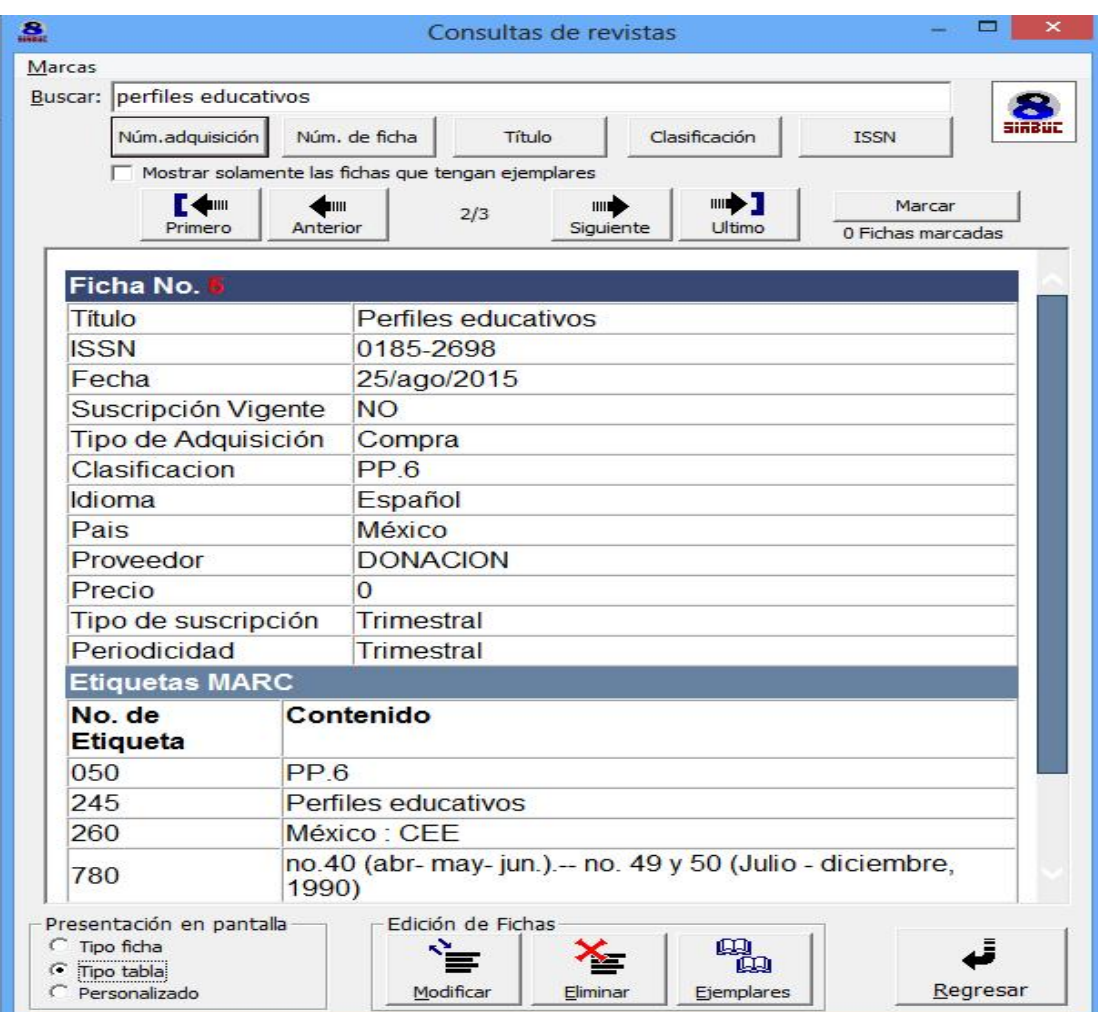

Plantilla tipo tabla para consulta de revistas

# **Tipo personalizado:**

El tipo personalizado muestra el título, lugar y editorial, ISSN y número de clasificacion.

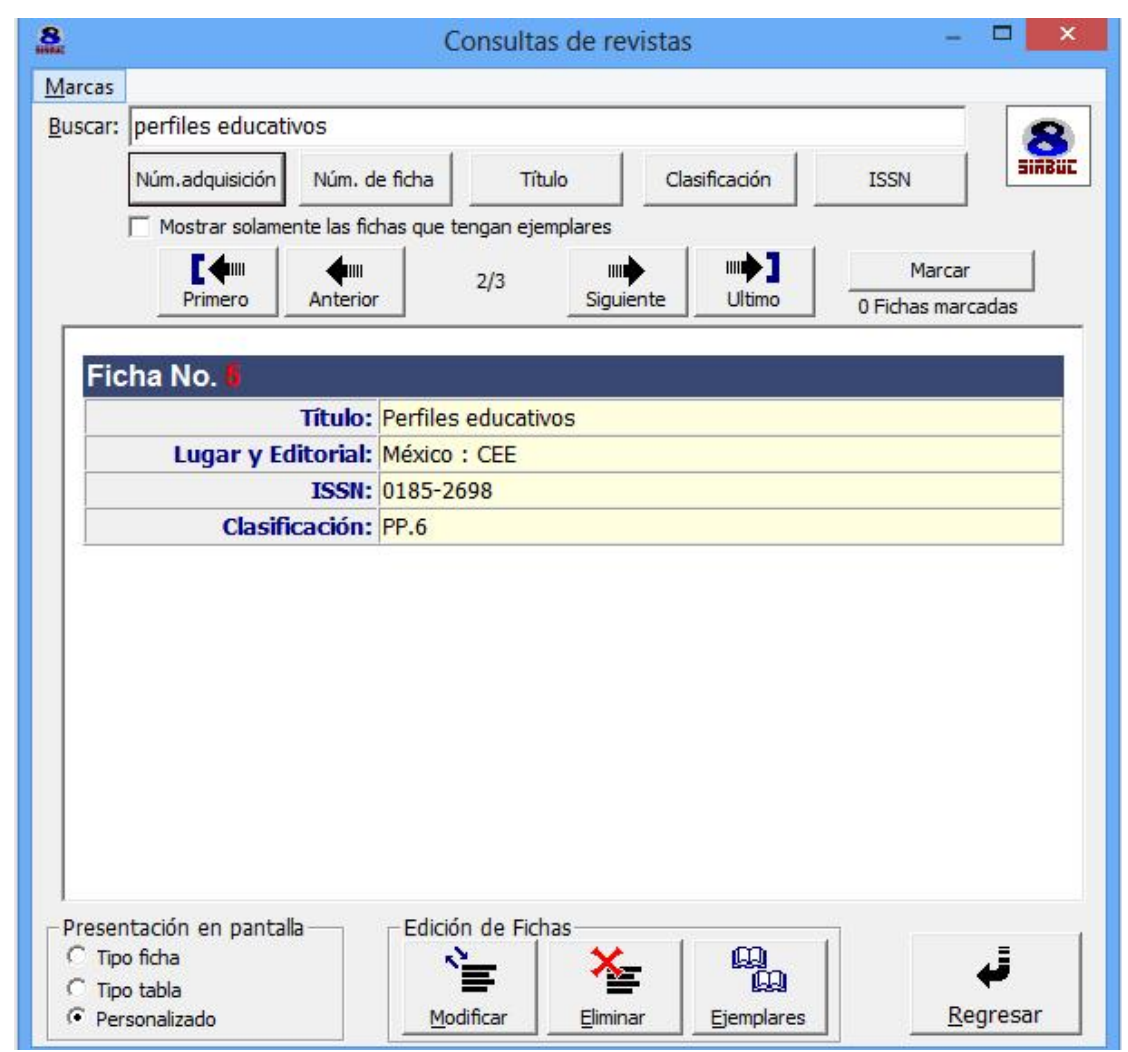

Plantilla tipo personalizado para consulta de revistas

## **3.4 Ejemplo para ingresar un archivo vertical al sistema SIABUC**

Como se ingresa un documento denominado archivo vertical.

#### **Primer paso:**

Los archivos verticales se ingresan en el mismo módulo de análisis, y se captura nuevamente la clave de usuario y la contraseña; para este proceso se utilizó la misma clave "a" la letra minúscula para el usuario y la contraseña.

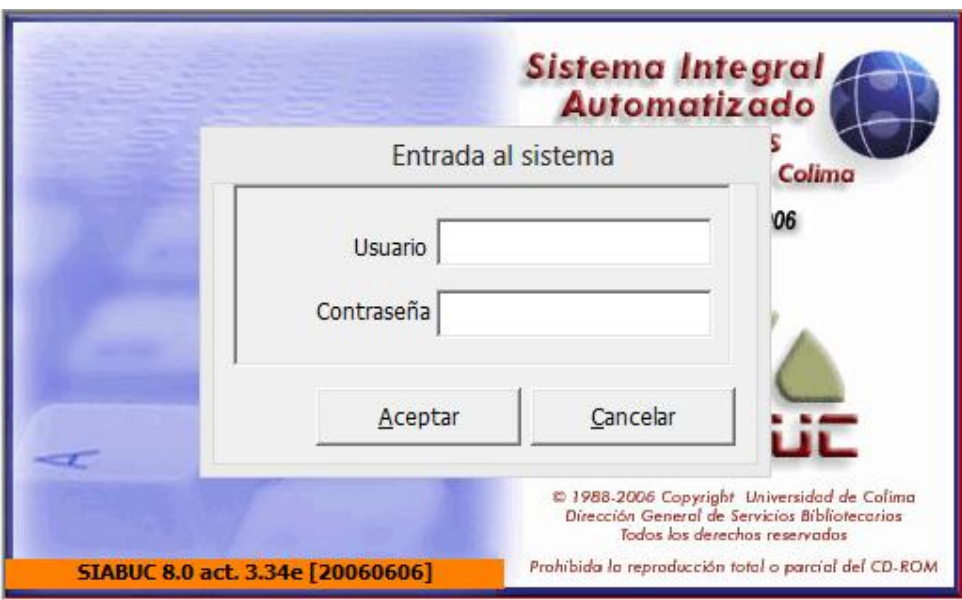

Plantilla para el acceso al módulo.

## **Segundo paso:**

En el campo de captura se elige la opción "otro" porque el Sistema SIABUC no cuenta con el ícono donde indique archivo vertical. Se ingresa la primero y segunda fecha referente a la edición, lugar de publicación y código de la lengua; quedando la plantilla de la siguiente forma.

Para continuar con el siguiente paso da un clic en el ícono de "Etiquetas MARC" Ubicado en la parte superior derecha.

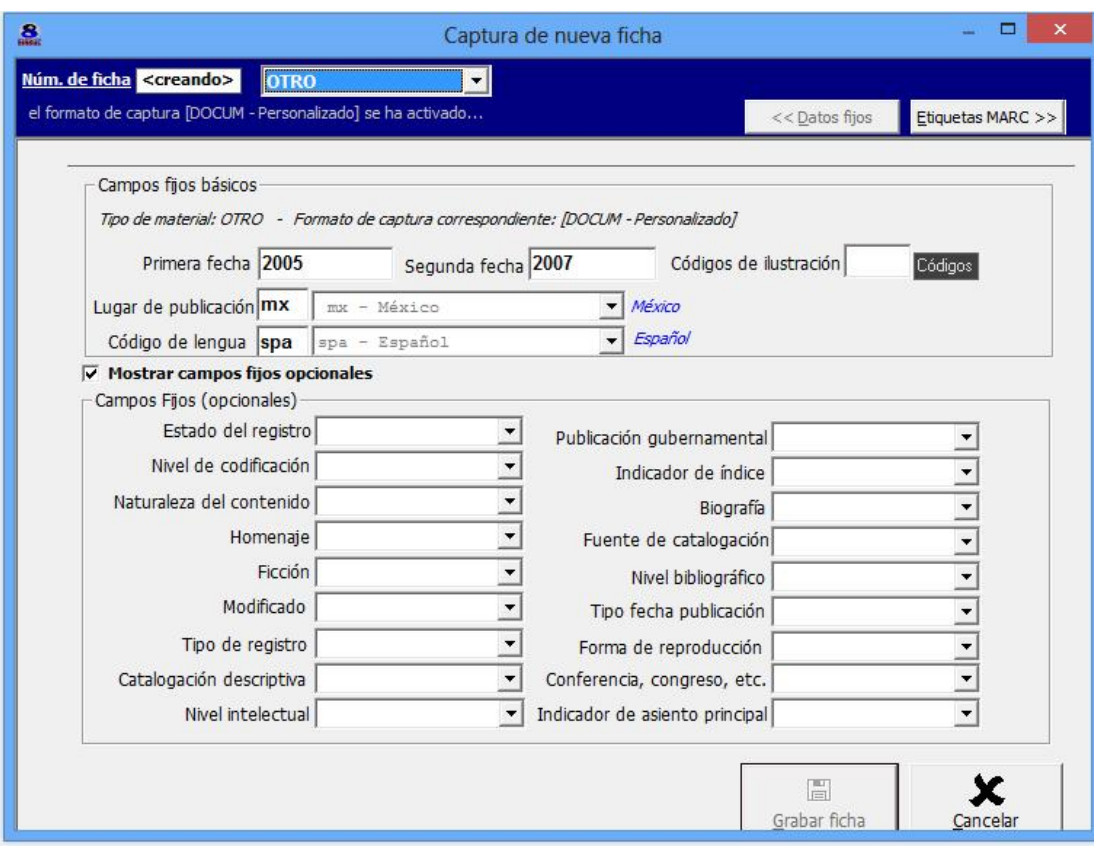

Plantilla para la captura de campos fijos básicos.

### **Tercer paso:**

Se presenta la plantilla completa para el inicio del registro de un documento denominado archivo vertical, es importante mencionar que normalmente los archivos verticales no cuentan con ISBN.

Se inicia la captura con una clasificación alfanumérica compuesta por letras y números; para este efecto se asignaron las siguientes letras "AV." y números consecutivos, 1, 2, 3 etcétera, quedando de la siguiente forma AV.235.

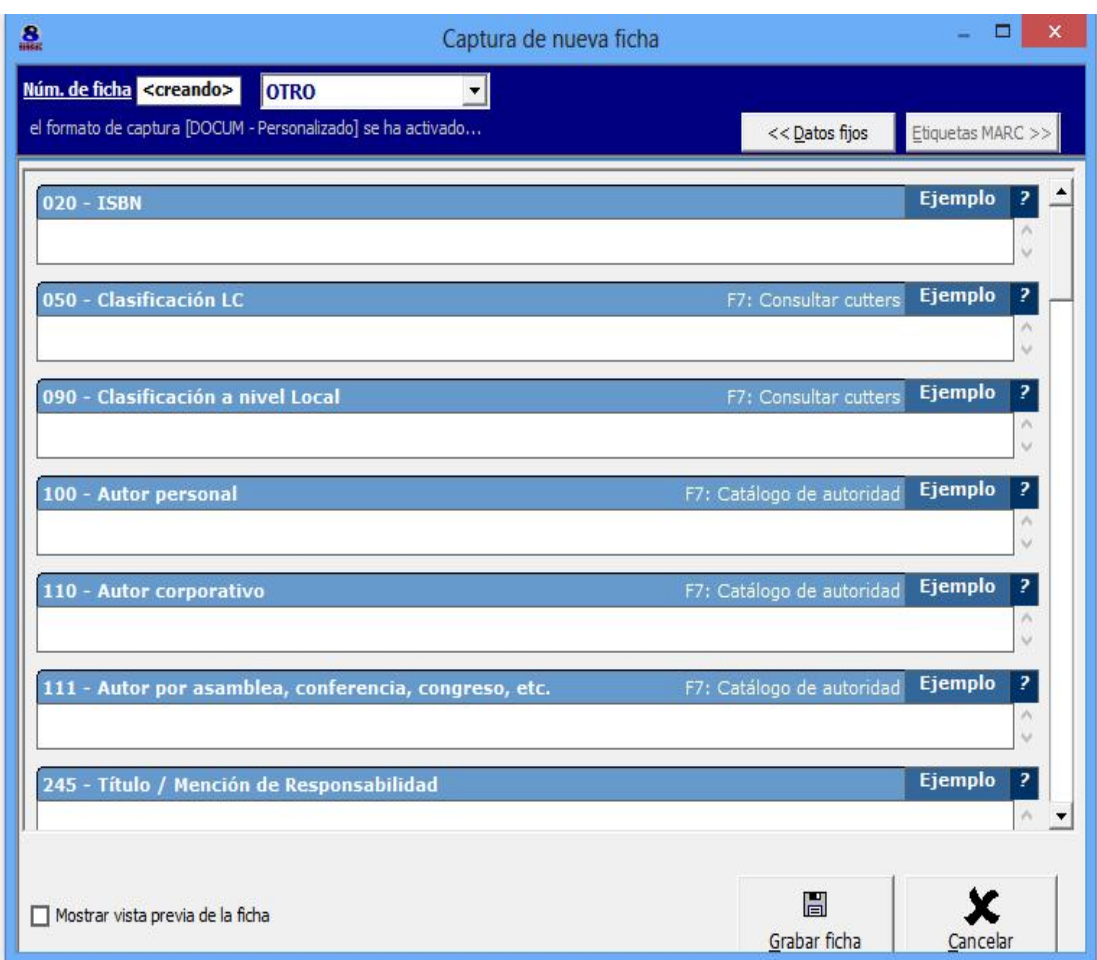

Plantilla captura de nueva ficha denominado otro, para archivo vertical.

# **Cuarto paso:**

Etiqueta 050 Clasificación alfanumérica conformada por dos letras mayúsculas seguida de un guion, espacio y números progresivos, quedando de la siguiente forma AV-235.

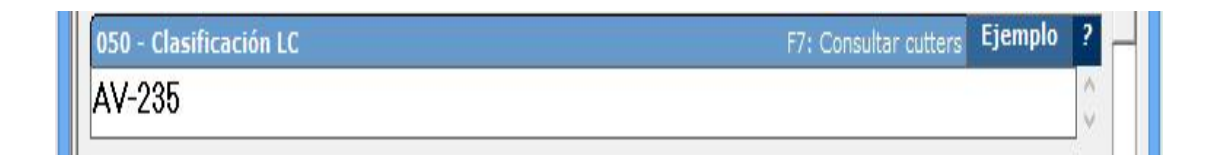

## **Quinto paso:**

Etiqueta 100 autor personal, se ingresan los apellidos seguido de una coma y el nombre o los nombres de la persona responsable de la autoría.

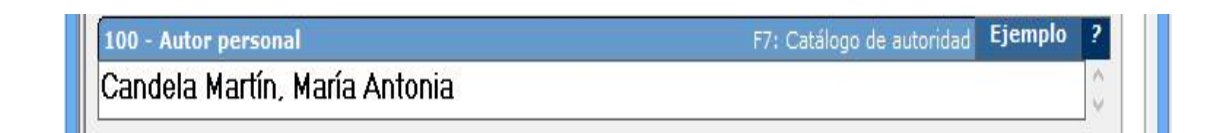

### **Sexto paso:**

Etiqueta 245 título y mención de responsabilidad: se ingresa el título tal como aparece en el documento seguido de una diagonal, posteriormente la mención de responsabilidad, en este caso solo cuenta con una mención de responsabilidad, sin embargo, hay documentos que cuentan con varias menciones de responsabilidad.

Ejemplo 245 - Título / Mención de Responsabilidad Modos de representación y géneros en clases de ciencias / María Antonia Candela Martín

### **Séptimo paso:**

Etiqueta 250 edición, código numérico para saber cuántas veces ha sido publicada la obra y únicamente se anota el números arábigos como a continuación se presenta.

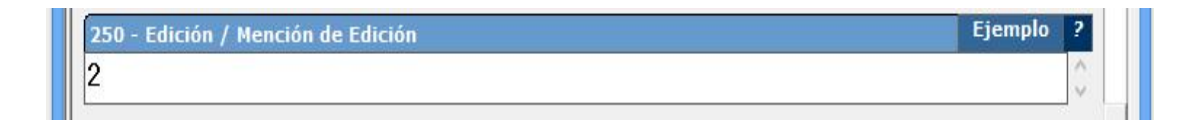

## **Octavo paso:**

Etiqueta 260 lugar, sitio donde está establecida la casa editora, se registra el lugar como aparece en la obra. Editorial nombre de la empresa responsable de financiar la obra; se registra el nombre de la editorial o distribuidor.

Se ingresa el lugar espacio y punto ":" seguido de la editorial, como se presenta a continuación.

F7: Catálogo de autoridad Ejemplo 260 - Lugar : Editorial México : Centro de Investigaciones y de Estudios Avanzados, Departamento de

#### **Noveno paso:**

Etiqueta 300 descripción física, se registra el total de páginas seguido de la letra "p.", una diagonal, las dimensiones en centímetros "cm." como a continuación se presenta.

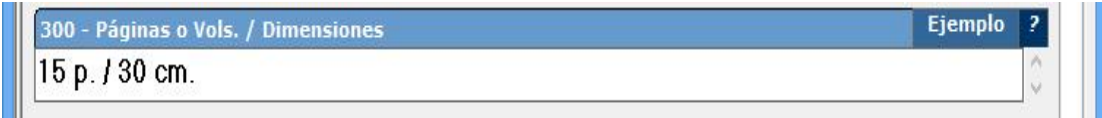

### **Decimo paso:**

Etiqueta 440 mención de responsabilidad relacionada con la serie, se ingresa el nombre de la serie como aparece en el documento seguido de espacio, punto y coma, espacio y el número de la serie, utilizando números arábigos como a continuación se presenta.

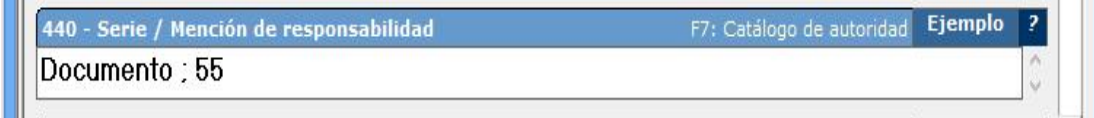

## **Décimo primer pasó:**

Etiqueta 650 encabezamiento bajo temas o palabras claves referente a temas generales de una obra, se registra primero los números arábigos seguido de un punto, si se cuenta con más de un tema debe separarse con una diagonal invertida, en este caso solo se cuenta con un tema y se presenta de la siguiente forma.

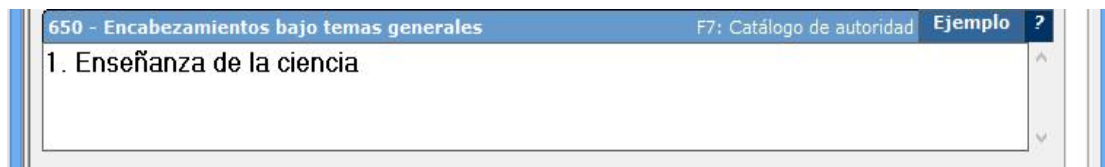

# **3.4.1 Tipo visualización de un archivo vertical**

Como en los casos anteriores el sistema SIABUC cuenta con las siguientes plantillas de visualización: ficha, tabla, etiquetas MARC y personalizable que a continuación se presentan.

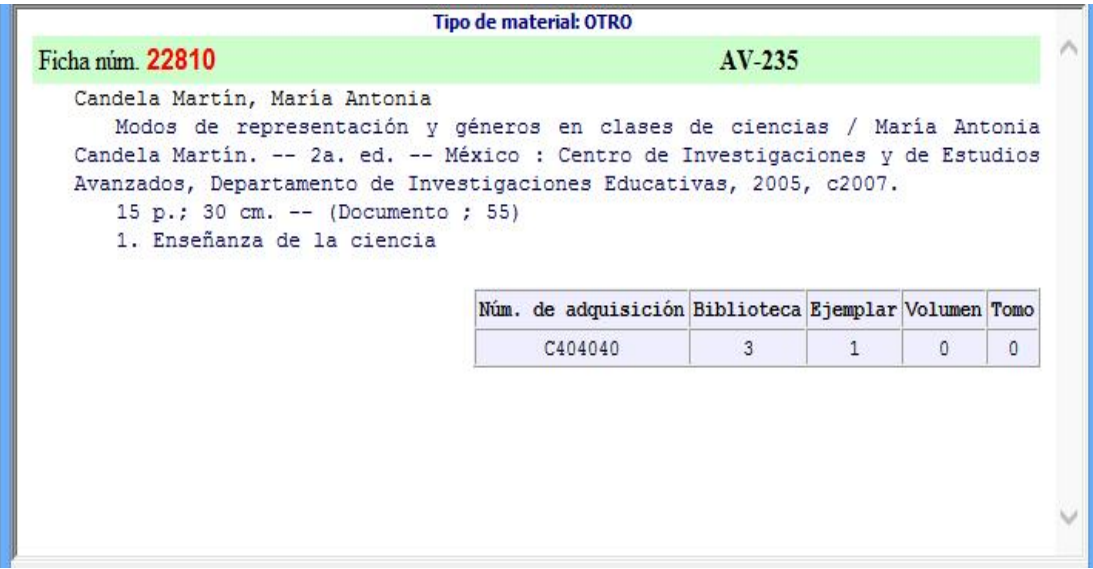

Plantilla tipo visualización de un archivo vertical.

# **Tipo ficha:**

Tipo ficha se presenta a dos columnas

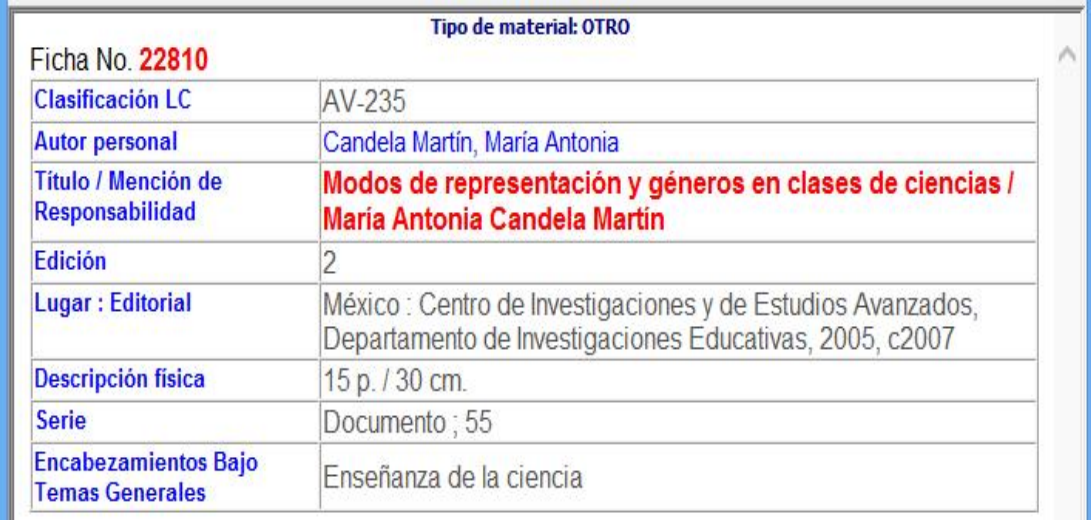

Plantilla tipo ficha

### **Etiquetas MARC:**

En esta plantilla se presentan los campos en formato MARC 21

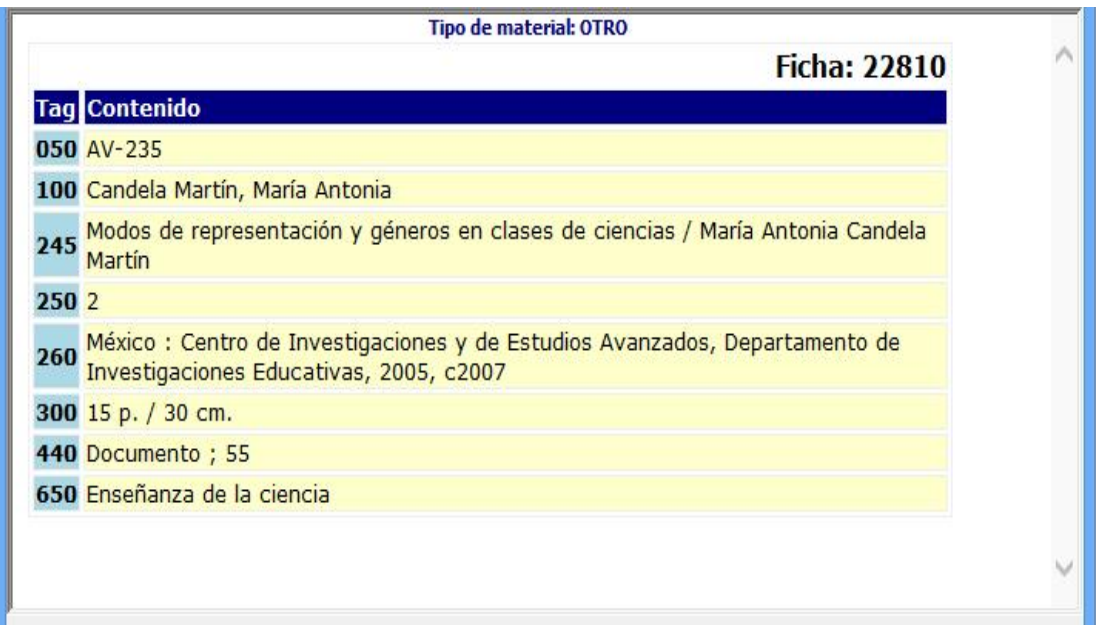

Plantilla en formato MARC

# **Personalizable:**

Tipo personalizable nos recuerda la antigua ficha tradicional.

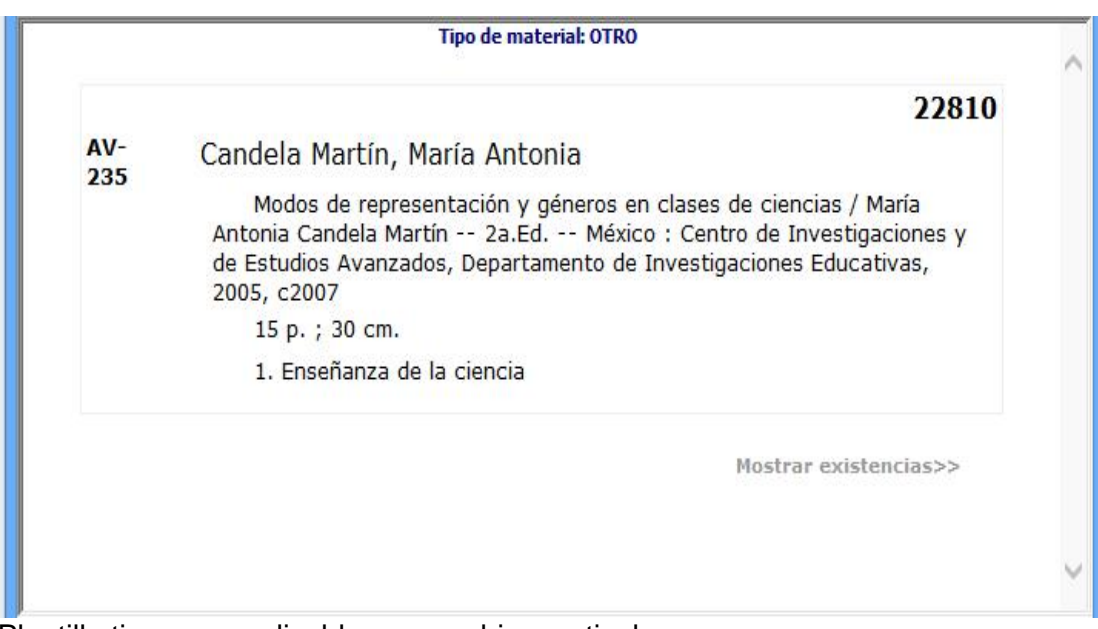

Plantilla tipo personalizable para archivo vertical.

#### **Conclusiones**

El primer capítulo se abarcaron temas importantes como el concepto de registro bibliográfico, descripción bibliográfica, normas internacionales, conceptos de signatura topográfica, sistemas de clasificación LC, todo esto en función de hacer una guía para el ingreso de los registros bibliográficos, frase clave para el desarrollo de este trabajo.

El tema principal que se deriva de este trabajo es el concepto de registro bibliográfico, esta frase juega un papel fundamental ya que va a interactuar entre el usuario y el documento, por tal motivo podemos afirmar que la importancia de ingresar un registro bibliográfico de forma correcta, es decir, aplicando todos los conocimientos adquiridos en nuestra formación académica nos van a dar como resultado el ingreso correcto de un registro bibliográfico, además nos va a garantizar la recuperación de los materiales, así como la ubicación precisa del material citado dentro de una estantería o biblioteca.

Los requerimientos funcionales para registros bibliográficos hablan de tres grupos de datos: el primer grupo describe la obra como un género literario, expresión como una traducción, revisión o actualización de un texto, la manifestación dará paso a los diferentes soportes físicos y el ultimo seria el ítem como un ejemplar único de la manifestación; el grupo dos se enfoca a los autores personales, compositores, artistas, directores y a la entidades corporativas; finalmente el grupo tres está compuesto por los conceptos objetos, lugares y todas las entidades del primer y segundo grupo.

Otro tema a tratar no menos importante es la descripción bibliográfica que a diferencia de los puntos de acceso los cuales tratan de agrupar y unificar los documentos, la descripción bibliográfica identifica plenamente las particularidades del material con apoyo del formato ISBD, el formato MARC 21, códigos numéricos, concepto de signatura topográfica y el sistema de clasificación.

Las reglas de catalogación también han evolucionado satisfactoriamente, anteriormente solo se catalogaba material librario, monográfico etcétera, ahora con el crecimiento vertiginoso de la información electrónicas surgen nuevos estándares, formatos electrónicos que almacenar y recuperar, las necesidades han ido en aumento. Las reglas de catalogación establecen tres niveles de descripción, personalmente podría afirmar que el tercer nivel de catalogación sería el más adecuado para una biblioteca especializada o de posgrado ya que los investigadores requieren una catalogación más detallada y especifica de los materiales.

El capítulo tres representa la culminación del trabajo, de alguna manera en este capítulo se pone en práctica todos los conocimientos adquiridos a lo largo de la carrera en bibliotecología y la experiencia durante el servicio social. Hablando de esto, se puede aseverar que la formación académica resultó muy enriquecedora, así mismo, el hecho de prestar el servicio social en una institución afín a la carrera representó para mí en particular muy enriquecedor ya que ahí logre reafirmar los conocimientos adquiridos y llevarlos a la práctica.

#### **Obras consultadas**

Atherton, Pauline (1983). *Manual para sistemas y servicios de información.* Paris: UNESCO.

Biblioteca pública piloto de Medellín para América Latina. Recuperado de: http://.bibliotecacapiloto.gov.co/proceso-tecnicos.bpp

Byrne, Deborah, J. (2001). *Manual de marc: cómo interpretar y usar registros marc*. Buenos Aires: Grebyd.

Castillo Venegas, Sandra. *Manual de catalogación rca2 : formato marc 21: Sistema de bibliotecas* Duocuc. Recuperado de: http://www.duoc.cl/biblioteca/sites/default/files/manual\_rcaa\_catalogacion\_marc .pdf

La catalogación y los catálogos: materiales didácticos de la UOC : el registro bibliográfico – internet explorer. Recuperado de: http://www.edukanda.es/mediatecaweb/data/zip/614/PID\_00154130/web/main/ m1/v2\_2\_1.html

Catalogo librunam.

Recuperado de http://librunam.dgbiblio.unam.mx:8991/F/?func=find-b- 0&local\_base=mx001

Chacón Alvarado, Lucía (2006). *Automatización de la biblioteca.* San José Costa Rica: EUNED.

Chan, Lois Mai (1990). *Inmmoroth's guide to the Library of Congress Classification.* Englewood, Colorado: Libraries Unlimited.

Clausó García, Adelina (2001). *Manual de análisis documental.* Pamplona: EUNSA

Descripción y catalogación de material bibliográfico / Sistema de bibliotecas públicas de Medellín *Recuperado de http://www.bibliotecapiloto.gov.co/documentos/procesos\_tecnicos/notas\_tecnic as/descripción\_catalogación\_material\_bibliográfico.pdf*

Durán Heras, Ma. Ángeles…[et al.] (2009). *Las investigaciones sobre el uso del tiempo.* Madrid*:* Centro de Investigaciones Sociológicas.

Formato marc 21 conciso para registros bibliográficos: introducción general. Recuperado de: https://www.loc.gov/marc/bibliographic/bdintro.pdf

García Santiago, Lola (1999). *Manual básico de literatura gris: el lado oscuro de la documentación.* Gijon: Trea.

Garduño Vera, Roberto (1990). *Los formatos* MARC *y* CCF *y su aplicación en unidades de información mexicana*. México: UNAM: Centro Universitario de Investigaciones Bibliotecologicas.

Garrido Arilla, María Rosa (1996). *Teoría e historia de la catalogación de documentos.* Madrid: Síntesis

Herrera Morales, José Ramón (2004*). Automatización de bibliotecas en* SIABUC*. México:* Universidad de Colima. p. 53. Recuperado de: http://siabuc.ucol.mx/docs/cap16\_324-338.pdf

Izuzquiza, Ignacio (1994). *Guía para el estudio de la filosofía: referencias y métodos.* Barcelona: Anthropos.

Magán Wals, José Antonio (2001). *Temas de biblioteconomía universitaria y general.* Madrid*:* Complutense.

Malo de Molina, Teresa (1989). *Cartilla de catalogar.* Madrid: Consejo Superior de Investigaciones Científicas.

Martín Gavian, César (2009). Temas de bibliotecología: la normalización de la identificación bibliográfica. ISBD, ISBN, ISSN Recuperado de: http://eprints.rclis.org/14250/1/normaliza.pdf

Martínez Arellano, F. Filiberto (1989). *La importancia de los procesos técnicos dentro de la actividad bibliotecaria*. En *Revista Biblioteca Universitaria*. Vol. 4. No. 4. Recuperado de: Martos Navarro, Fernando (coord..) (2005). *Auxiliares Administrativos de la Universidad de Salamanca. Temario.* Madrid, Sevilla: MAD.

Meneses Tello, Felipe. *La notación de la clasificación Library of Congress en los lomos de los libros de las bibliotecas mexicanas.* Recuperado de: http://www.dgbiblio.unam.mx/servicios/dgb/publicdgb/bole/fulltext/volVII3/lc.html

Molina Mercado, Esperanza (2004). *El sistema de clasificación LC: literatura latinoamericana En* Figueroa Alcántara, Hugo Alberto, Ramírez Velázquez, César Augusto, (Coordinadores), *Organización bibliográfica y documental*. México: UNAM, Facultad de Filosofía y Letras.

Orden. En Wikipedia enciclopedia libre recuperado de http://es.wikipedia.org/wiki/orden

El ordenamiento y el cuidado del acervo. (2001). México: Consejo Nacional para la Cultura y las Artes, Dirección General de Bibliotecas Públicas.

Orera Orera, Luisa (2003). La edición digital de tesis doctorales: Hacia la resolución de los problemas de accesibilidad. En *Revista Interamericana de Bibliotecología,* (26): 1 enero-junio de México: UNAM

Pinto Molina, María (2001). *Catalogación de documentos: teoría y práctica.* Madrid: Síntesis.

Ramos Fajardo Carmen (1991). M*anual práctico de catalogación: monografías, seriadas y fondos especiales.* Granada: Impredisur

*Registro*. En Origen de las palabras – diccionario etimológico. Recuperado de http://etimologias.dechile.net/?registro.

El registro bibliográfico. Recuperado de http://www.edukanda.es/mediatecaweb/data/zip/614/PID\_00154130/web/main/ m1/v2\_2\_1.html

Rodríguez García, Ariel Alejandro (2004). Elementos de la descripción bibliográfica. En Figueroa Alcántara, Hugo Alberto, Ramírez Velázquez, César Augusto, (Coordinadores), *Organización bibliográfica y documental*. (pp. 31- 32). México: UNAM, Facultad de Filosofía y Letras.

*Sistema integral automatizado de bibliotecas de la universidad de Colima*. (2006) Vesión 8 5ª. Ed. Colima: Universidad de Colima.

Soria Yter, Dolca …[et al.] (2006). *Auxiliar de archivo y biblioteca.* Sevilla: MAD. Spedalieri Graciela (2007). *Catalogación de monografías impresas.* Buenos Aires: Alfaguara. pp.66-68

Vera Arent, Carmen, (2003). *Sistema de información bibliográfica de la CEPAL: manual de referencia.* CEPAL. En Revista CEPAL 2014. Recuperado de http://www.cepal.org/cgi-

bin/getProd.asp?xml=/publicaciones/xml/3/13663/P13663.xml&xsl=/tpl/p9f.xsl& base=/tpl/top-bottom.xsl

Wymiar, Bohadan S. (1976). *Library of Congress classification. Introduction to cataloging and classification.* Litletown, Colorado: Libraries Unlimite.

Yáquez, Elena (2006). *Guía práctica para el desarrollo y dinamización de la Biblioteca Escolar.* Madrid: Ministerio de Educación y Cultura, Centro de Investigación y Documentación Educativa.

#### **GLOSARIO**.

**AACR2**. Anglo. American Cataloguing Rules, 2sd. Edition = Reglas de Catalogación Angloamericanas, 2ª edición.

**ALA**. American Library Association = Asociación Americana de Bibliotecas

**ANSI Z39.2 The American National Standards Institute**. Norma nacional americana para el intercambio de información bibliográfica.

**Área de la descripción**. Cada una de las partes de una ficha o registro bibliográfico, compuesta por elementos que describen aspectos relacionados.

**Área**. Cada una de las secciones de la descripción bibliográfica que comprende uno o más elementos relacionado entre sí.

**ASCII American Standard Code for Information Interchange**. Código americano normalizado para intercambio de información entre equipo de comunicaciones y de proceso de datos no normalizado.

**Bibliotecología**. Ciencia social que abarca el conjunto sistemático de conocimientos referentes al libro y a la biblioteca estudiando sus objetivos, principios, contenido, sistema y leyes de desarrollo. También trata la formación y acumulación de fondos, operaciones técnicas y utilización de riquezas literarias en interés de la sociedad, así como la gerencia de bibliotecas.

**Cabecera**. 1) Parte superior de la primera página de texto de un documento, en donde aparece el título. En revistas y diarios, que carecen de portada, la cabecera informa de la numeración, precio, periodicidad, entidad responsable, et. 2) En películas, fotogramas iniciales en los que aparecen los datos para la identificación de la película.

**Campo (Informática)**. Parte de un registro informático, que hace referencia a una realidad unitaria. Un campo puede ser la fecha de nacimiento, otro el domicilio.

**Catalogación centralizada**. Modalidad de catalogación en la que una biblioteca o un servicio central realiza la catalogación de los fondos, que se envían a las diferentes sucursales junto con sus registros bibliográficos, en soporte impreso o electrónico.

**Catalogación compartida**. Modalidad de catalogación en la que varias bibliotecas, generalmente pertenecientes a una red con fondos similares, se ponen de acuerdo para catalogar cada una de ellas solo una parte de los fondos e intercambiar luego los registros entre sí.

**Catalogación cooperativa**. Modalidad similar a la catalogación compartida, pero contando con una base de datos centralizada de la que se copian y a la que se aportan registros poniendo en común el trabajo de todas las bibliotecas de una red.

**Catalogación por materias:** Determinación de los puntos de acceso que permiten la recuperación de un documento por razón de su contenido. En concreto, consiste en la asignación del término o signo correspondiente a la materia del documento en el lenguaje documental utilizado, bien sea un sistema de clasificación, bien se trate de encabezamientos de materia o descriptores de un "tesauro".

**Catalogación**. Conjunto de operaciones bibliotecarias necesarias para la descripción completa de un documento y la asignación de una asignatura topográfica. Las operaciones incluyen la catalogación por materias -interna además de la elección y redacción de los puntos de acceso principal y secundario. El resultado de la catalogación es un registro o asiento bibliográfico.

**Catálogo**. Lista ordenada de piezas que contiene una colección determinada. Supone la descripción de las piezas, los elementos para la ordenación de las descripciones y los recursos para la localización de las piezas de la colección. En una biblioteca, dichas piezas son los documentos.

**Catálogo bibliográfico**. Conjunto ordenado de registros bibliográficos que describen los documentos de una colección determinada (por ejemplo, de una biblioteca). Puede ser manual o automatizado. El catálogo manual es un conjunto de fichas de cartón que se ordenan por su encabezamiento (autor, título, materia, CDU). El catálogo automatizado es una base de datos constituida por ficheros de registros y ficheros de índices.

**Catálogo colectivo**. Catálogo que contiene la información bibliográfica (descripción completa y localización) de fondos pertenecientes a varias bibliotecas unidas por algún fin común.

**Catálogo nacional**. Catálogo que recoge los datos bibliográficos de los documentos conservados en un país.

**CD-ROM**. Disco óptico compacto, similar a los Compact Disc de música, que solamente se puede leer y no se puede grabar. Los datos están almacenados en forma digital. Necesita un lector especial conectado al ordenador.

**CDU**. **(Clasificación Decimal Universal)**. Sistema de clasificación que divide el conocimiento en diez clases que, a su vez en diez subclases cada una, y así sucesivamente.

**Centro de documentación**. Organismo encargado de recopilar, tratar, difundir y conservar documentos de diversa naturaleza y en diversos soportes para un público especializado que busca informaciones específicas. Su objetivo es facilitar el acceso rápido y sencillo a los documentos mediante un análisis de su contenido.

**Clasificación**. Técnica que se utiliza para la identificación, agrupación y distribución sistemática de documentos o cosas semejantes, con características comunes o sistema determinado y que pueden ser con posterioridad diferenciadas según su tipología fundamental. Dicho proceso se aplica de acuerdo a un esquema lógico predeterminado para señalar su ubicación. Tratándose de documentos, permite además, definir los temas contenidos en ellos.

**Coautor**. Persona que comparte con otra u otras la responsabilidad del contenido intelectual o artístico de una obra, cuando no se especifica la parte correspondiente a cada una.

**Código de barras**. Serie de datos numéricos o alfanuméricos codificados en forma de líneas o barras finas y gruesas, que sirve para identificar un producto o un objeto. El código se descifra utilizando un lápiz luminoso de fibra óptica para la lectura. En las bibliotecas automatizadas, se suelen equipar con códigos de barras los documentos y los carnets de los lectores.

**Colaborador**. Persona que comparte con otra u otras la responsabilidad del contenido intelectual o artístico de una obra, cuando se específica la parte correspondiente a cada una.

**Colección**. 1) Serie, colección editorial. 2) Unidad bibliográfica que contiene varias obras de uno o de varios autores. 3) Fondo bibliográfico de una biblioteca o una parte bien caracterizada (por su procedencia, encuadernación, etcétera) de los mismos.

**Colofón**. Texto que, al final de algunos libros, suele informar de la fecha del fin de la impresión.

**Compact-disc**. Disco óptico compacto para almacenamiento de música en formato digital.

**Compilador**. Persona que reúne en una sola obra partes, extractos o materiales de otras varias publicaciones o documentos.

**Cooperación bibliotecaria o interbibliotecaria**. Colaboración entre bibliotecas que tiene como objetivo ofrecer servicios de mayor calidad mediante la puesta en común de los recursos de cada una de ellas y la participación en proyectos comunes. La cooperación bibliotecaria puede tener distintas vertientes: normalización de procesos y servicios, préstamo interbibliotecario, colaboración en la catalogación, creación de catálogos colectivos, adquisiciones cooperativas, establecimiento de redes de comunicación entre bibliotecas, etcétera.

**Copyright**. En inglés, propiedad literaria, derecho de copia o propiedad reservada.

**Depósito legal**. Obligación existente en algunos países de entregar determinado número de ejemplares al Estado. 2) Número que figura en la publicación y que indica el cumplimiento de esta obligación

**Descripción bibliográfica**. Enumeración, ordenada y generalmente codificada, de los elementos o aspectos que mejor pueden identificar externamente un documento. Constituye el núcleo de un registro bibliográfico.

**Etiqueta**. Dentro del formato MARC, las etiquetas son códigos numéricos de tres caracteres (de 001 a 999) que indican un campo de información dentro de un registro

**IFLA**. International Federation of Library Associations and Institution = Federación Internacional de Asociaciones de Bibliotecarios e Instituciones

**Indicador**. En el formato MARC, un indicador es de carácter (generalmente un número, si bien puede usarse un carácter alfabético) que se usa para proporcionar instrucciones a la computadora o dar información sobre los contenidos de un campo dentro de un registro. Los campos variables MARC puedes contener un o dos indicadores, o ambos estar definidos como "espacios en blanco".

**ISBD (International Standard Bibliographic Description)**. Normas internacionales de descripción bibliográfica.

**ISBN (International Standard Book Number)**. Número de identificación de cada libro, así como de sus distintos volúmenes y formas de presentación. Es asignado por agencias nacionales existentes en los distintos países.

**ISO. International Organization for Standard**. Una organización que da cobertura para facilitar el desarrollo de normas dentro de y entre las naciones. Este grupo se conoce normalmente como ISO. La suborganizacion estadounidense es la American National Standards Institute (ANSI)

**ISSN (International Standard Serial Number)**. Número internacional normalizado para publicaciones seriadas.

**LC**. Clasificación utilizada por la Library of Congess de la Biblioteca de los Estados Unidos de Norteamérica a nivel mundial.

**LCCN**. Library of Congress Control Number = Número de control de la biblioteca del congreso (de los Estados Unidos).

**Literatura gris**. Se denominan así los documentos elaborados por el propio centro o por otros centros e instituciones, que se difunden principalmente por medio de fotocopias.

**Lomo**. Canto de la encuadernación de un libro.

**Lugar de impresión**. Población en la que ha sido impreso un libro.

**Lugar de publicación**. Población o poblaciones en que se halla establecido el editor de un libro.

**MARC**. Es el acrónimo de Machine-Readable Cataloging esta descripción parece implicar que el MARC es un tipo de catálogo o un método de catalogación automatizada. Con más propiedad, MARC se puede describir como un grupo de formatos que utilizan un conjunto de convenciones para la identificación y el procesamiento de datos (actualmente no solo bibliográficos) que un ordenador puede manejar, procesar e intercambiar.

**Monografía**. 1) Estudio especial de determinada parte de una ciencia 2) En catalogación, publicación no seriada, es decir, publicación que contiene una obra completa en un volumen o en un número limitado de ellos.

**Normalización**. Establecimiento de procedimientos y formas de trabajo consensuados, para su aplicación en la fabricación de productos y en la prestación de servicios.

**Nota**. Advertencia, explicación, comentario o noticia que va fuera del texto, ya sea al pie, al margen o al final de la obra, con oportuna llamada en el lugar del texto a que corresponda.

**Obra de referencia**. Obra de impresa que contiene datos generalizados. Se utiliza como material de consulta, de ahí que tenga un uso auxiliar, para la obtención de una información breve, rápida y exacta.

**OCLC**. Online Computer Library Center = Centro Bibliotecario en línea

**OCR**. Optical Character Recognition = Reconocimiento óptico de caracteres

**OPAC (Online Public Access Catalogue)**. Catálogo en línea de acceso público. Catálogo consultable por ordenador que sustituye en las salas de consulta a los tradicionales ficheros.

**Operadores lógicos**. Son las tres formas de relación (y, o, no) utilizadas para relacionar conceptos en las búsquedas realizadas por los sistemas de recuperación automatizada.

**Página**. Cada uno de los lados o caras de la hoja del libro o cuaderno, revista, álbum, manuscrito. La que cae a la derecha de la persona que lee se llama anverso o recto y lleva numeración impar; la que corresponde al lado opuesto se llama reverso o vuelto, y tiene numeración par.

**Pie de imprenta**. Lugar de publicación, nombre del editor y fecha de publicación de un documento.

**Préstamo interbibliotecario**. Sistema de préstamo por el que cualquier biblioteca puede solicitar otro documento que no se encuentre entre sus fondos, para responder a la demanda de un usuario En catalogación, este término se refiere a: la anteportada o portadilla, la portada, el verso de la portada, el verso de la portada, la cubierta y el lomo.

**Publicación electrónica**. Publicación de texto, imágenes, sonido, etcétera, en soporte electrónico (diccionarios, enciclopedias, directorios y otras obras de referencia bases de datos bibliográficas y factuales normas, manuales, guías y publicaciones educativas, libros y revistas).

**Publicación periódica**. Publicación cuyos volúmenes o números se suceden en orden numérico o cronológico, bajo un título común y en número indefinido. Se incluyen aquí los diarios, revistas, anuarios.

**Publicación seriada**. Publicación cuyos volúmenes o números se suceden en orden numérico o cronológico, bajo un título común y en número indefinido.

**Puntos de acceso**. Aquellas partes de un registro calcográfico bajo las cuales un usuario puede buscar los ítems en el catálogo. En los catalogo en fichas tradicionales, los puntos de acceso son normalmente autores, títulos y encabezamientos de materia. Como el nombre del editor, las notas, o los tipos de ilustración, pueden usarse como puntos de acceso o término de búsqueda.

**Registro bibliográfico**. Resultado escrito de la descripción de un documento. Se denomina también asiento bibliográfico y ficha, aunque estos términos se suelen usar para referirse a los catálogos manuales.

**Reimpresión**. Edición, por la misma editorial, de una obra, reutilizando las mismas planchas o fotolitos de la edición anterior.

**Serie**. Conjunto de obras independientes unidas entre sí por un título común, una secuencia numérica y algunos caracteres de formato, que se publican sucesivamente. Cuando las obras coinciden también en la materia tratada se habla de series monográficas. En España sigue utilizándose como sinónimo el término colección.

**Signatura topográfica**. Signo utilizado para indicar la localización de un documento dentro de una biblioteca. En bibliotecas de libre acceso, la signatura incluye, como primer elemento, el número de clasificación del documento, complementado por otros recursos que ayudan a ordenarlo y localizarlo en la sala.

**Subcampo**. Parte de un campo en un registro bibliográfico legible por ordenador.

**Subencabezamiento**. 1) Palabra o palabras que siguen a la primera parte de un encabezamiento de entidad. 2) En el catálogo alfabético de materias, la palabra o palabras que siguen a un encabezamiento para formar un encabezamiento compuesto.

**Subtítulo**. Título secundario que a veces sigue al principal para aclararlo.

**Título paralelo**. Título que aparece junto al título propiamente dicho y que es su traducción a otra lengua.

**USMARC**. Format for authority data: Formato USMARC para datos de autoridades

**USMARC**. Format for bibliographic data: Formato USMARC para datos bibliográficos.

**USMARC**. Format for classification data: Formato USMARC para datos de clasificación.

**USMARCI**. Format for community information: Formato USMARC para información comunitaria.

**USMARC**. Format for holsings data: Formato USMARC para datos de existencia.